# <span id="page-0-0"></span>**Manual detallado de Figuras, Cuadros, Flotantes, Notas, Marcos y Archivos en LYX**

por el Equipo LYX \*

Versión 2.3.x

14 de enero de 2021

\*Si tienes comentarios o correcciones, por favor, escribe a la lista de correo de Documentación de LYX: [lyx-docs@lists.lyx.org](mailto:lyx-docs@lists.lyx.org?subject=EmbeddedObjects\protect %20manual)

# **Índice general**

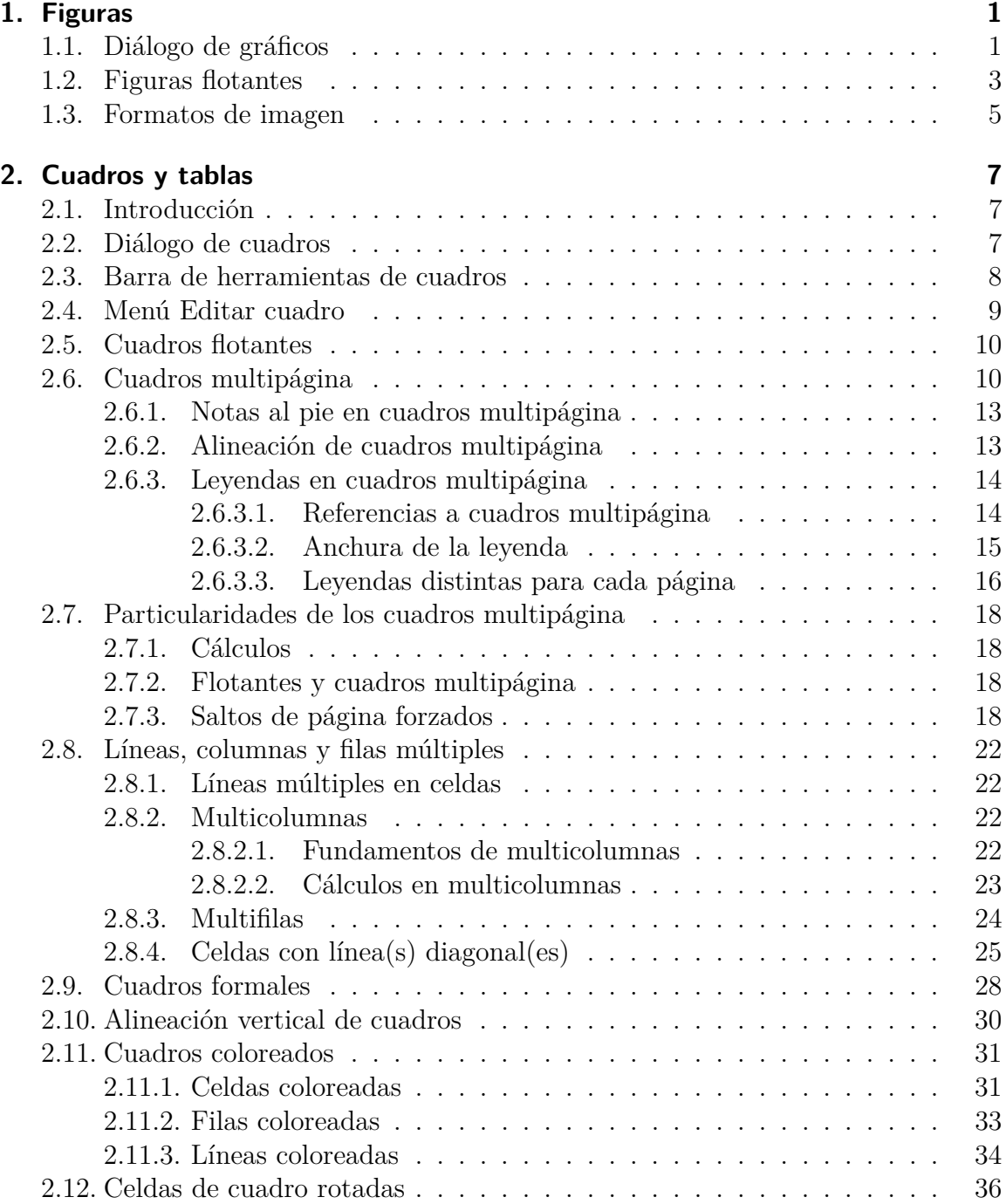

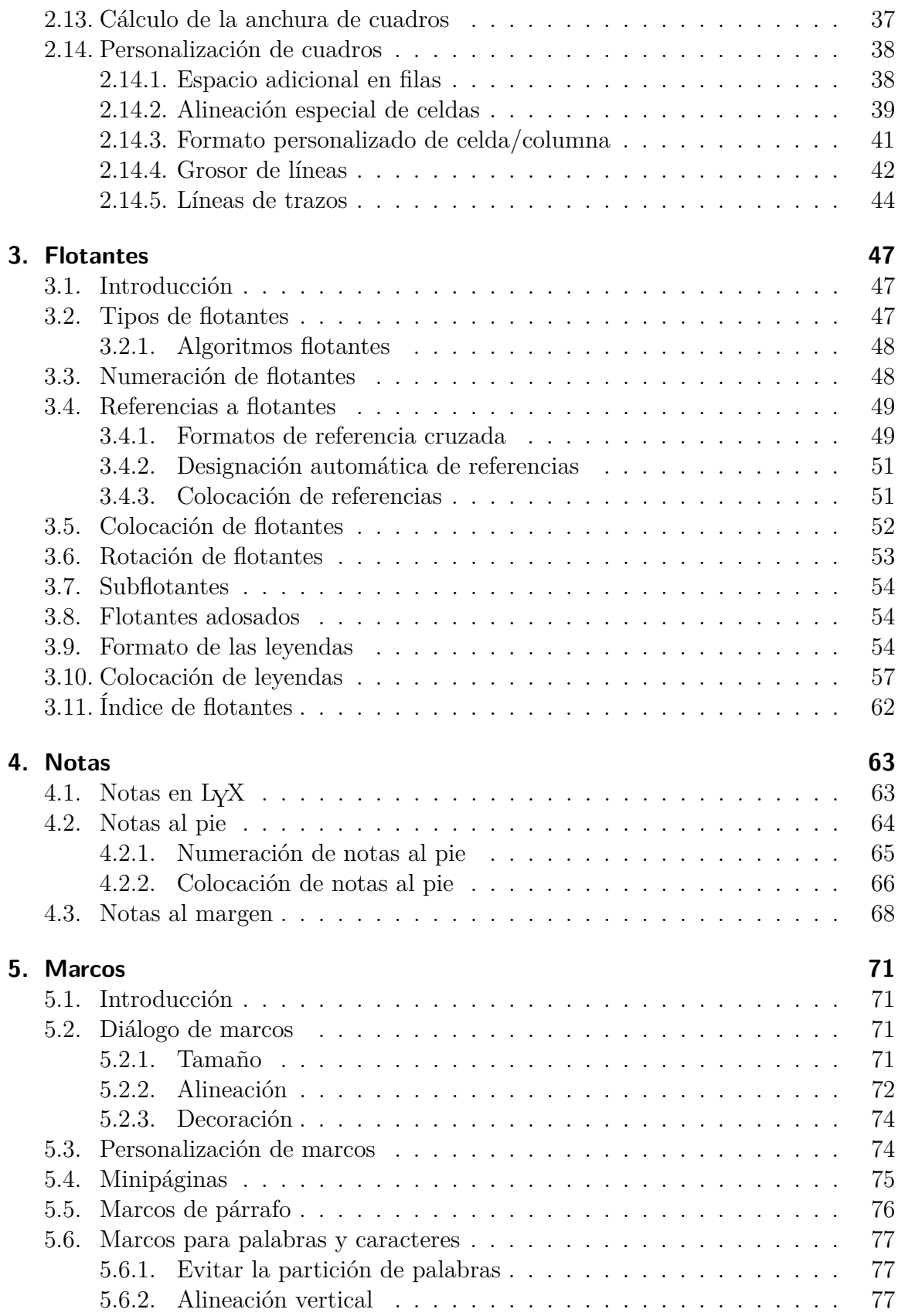

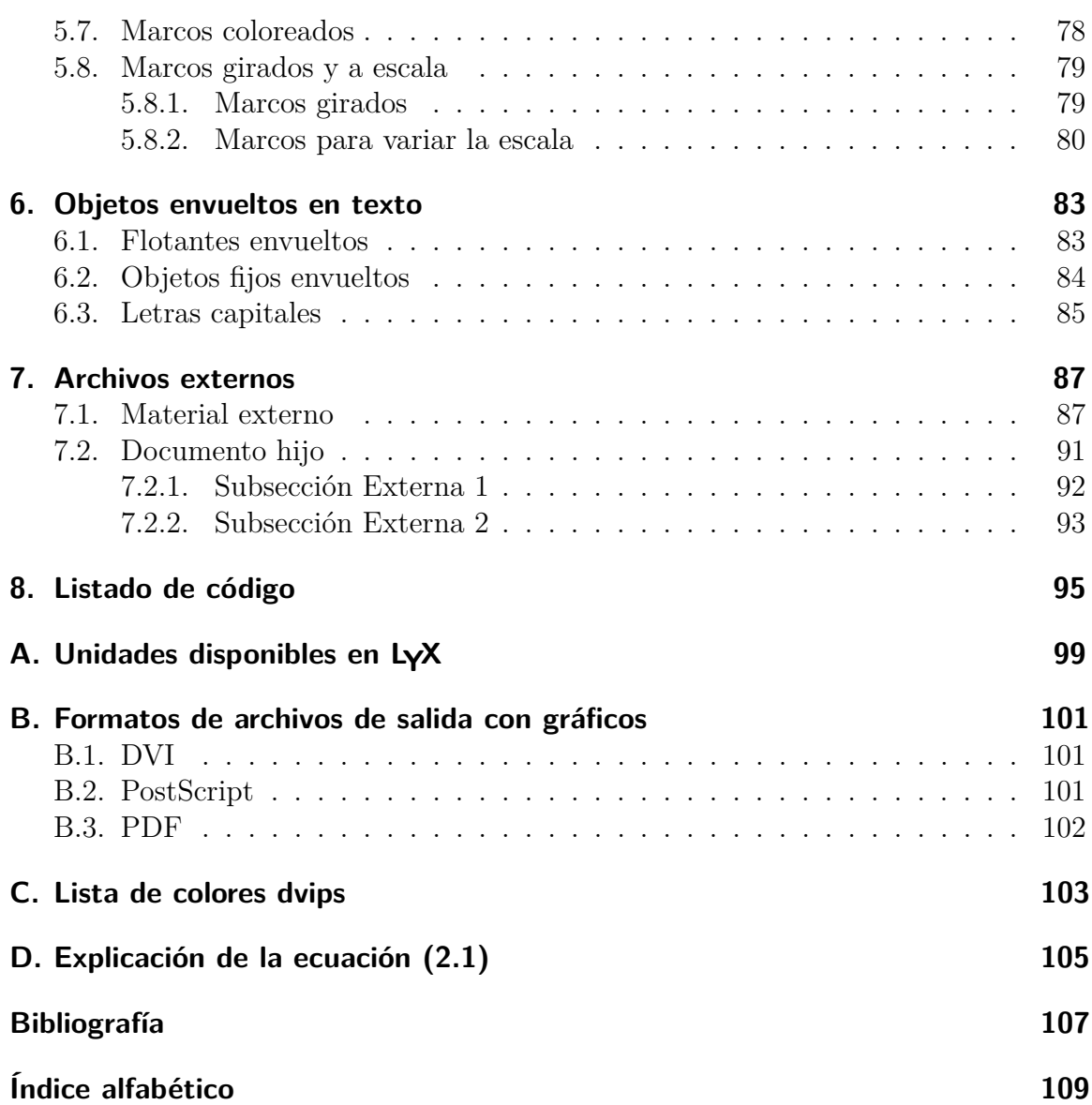

# <span id="page-6-0"></span>**1. Figuras**

### <span id="page-6-1"></span>**1.1. Diálogo de gráficos**

Para insertar una imagen en un documento, sitúa el cursor en el lugar del texto que desees y haz clic en el botón <sup>1</sup>2 o en el menú Insertar *>* Imagen. Aparecerá un diálogo para escoger el archivo a cargar. La imagen aparecerá en el archivo de salida exactamente en la misma posición en la que la has colocado.

El diálogo Gráficos puede abrirse en cualquier momento haciendo clic sobre una imagen. Este diálogo tiene tres pestañas:

**Gráficos** Aquí puedes elegir tu archivo gráfico y ajustar separadamente su presentación en LYX y en la salida. En el apéndice [A](#page-104-0) se detallan las unidades disponibles para el tamaño del gráfico.

Puedes girar los gráficos en el sentido de las agujas de reloj estableciendo un ángulo y un origen de rotación. La imagen también gira en LYX.

Las imágenes se pueden redimensionar mediante un porcentaje o fijando explícitamente la altura y la anchura. Si fijas sólo la anchura o sólo la altura, la otra dimensión se establece automáticamente. Si fijas ambas dimensiones, la imagen se adaptará a ellas, posiblemente distorsionada. Para evitar distorsión en la imagen marca la opción Mantener proporción. En ese caso la imagen será modificada de forma que su anchura y su altura no excedan de las dimensiones especificadas.

Las imágenes se pueden abrir en el programa de tu elección con la entrada Editar externamente del menú contextual que aparece al hacer clic derecho sobre la imagen. Los programas visor y editor para cada formato de imagen se pueden establecer en la configuración de formatos de archivo de las preferencias de LYX.

- **Recorte** Como alternativa para cambiar el tamaño, es posible establecer las coordenadas de la imagen para ajustar su altura y anchura en la salida. Además, las coordenadas se pueden calcular automáticamente pinchando el botón Obtener de archivo. El botón Recortar al cuadro delimitador imprimirá sólo la región de la imagen comprendida en las coordenadas introducidas. Normalmente no necesitarás preocuparte por esto y puedes ignorar esta solapa.
- **Opciones de L<sup>A</sup>TEX y L<sub>Y</sub>X** En esta solapa puedes modificar la apariencia de la imagen en  $L<sub>Y</sub>X$  y, si eres experto en  $\mathbb{F}T<sub>F</sub>X$ , especificar opciones  $\mathbb{F}T<sub>F</sub>X$  adicionales. La opción Modo borrador hace que en la salida se muestre sólo un marco con el tamaño de la imagen.

#### 1. Figuras

En la sección Grupo de gráficos puedes definir un conjunto de ajustes de imagen. Las imágenes incluidas en un grupo comparten sus características, de modo que al modificar las de una imagen del grupo se modifican igualmente las de las demás imágenes del grupo. Así, por ejemplo, puedes cambiar el tamaño de un grupo de imágenes sin necesidad de hacerlo individualmente para cada una de ellas. Además se puede integrar una imagen en un grupo existente marcando el nombre del mismo en el menú contextual de la imagen.

Esto es un ejemplo de imagen en formato  $PDF<sup>1</sup>$  $PDF<sup>1</sup>$  $PDF<sup>1</sup>$  en un párrafo separado centrado horizontalmente:

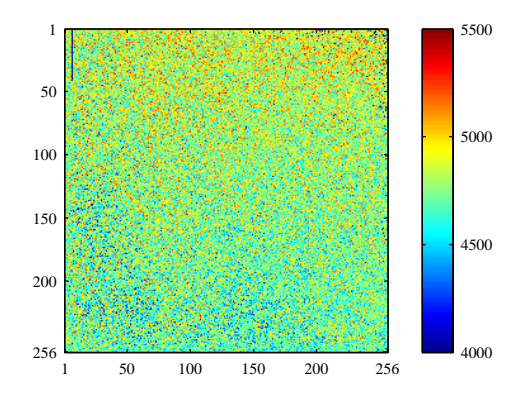

Esta es la misma imagen pero en modo borrador:

8\_ext\_lyx\_lyx-2\_3\_6\_lib\_doc\_clipart\_2D-intensity-plot.pdf

<span id="page-7-0"></span><sup>1</sup>Los formatos de imagen se explican en el sección [1.3.](#page-10-0)

### <span id="page-8-0"></span>**1.2. Figuras flotantes**

Para información general sobre flotantes, echa una ojeada a la sección [3.1.](#page-52-1)

El botón  $\Omega$  y el menú Insertar  $\triangleright$  Flotante  $\triangleright$  Figura insertan un flotante con la etiqueta «Figura #:» (# es el número actual). La imagen se puede insertar sobre la leyenda, como en la figura [1.1,](#page-8-1) o bajo ella, como en la figura [1.2.](#page-9-0) Más información sobre ubicación de leyendas en la sección [3.10.](#page-62-0)

Las figuras [1.1](#page-8-1) y [1.2](#page-9-0) son ejemplos de figuras con referencias cruzadas. Las figuras pueden tener referencias cruzadas en el documento mediante referencia a su etiqueta. Para hacerlo inserta una etiqueta en la leyenda usando el menú Insertar *.* Etiqueta o el botón **.** Ahora puedes referirte a la etiqueta usando el menú Insertar *>* Referencia cruzada o el botón  $\overline{\bullet}$ . Es importante emplear referencias a flotantes, mejor que alusiones vagas como «la figura de arriba», porque como LATEX recolocará los flotantes en el documento final, podría no quedar «arriba» precisamente.

Las referencias se explican con detalle en la sección [3.4.](#page-54-0)

Normalmente sólo se inserta una imagen en un flotante, pero es posible que en alguna ocasión queramos poner dos imágenes cada una con su leyenda. Esto se puede hacer insertando imágenes flotantes dentro de un flotante existente. La figura [1.3](#page-9-1) es un ejemplo de figura flotante con dos imágenes adosadas. También se pueden poner una sobre otra. Las subfiguras son [1.3a](#page-9-2) y [1.3b.](#page-9-3)

<span id="page-8-1"></span>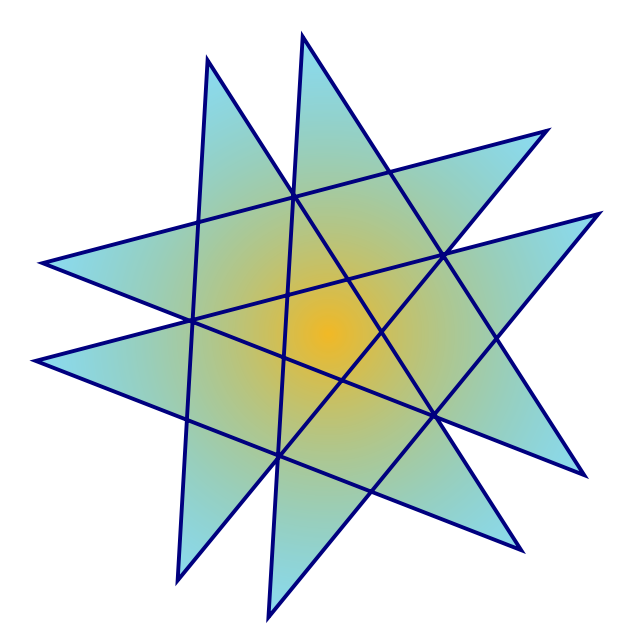

**Figura 1.1.:** Una estrella en un flotante.

<span id="page-9-0"></span>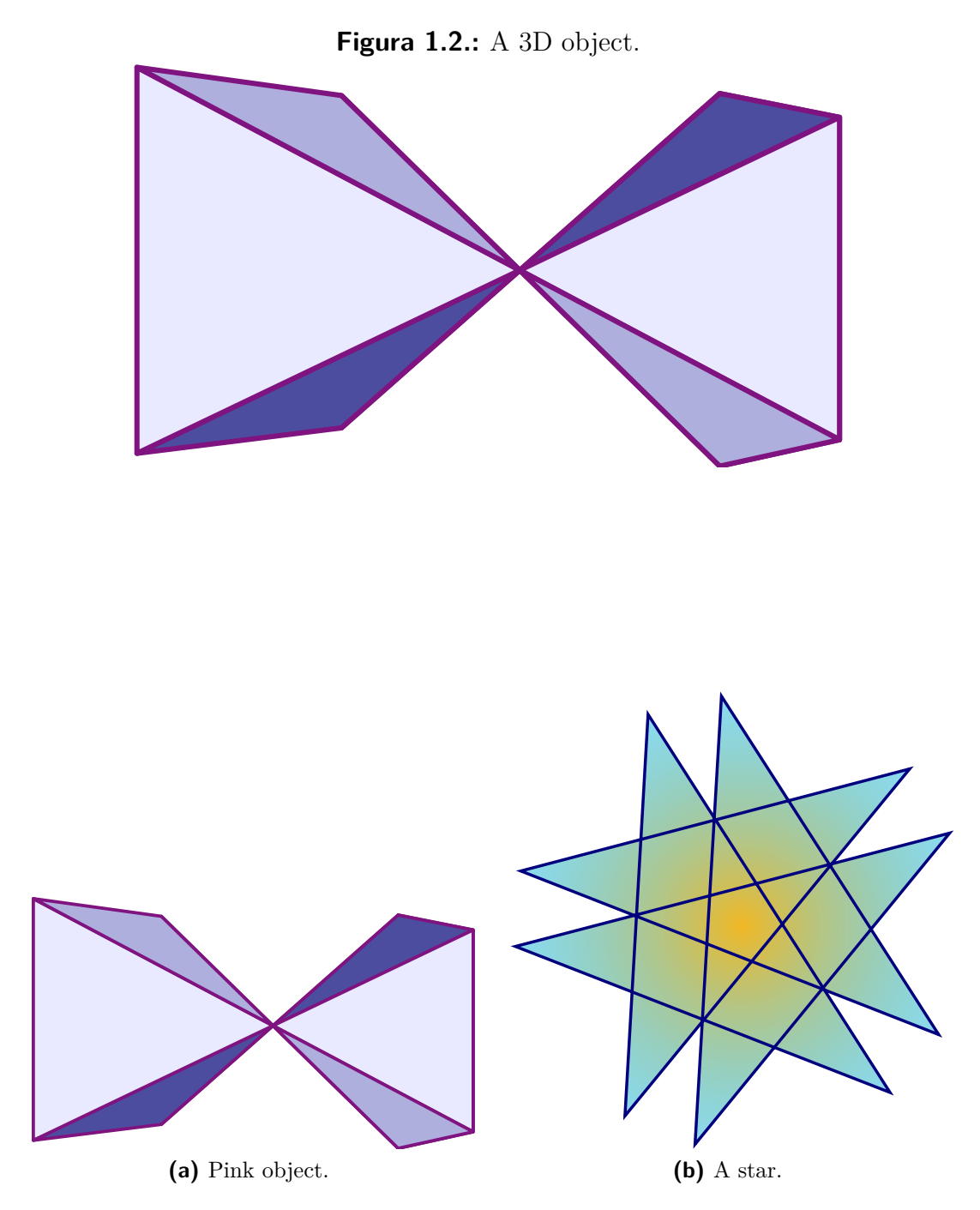

<span id="page-9-3"></span><span id="page-9-2"></span><span id="page-9-1"></span>**Figura 1.3.:** Dos imágenes distorsionadas. Ambas están en el grupo llamado «distorsionadas».

### <span id="page-10-0"></span>**1.3. Formatos de imagen**

Puedes insertar imágenes en cualquier formato. Pero como se explica en el apéndice [B,](#page-106-0) cada formato de archivo del documento de salida permite sólo ciertos formatos de archivo de imagen. Por eso LYX usa el programa ImageMagick en segundo plano para convertir imágenes al formato adecuado. Para aumentar el rendimiento evitando estas conversiones, puedes usar sólo los formatos de imagen admitidos en el formato de archivo de salida. Los formatos de salida se explican en el apéndice [B.](#page-106-0)

Como en el caso de las tipografías, hay dos tipos de formatos de imagen:

- **Imágenes mapa de bits (Bitmap)** formadas por mapas de puntos (píxeles), generalmente comprimidos. Por tanto no son totalmente escalables y se ven pixeladas a valores altos de zoom. Formatos de imágenes en bitmap bien conocidos son «Graphics Interchange Format» (GIF, extensión «.gif»), «Portable Network Graphics» (PNG, extensión «.png»), y «Joint Photographic Experts Group» (JPG, extensión «.jpg» o «.jpeg»).
- **Imágenes vectoriales** se generan mediante una descripción de una serie de trazos (vectores) y por tanto su tamaño puede modificarse a cualquier escala sin pérdidas. La posibilidad de variar la escala hace falta para crear presentaciones, porque éstas siempre son redimensionadas por el proyector. La modificación de la escala también es útil en los documentos en línea para permitir el zoom en diagramas.

Formatos de imagen que admiten escala pueden ser «Scalable Vector Graphics» (SVG, extensión «.svg»), «Encapsulated PostScript» (EPS, extensión «.eps»), «Portable Document Format» (PDF, extensión «.pdf»), y «Windows Metafile» (WMF, extensión «.wmf»). Escribimos «pueden ser» porque se puede convertir cualquier imagen bitmap a PDF o EPS y el resultado será todavía una imagen bitmap. En estos casos sólo se añade a la imagen original una cabecera con las propiedades de la imagen.[2](#page-10-1) Por ejemplo, los archivos PDF generados por Adobe Photoshop son imágenes bitmap.

Normalmente no es posible convertir una imagen bitmap a un formato que admite escala pero sí al contrario. Sólo los formatos de imagen PDF y EPS pueden empotrarse directamente en archivos de salida PDF y PostScript, respectivamente. Las imágenes SVG y WMF son recalculadas a bitmaps cuando se genera el archivo de salida porque actualmente no hay convertidores adecuados WMF/SVG  $\rightarrow$  PDF/EPS.

<span id="page-10-1"></span><sup>2</sup>En el caso de PDF, además se comprime la imagen original.

### <span id="page-12-1"></span><span id="page-12-0"></span>**2.1. Introducción**

Puede insertarse un cuadro mediante el botón  $\overline{\boxplus}$  o el menú Insertar *>* Cuadro/Tabla. El botón ofrece una selección gráfica: moviendo el puntero se puede definir el número de filas y de columnas del cuadro. Si usas el menú aparece un diálogo en el que se pide el número de filas y columnas.

Por omisión, el cuadro tiene líneas que enmarcan cada celda y la primera fila aparece separada por una línea doble: el borde inferior de la primera fila y el borde superior de la segunda fila. Ejemplo de cuadro:

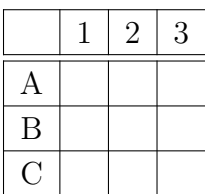

### <span id="page-12-2"></span>**2.2. Diálogo de cuadros**

Un cuadro o tabla se puede cambiar en el menú contextual que aparece con un clic del botón derecho del ratón. En la opción Más... se pueden ajustar los parámetros de la celda y fila/columna en la que se encuentra el cursor. La entrada del menú contextual Más... *»* Configuración... abre una ventana de diálogo donde se pueden ajustar más parámetros del cuadro. La mayoría de opciones también trabajan sobre una selección de celdas, de filas o de columnas. Observa que hay que diferenciar entre seleccionar una celda o seleccionar su *contenido*.

Con la opción del diálogo Aplicar inmediatamente cada cambio que hagas se aplica directamente. Si mueves el cursor a otra celda el diálogo también se actualizará con los parámetros de la nueva celda. Si cambias valores de longitud debes pulsar la tecla Entrar para aplicar los cambios.

En el cuadro de diálogo aparecen las siguientes solapas:

**Configuración del cuadro** Aquí puedes establecer la alineación horizontal y la anchura de la columna actual o del cuadro completo. La alineación Al separador decimal se describe en la sección [2.14.2.](#page-44-0) Una vez puesta la anchura puedes ajustar también el alineamiento vertical. Una anchura determinada permite tener

saltos de línea y distintos párrafos de texto, véase sección [2.8.1.](#page-27-1) Si no estableces anchura, la columna será tan ancha como el contenido de la celda más ancha. Además, puedes marcar una o más celdas de una fila como celda multicolumna, véase sección [2.8.2,](#page-27-2) o las celdas de una columna como celda multifila, véase sección [2.8.3.](#page-29-0)

Las casillas de giro rotan la celda actual, una selección o todo el cuadro 90º en sentido antihorario. La rotación no se ve en LYX, sí en la salida. Para más información véase sección [2.12.](#page-41-0)

**Nota:** no todos los visores DVI pueden mostrar rotaciones.

La alineación vertical del cuadro completo se usa para cuadros en líneas de texto:

Línea con cuadros con diferentes alineaciones:

También es posible introducir argumentos  $\mathbb{A}T\overline{pX}$  necesarios para formatos especiales, véanse las secciones [2.8.2.2](#page-28-0) y [2.11.](#page-36-0)

1

1

1

A

A

A

- **Bordes** En esta solapa puedes añadir y quitar bordes para la fila/columna actual. Puedes elegir para el cuadro un estilo Formal, como se describe en la sección [2.9.](#page-33-0) Además, aquí puedes añadir espacio adicional en las filas de la tabla, como se describe en la sección [2.14.1](#page-43-1)
- **Cuadro multipágina** Para hacer *cuadros multipágina* que pueden extenderse por varias páginas. Las secciones [2.6](#page-15-1) y [2.7](#page-23-0) describen sus características en detalle.

### <span id="page-13-0"></span>**2.3. Barra de herramientas de cuadros**

La barra de herramientas de cuadros es una alternativa a la ventana de diálogo para cambiar los cuadros de manera más rápida. Normalmente debería aparecer en la parte inferior de la ventana principal de LYX cuando el cursor está dentro de un cuadro. En cualquier momento se puede presentar esta barra pulsando con el botón derecho del ratón en cualquier punto de la barra principal de menú.

La barra de herramientas tiene los siguientes iconos:

- 鲁 añade una fila bajo la celda actual o selección
- 학 añade una columna a la derecha de la celda actual o selección
- $\overline{\phantom{a}}$ borra la fila actual o selección
- $\mathbb{I}_n$ borra la columna actual o selección
- $\hat{r}$ desplaza la fila arriba
- $\left| \cdot \right|$ desplaza la columna a la izquierda

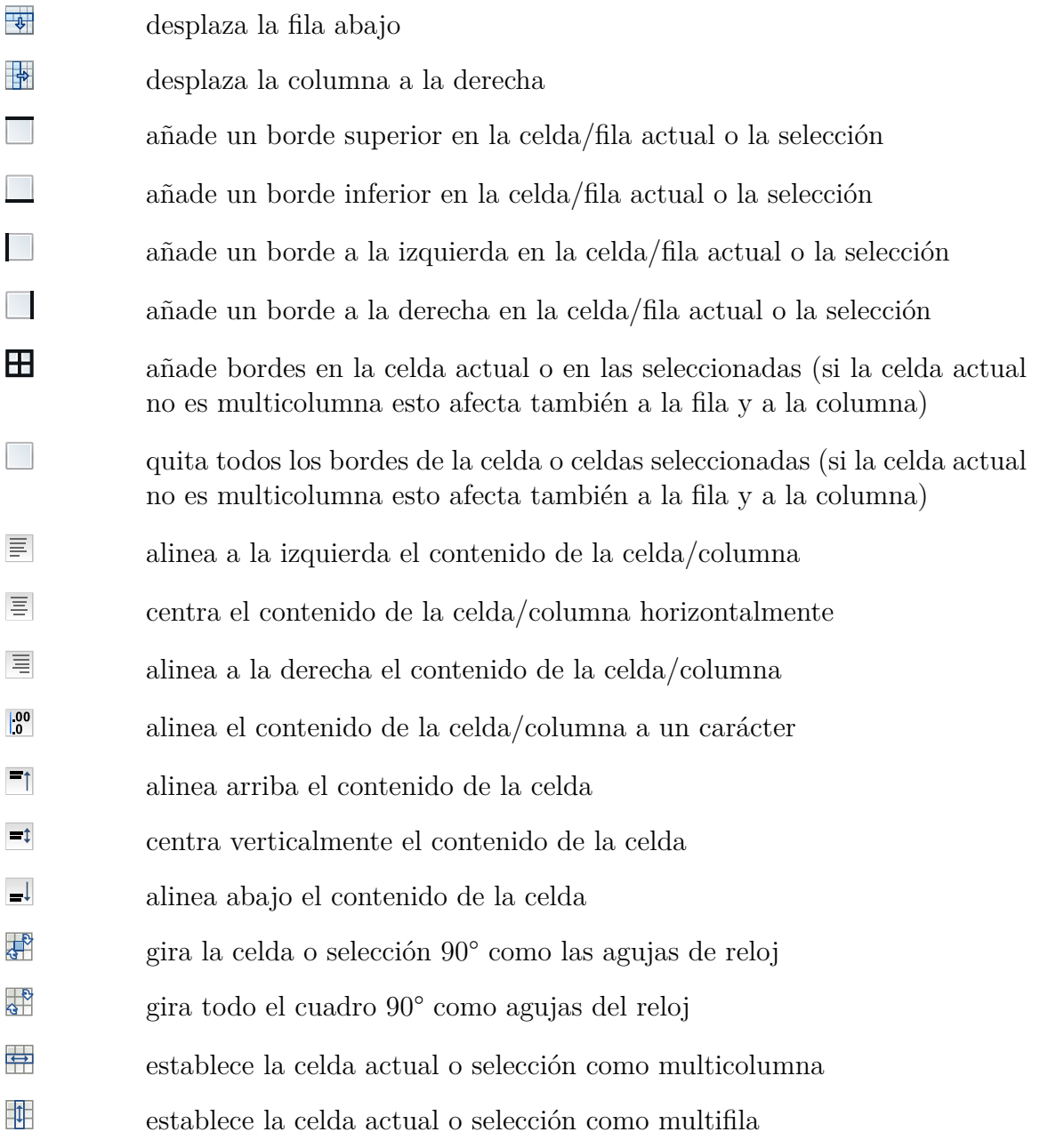

**Nota:** En la salida se emplea la alineación vertical de la primera celda de una fila para todas las celdas restantes de la fila.

### <span id="page-14-0"></span>**2.4. Menú Editar cuadro**

Además del diálogo y la barra de herramientas, el menú Editar *>* Cuadro/Tabla permite añadir y borrar bordes para la fila/columna actual y establecer la selección como multicolumna. El menú sólo está disponible si el cursor está en el cuadro.

**Cuadro 2.1.:** Un cuadro flotante.

| Pepe          | Mari                | Teo     |
|---------------|---------------------|---------|
| $\int x^2 dx$ | $\alpha$<br>C<br>d. | $1+1=2$ |

### <span id="page-15-2"></span><span id="page-15-0"></span>**2.5. Cuadros flotantes**

Para una explicación general sobre flotantes, echa un vistazo a la sección [3.1.](#page-52-1)

Los cuadros flotantes pueden insertarse con el menú Insertar *»* Flotante *»* Cuadro o con el botón  $\mathbf{H}$ .

El flotante se muestra como un recuadro desplegable con la etiqueta «Cuadro  $\#$ :» ( $\#$ es el número actual). El texto que sigue a dicha etiqueta es la leyenda del cuadro. Para insertar un cuadro en el flotante se sitúa el cursor al final del texto del encabezado y se pulsa Entrar. La leyenda se imprime encima del cuadro.

El cuadro [2.1](#page-15-2) es un ejemplo de cuadro flotante.

Lo habitual es poner la leyenda sobre el cuadro, lo que desafortunadamente no es soportado en las clases estándar de L<sup>A</sup>T<sub>E</sub>X. Esto significa que si estás usando las clases de documento article, book, letter o report no habrá espacio entre la leyenda y el cuadro. Para añadir un espacio entre ellos hay que poner en el preámbulo LATEX del documento la siguiente opción al comando del paquete L<sup>A</sup>T<sub>E</sub>X **caption**:<sup>[1](#page-15-3)</sup>

#### **tableposition=top**

El formato de la leyenda se puede controlar mediante el paquete LATEX **caption** como se describe en la sección [3.9.](#page-59-2)

Los cuadros pueden tener referencias cruzadas en el texto referenciando su etiqueta. Para hacerlo inserta una etiqueta en la leyenda con el menú Insertar *.* Etiqueta o con el botón **»**. Ahora puedes referenciar la etiqueta con el menú Insertar *»* Referencia cruzada o con el botón  $\overline{z}$ .

Las referencias se explican con detalle en la sección [3.4.](#page-54-0)

### <span id="page-15-1"></span>**2.6. Cuadros multipágina**

Si el cuadro es demasiado largo para una página, puedes usar la opción Usar cuadro multipágina en la solapa Cuadro multipágina del diálogo de cuadros, para repartir automáticamente el cuadro en varias páginas. Al hacerlo se habilitan las siguientes opciones:

<span id="page-15-3"></span><sup>1</sup>Para más información ve a la sección [3.10.](#page-62-0)

- **Encabezado:** La fila actual se define como encabezado que aparecerá en todas las páginas del cuadro, excepto para la primera página si Primer encabezado está definido. Este se denomina encabezado principal.
- **Primer encabezado:** La fila actual se define como encabezado de la primera página del cuadro.
- **Pie:** La fila actual se define como pie que aparecerá en todas las páginas del cuadro/tabla, excepto para la última página si se define Último pie.
- **Último pie:** La fila actual se define como pie de la última página del cuadro.
- **Leyenda:** La fila actual contiene la leyenda del cuadro. La primera fila se reajusta como columna única y se inserta una leyenda. Más detalles sobre leyendas en cuadros multipágina en la sec. [2.6.3.](#page-19-0)

También se puede especificar en el diálogo en qué fila se ha de cortar el cuadro. El siguiente cuadro muestra cómo funciona:

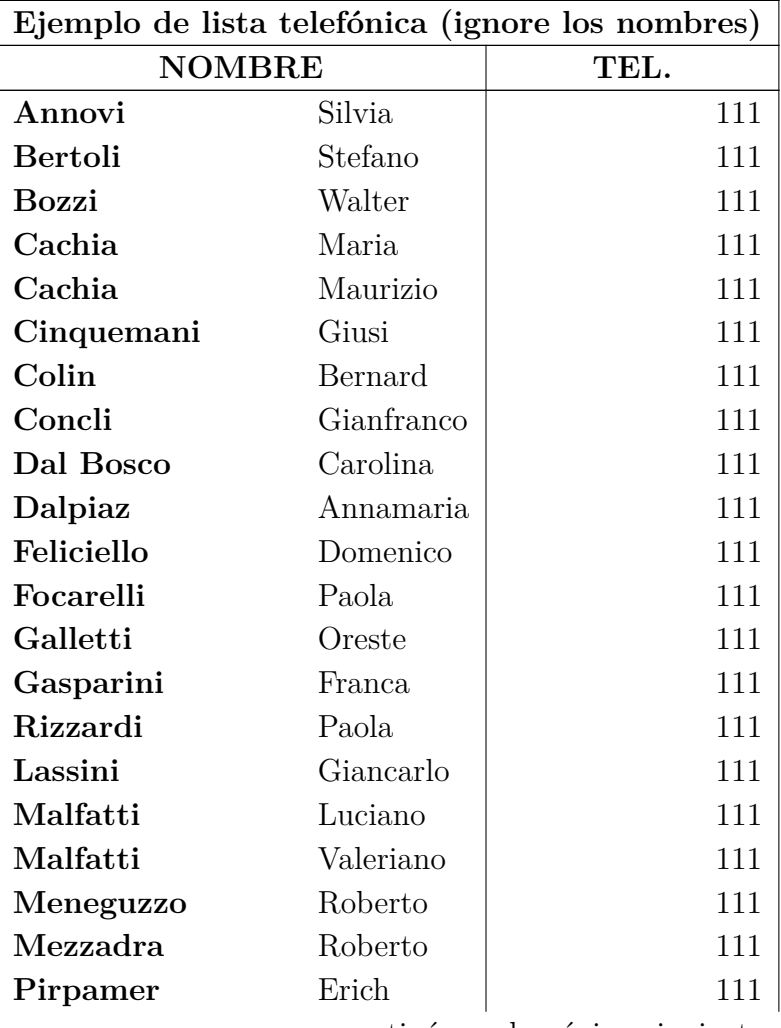

continúa en la página siguiente

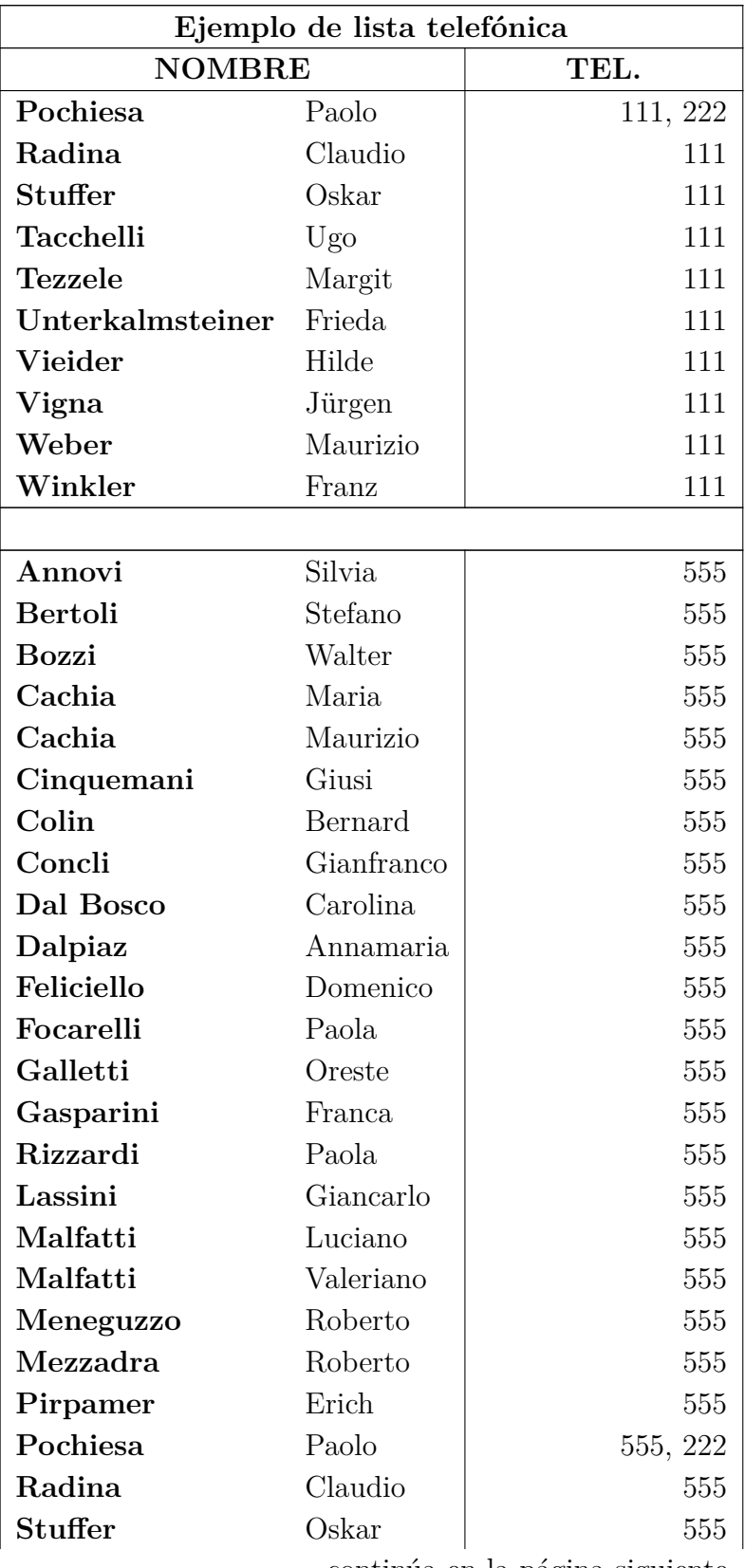

continúa en la página siguiente

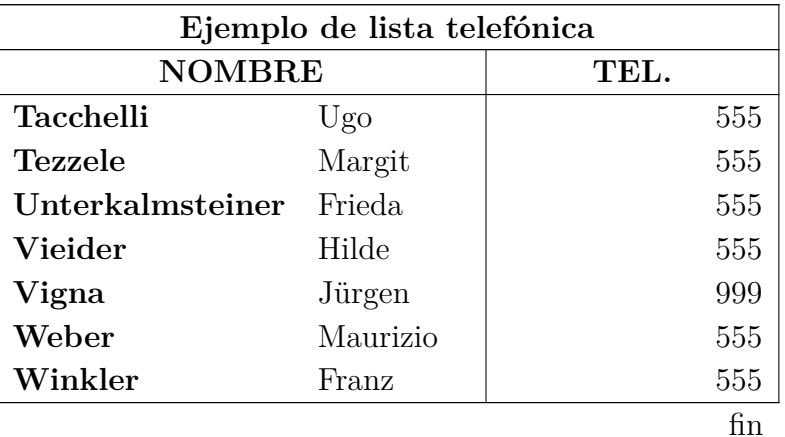

### <span id="page-18-0"></span>**2.6.1. Notas al pie en cuadros multipágina**

Se pueden insertar notas al pie en cada celda de un cuadro multipágina. Las notas se muestran en la parte inferior de la página en la que esté la celda con la nota. El cuadro [2.6](#page-0-0) tiene un ejemplo de nota al pie.

### <span id="page-18-1"></span>**2.6.2. Alineación de cuadros multipágina**

La alineación horizontal de cuadros multipágina se puede establecer en el diálogo de configuración de cuadros. Para las alineaciones izquierda y derecha el cuadro irá al borde de la página. Para poner espacio entre el cuadro y el borde hay que poner la alineación al centro y cambiar el valor de las longitudes **\LTleft** y **\LTright** insertando la línea siguiente en código TFX antes del correspondiente cuadro multipágina:

### **\setlength{\LTleft}{valor}**

donde el valor puede tener cualquiera de las unidades listadas en el cuadro [A.1.](#page-104-1) **\LTlent** controla la distancia entre el borde izquierdo de la página y el cuadro. **\LTright** la distancia desde el lado derecho. El valor predeterminado para ambas longitudes es **\fill**, que en este caso es lo mismo que un relleno horizontal en L<sub>Y</sub>X.

El siguiente cuadro multipágina se ha alineado centrado y **\LTleft** establecido en 0.1\columnwidth:

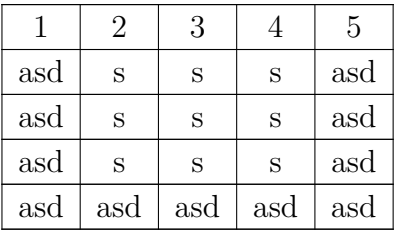

### <span id="page-19-0"></span>**2.6.3. Leyendas en cuadros multipágina**

Un cuadro multipágina no se puede poner flotante porque los flotantes sólo pueden estar en una página. Pero el entorno leyenda de flotantes sí puede usarse para cuadros multipágina utilizando para una fila de un cuadro multipágina la opción Leyenda, como se explica en la sec. [2.6.](#page-15-1) Sólo una fila puede contener la leyenda.

He aquí un pequeño cuadro multipágina para mostrar cómo funciona:

|     | 2   | 3   |     | 5   |
|-----|-----|-----|-----|-----|
| asd | S   | S   | S   | asd |
| asd | S   | S   | S   | asd |
| asd | S   | S   | S   | asd |
| asd | asd | asd | asd | asd |

**Cuadro 2.2.:** Cuadro multipágina con leyenda

**Nota 1:** El número del cuadro se incrementa para cada cuadro multipágina, aunque no pongas leyenda en alguna de ellas. Por esto podría suceder que, p. ej., el cuadro 2.4 siga al cuadro 2.1 en el índice de cuadros debido a que hay dos cuadros multipágina sin leyenda. Para evitarlo, añade detrás de cada cuadro multipágina sin leyenda este comando en código TEX:

### **\addtocounter{table}{-1}**

Esto no es necesario si ninguna de los cuadros multipágina tiene leyenda y añades el siguiente código en el preámbulo del documento:

#### **\let\myEnd\endlongtable \renewcommand{\endlongtable}{\myEnd\addtocounter{table}{-1}}**

**Nota 2:** Si utilizas **hyperref** en las Propiedades PDF del diálogo Configuración del documento para enlazar referencias cruzadas en la salida, los enlaces a cuadros multipágina llevan siempre al principio del documento.

### <span id="page-19-1"></span>**2.6.3.1. Referencias a cuadros multipágina**

|     | ')  | 3   |     | 5   |
|-----|-----|-----|-----|-----|
| asd | S   | S   | S   | asd |
| asd | S   | S   | S   | asd |
| asd | S   | S   | S   | asd |
| asd | sad | asd | asd | asd |

**Cuadro 2.3.:** Cuadro multipágina con referencia

Para referenciar un cuadro multipágina, inserta una etiqueta en la leyenda.

Esto es una referencia al cuadro [2.3.](#page-0-0)

El formato de la leyenda puede configurarse junto con todos las demás leyendas del documento mediante el paquete LATEX **caption**, véase sección [3.9.](#page-59-2)

### <span id="page-20-0"></span>**2.6.3.2. Anchura de la leyenda**

La anchura máxima de la leyenda se define por la longitud **\LTcapwidth**. Por omisión, su valor es 4 in (4 pulgadas). Para cambiarla añade el siguiente comando en el preámbulo o en código TEX en el propio documento antes del cuadro multipágina al que deba afectar

### **\setlength{\LTcapwidth}{anchura}**

donde la anchura puede ser una de las unidades listadas en el apéndice [A.](#page-104-0)

Los cuadros siguientes muestran la diferencia:

**Cuadro 2.4.:** Leyenda larga completa con anchura predeterminada leyenda larga completa con anchura predeterminada

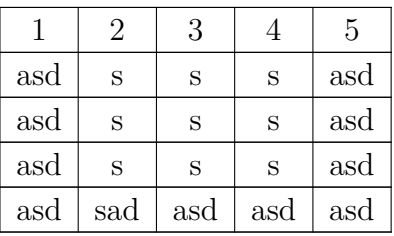

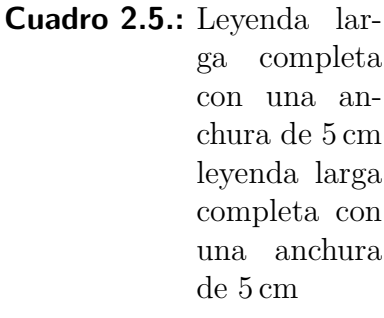

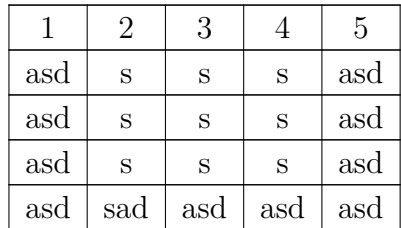

Nota: Si se usa el paquete LAT<sub>EX</sub> caption, como en este documento, para la leyenda se utiliza toda la anchura de la página cuando se deja el valor por omisión de 4 in para **\LTcapwidth**. En este caso, para conseguir una leyenda de 4 in exactamente, puedes poner un valor ligeramente diferente de 4.0 in, p. ej. 3.99 in, o bien emplear el comando LATEX **\captionsetup{width=valor}**, suministrado por el paquete **caption**.

### <span id="page-21-0"></span>**2.6.3.3. Leyendas distintas para cada página**

Cuando las leyendas para las páginas siguientes hayan de ser diferentes de la leyenda de la primera página del cuadro, marca una fila vacía como cabecera que contiene una leyenda. Después, clic derecho sobre la leyenda y selecciona Leyenda (Sin numerar) en el menú contextual. El cuadro [2.6](#page-0-0) es un ejemplo de cuadro multipágina con encabezados distintos donde el segundo no incluye número de cuadro.

| Ejemplo de lista telefónica (ignore los nombres) |            |      |  |
|--------------------------------------------------|------------|------|--|
| <b>NOMBRE</b>                                    |            | TEL. |  |
| Annovi                                           | Silvia     | 111  |  |
| <b>Bertoli</b>                                   | Stefano    | 111  |  |
| Bozzi                                            | Walter     | 111  |  |
| Cachia                                           | Maria      | 111  |  |
| Cachia                                           | Maurizio   | 111  |  |
| Cinquemani                                       | Giusi      | 111  |  |
| Colin                                            | Bernard    | 111  |  |
| Concli                                           | Gianfranco | 111  |  |
| Dal Bosco                                        | Carolina   | 111  |  |
| Dalpiaz                                          | Annamaria  | 111  |  |
| Feliciello                                       | Domenico   | 111  |  |
| Focarelli                                        | Paola      | 111  |  |
| Galletti                                         | Oreste     | 111  |  |
| Gasparini                                        | Franca     | 111  |  |
| Rizzardi <sup>2</sup>                            | Paola      | 111  |  |
| Lassini                                          | Giancarlo  | 111  |  |
| Malfatti                                         | Luciano    | 111  |  |
| Malfatti                                         | Valeriano  | 111  |  |
| Meneguzzo                                        | Roberto    | 111  |  |
| continúa en página siguiente                     |            |      |  |

**Cuadro 2.6.:** Ejemplo de lista telefónica

<span id="page-21-1"></span><sup>2</sup>Ejemplo de nota a pie de página

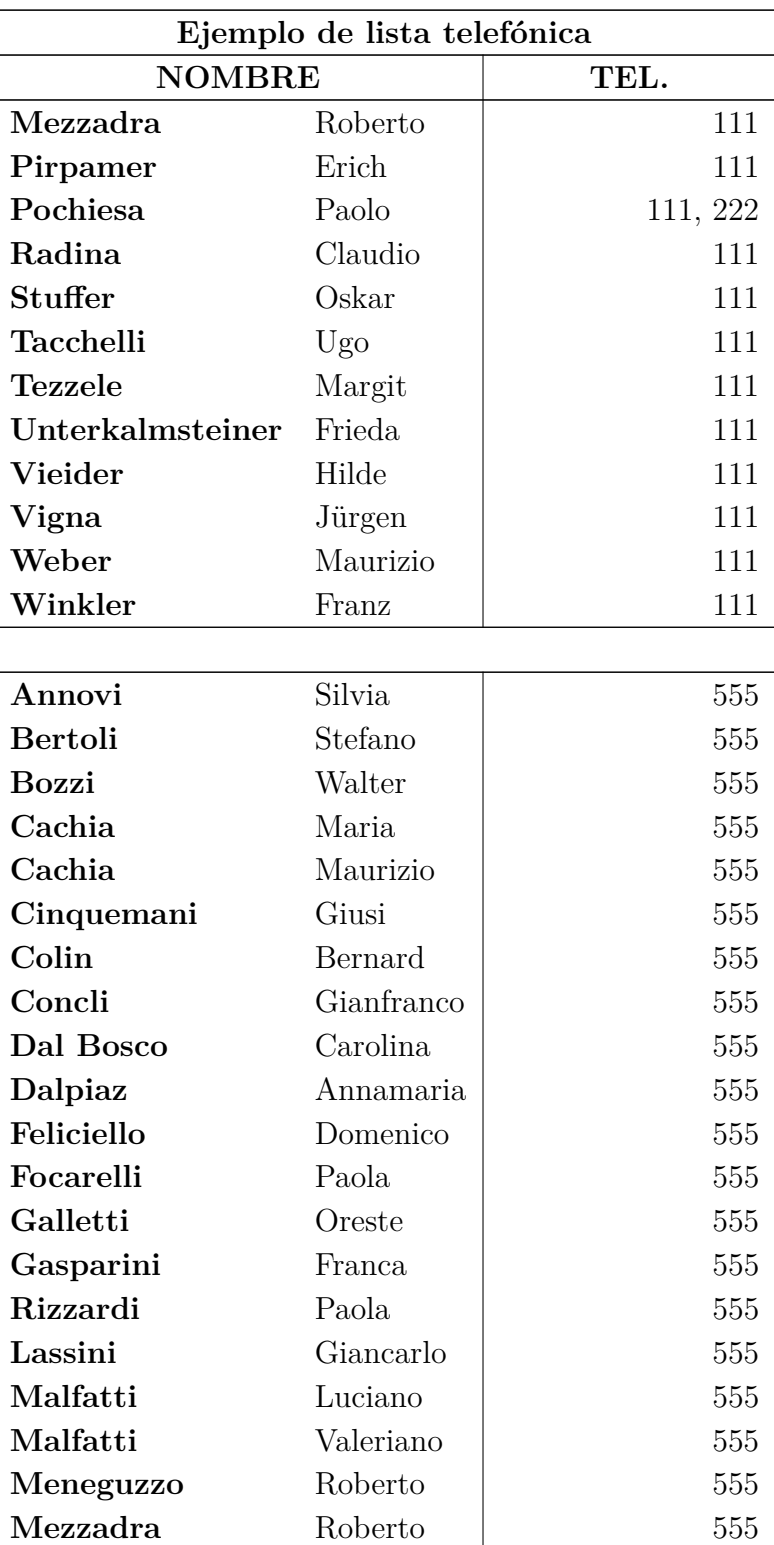

Continúa ejemplo de lista telefónica

continúa en página siguiente

### <span id="page-23-0"></span>**2.7. Particularidades de los cuadros multipágina**

### <span id="page-23-1"></span>**2.7.1. Cálculos**

LATEX calcula la altura de las páginas con cuadro y sus saltos de página utilizando los denominados «trozos», que son partes del cuadro presentes en la memoria de LAT<sub>E</sub>X. El valor predeterminado está establecido a sólo 20 filas. Si estás usando cuadros multipágina con muchas páginas, la generación del documento puede hacerse muy lenta. No hay problema en aumentar el tamaño de los trozos hasta 100 -- 1000 añadiendo el siguiente comando en el preámbulo del documento:

### **\setcounter{LTchunksize}{100}**

### <span id="page-23-2"></span>**2.7.2. Flotantes y cuadros multipágina**

Podría haber problemas si un flotante aparece en la misma página donde comienza un cuadro multipágina. Para evitarlo, añade un «salto de página limpia» (menú Insertar *.* Formato *.* Limpiar página) antes del cuadro.

### <span id="page-23-3"></span>**2.7.3. Saltos de página forzados**

Por omisión, los cuadros sólo se cortan entre filas. Si tienes una celda con líneas múltiples y necesitas un salto de página dentro de la celda, inserta el comando de nueva línea « $\setminus \$ nen código T<sub>E</sub>X en el punto en que quieras cortar. Antes del comando «**\\**» debes insertar en código TEX tantos caracteres «**&**» como columnas siguientes del cuadro. **&** es el carácter para separar celdas. Escribe en código TEX después de cada **&** el contenido de la celda siguiente correspondiente y borra el contenido de esas celdas.

Detrás del comando **\\**, inserta tantos **&** como columnas haya delante de la actual. Enl cuadro [2.7](#page-0-0) la celda que debería cortarse está en la segunda columna seguida de otra columna. Por eso, el siguiente comando se inserta en la celda en código TEX detrás de «*Castelchiodato,*»:

#### $\& 111 \\\ \hbox{newpage}$ **&**

El «111» en la tercera columna de la fila se ha borrado. **\newpage** es necesario solo si en esta posición debiera ir definitivamente un salto de página, de otro modo es sólamente una posibilidad de salto. Si la fila más baja de la cuadro multipágina no tiene, por alguna razón, línea superior pero quisieras una línea horizontal donde se corta la celda, usa este comando alternativo:

### **& 111\\ \hline &**

Cuando la celda a cortar está en la última columna, el comando

### **\setlength{\parfillskip}{0pt}**

debe insertarse en código TEX al principio de la celda. Esto garantiza que la parte de la celda que será mostrada en la nueva página aparecerá con toda su anchura.

| Ejemplo de lista telefónica (ignore los nombres) |            |          |  |
|--------------------------------------------------|------------|----------|--|
| <b>NOMBRE</b>                                    |            | TEL.     |  |
| Annovi                                           | Silvia     | 111      |  |
| <b>Bertoli</b>                                   | Stefano    | 111      |  |
| Bozzi                                            | Walter     | 111      |  |
| Cachia                                           | Maria      | 111      |  |
| Cachia                                           | Maurizio   | 111      |  |
| Cinquemani                                       | Giusi      | 111      |  |
| Colin                                            | Bernard    | 111      |  |
| Concli                                           | Gianfranco | 111      |  |
| Dal Bosco                                        | Carolina   | 111      |  |
| Dalpiaz                                          | Annamaria  | 111      |  |
| Feliciello                                       | Domenico   | 111      |  |
| Focarelli                                        | Paola      | 111      |  |
| Galletti                                         | Oreste     | 111      |  |
| Gasparini                                        | Franca     | 111      |  |
| Lassini                                          | Giancarlo  |          |  |
| Malfatti                                         | Luciano    | 111      |  |
| Malfatti                                         | Valeriano  | 111      |  |
| Meneguzzo                                        | Roberto    | 111      |  |
| Mezzadra                                         | Roberto    | 111      |  |
| Pirpamer                                         | Erich      | 111      |  |
| Pochiesa                                         | Paolo      | 111, 222 |  |
| Radina                                           | Claudio    | 111      |  |
| continúa en página siguiente                     |            |          |  |

**Cuadro 2.7.:** Cuadro con salto de página forzado en celda

19

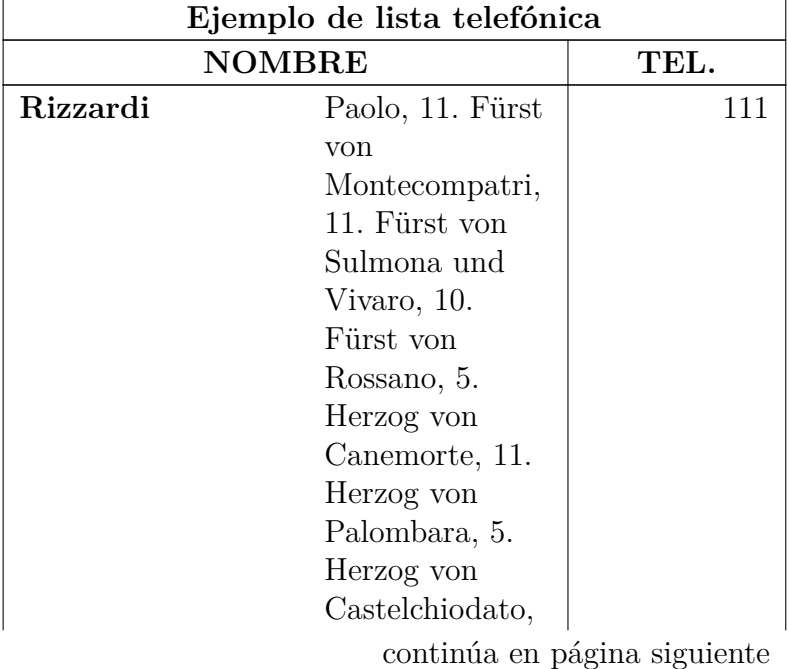

continúa Ejemplo de lista telefónica

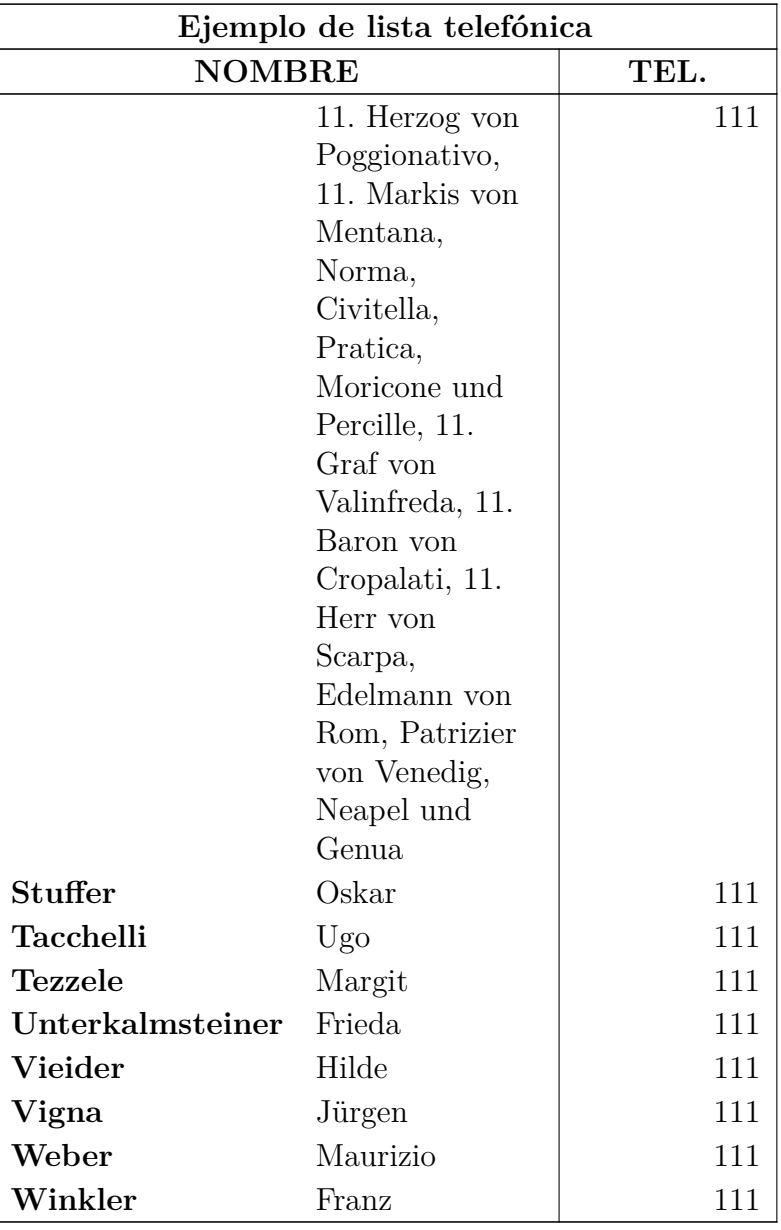

continúa Ejemplo de lista telefónica

continúa en página siguiente

### <span id="page-27-0"></span>**2.8. Líneas, columnas y filas múltiples**

### <span id="page-27-4"></span><span id="page-27-1"></span>**2.8.1. Líneas múltiples en celdas**

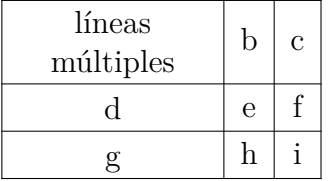

**Cuadro 2.8.:** Cuadro con líneas múltiples en celda

Al ajustar anchura fija en una columna se habilita la entrada de texto como párrafos con varias líneas y guionado.

Para generar el cuadro [2.8,](#page-27-4) crea un cuadro 3×3, marca la primera celda y haz clic derecho sobre ella. En el diálogo que surge establece una anchura de 2.5 cm y escoge centro en alineación vertical y horizontal. La alineación vertical se utiliza para todas las celdas de la fila. Como nuestro texto es menor de 2.5 cm, sólo aparece una línea. Para poner dos añadimos un salto de línea justificado, (atajo Ctrl+Mayúsculas+Entrar). Si el texto es más ancho que la celda será automáticamente dividido en líneas.

Si hay una palabra larga en una celda con anchura fija, L<sup>AT</sup>EX no puede cortarla con guión si es la primera entrada. Por eso hay que insertar algo para que dicha palabra no sea la primera entrada: añade un espacio horizontal de 0 pt delante de la palabra. Como el espacio es 0 la salida no cambia. El cuadro [2.9](#page-27-5) muestra el efecto.

### <span id="page-27-2"></span>**2.8.2. Multicolumnas**

### <span id="page-27-3"></span>**2.8.2.1. Fundamentos de multicolumnas**

<span id="page-27-5"></span>Para extender una celda sobre varias columnas, se marcan las celdas que se desee combinar y se usa el botón ... el menú Editar *>* Cuadro *>* Multicolumna, o clic derecho sobre las celdas marcadas y elige Multicolumna en el menú contextual.

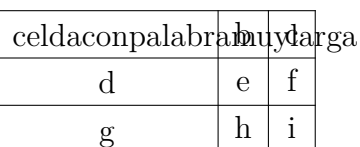

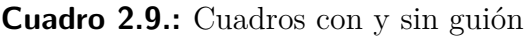

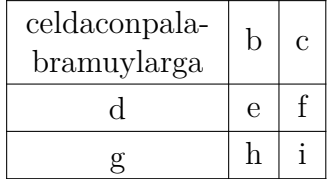

Las multicolumnas tienen su propia configuración de celdas. Esto es, los cambios de bordes, alineación y anchura sólo afectan a la multicolumna. Aquí hay un ejemplo con una multicolumna en la primera fila y otra en la última fila sin borde superior:

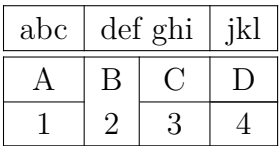

#### <span id="page-28-0"></span>**2.8.2.2. Cálculos en multicolumnas**

LYX soporta multicolumnas directamente, pero hay que prestar atención a la anchura de celda de las columnas combinadas en la celda multicolumna.

<span id="page-28-2"></span>**Cuadro 2.10.:** Cuadro con texto centrado en multicolumna sobre dos columnas que tienen exactamente la mitad de anchura que la celda multicolumna

| multicolumna<br>línea múltiple |   | С |
|--------------------------------|---|---|
| ่ศ                             | e |   |
|                                |   |   |

Por ejemplo, para crear el cuadro [2.10,](#page-28-2) marca las dos primeras celdas en la primera fila deun cuadro 3×3 y haz clic derecho. En el diálogo marca *multicolumna*, *alineación centro* y una anchura de 2.5 cm. Las columnas combinadas deberían tener exactamente la mitad de la anchura de la celda multicolumna, así que deberías ajustar 1.25 cm para la primera columna. La segunda columna tendrá entonces automáticamente 1.25 cm de anchura. Para el cuadro [2.11](#page-28-3) se ha procedido de la siguiente manera:

Se ve que la primera columna no tiene la mitad de ancho que la celda multicolumna, es un poco mayor. La razón es que la anchura dada para una celda *W<sup>g</sup>* no es su anchura total *W*tot porque una celda es siempre algo mayor que la anchura dada. El apéndice [D](#page-110-0) lo explica con detalle.

La anchura dada  $W_{gn}$  necesaria para combinar *n* columnas puede calcularse de manera que cada columna tenga una anchura total de  $W_{\text{tot multicolumn}}/n$ :

<span id="page-28-1"></span>
$$
W_{g\,n} = (W_{g\,\text{multicolumn{1}{\text{min}}}} + (1 - n) \cdot (12.4 \,\text{pt}))/n \tag{2.1}
$$

<span id="page-28-3"></span>**Cuadro 2.11.:** Cuadro en el que las columnas combinadas no tienen exactamente la mitad de anchura que la celda multicolumna

| multicolumna   |   | С |
|----------------|---|---|
| línea múltiple |   |   |
| d              | e |   |
| δc             |   |   |

En nuestro caso tenemos  $n = 2$ ,  $W_{g \text{ multicolumn}} = 2.5$  cm y los valores predeterminados para longitudes, así la ecuación [2.1](#page-28-1) queda

$$
W_{g2} = 1,25 \,\mathrm{cm} - 6,2 \,\mathrm{pt} \tag{2.2}
$$

Para habilitar cálculos en L<sup>AT</sup>EX, debe cargarse en el preámbulo el paquete calc con la línea

#### **\usepackage{calc}**

LYX no permite calcular longitudes en el campo Ancho del cuadro de diálogo. Por tanto hay que insertar un argumento LATEX en el diálogo. He aquí un repaso de los argumentos:

- **p{ancho}** crea celdas con anchura fija, el texto alineado arriba
- **m{ancho}** crea celdas con anchura fija, el texto con alineación vertical centrada
- **b{ancho}** crea celdas con anchura fija, el texto alineado abajo

Al introducir un argumento LATEX, todas las propiedades de celda puestas en el diálogo se ignoran.

**Nota:** Debido a un error, LYX muestra de todas formas estas propiedades.

El comando **\centering** centra horizontalmente el texto. Puedes entonces introducir el siguiente argumento de LATEX para la primera columna extendida:

### **>{\centering}m{1.25cm-6.2pt}**

El comando **>{ }** significa que los comandos entre llaves se aplican antes de crear la celda.

Aunque hemos escogido alineación centrada para el texto de la celda multicolumna, aún está alineado a la izquierda. Esto se debe a que LYX sólo aplica alineado a columnas simples. Así que para multicolumnas hemos de usar el argumento de LATEX

### **>{\centering}m{2.5cm}**

### <span id="page-29-0"></span>**2.8.3. Multifilas**

Para extender una celda sobre varias filas, se marcan las celdas que se desee combinar v se usa el botón **!!!**, el menú Editar ⊳ Cuadro ⊳ Multifila, o haz clic derecho sobre las celdas marcadas y elige Multifila en el menú contextual.

Aquí hay un ejemplo de cuadro con una multifila en la primera columna:

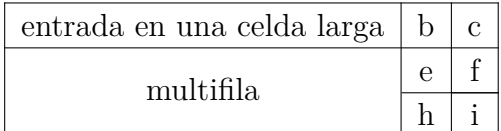

La anchura de las celdas multifila se establece poniendo la anchura y la alineación para toda la columna. El Desplazamiento vertical cambia el contenido de la multifila arriba/abajo según su valor sea positivo/negativo.

Si la columna de una celda multifila no tiene anchura explícita, la celda multifila hereda el alineamiento de la columna. Por otra parte, se alinea a la izquierda por omisión. Para cambiar esto renombra el comando **\multirowsetup** con el comando

#### \renewcommand{\multirowsetup}{\centering}

en el preámbulo del documento. Entonces se centran todas las entradas de celdas multifila en el documento. Si sólo queremos centrar en algunos cuadros, se puede renombrar el comando en código TEX justo antes del cuadro en lugar de en el preámbulo. Si el texto debe estar alineado a la derecha, reemplaza **\centering** por **\raggedleft**. Para volver a alineado a la izquierda usa **\raggedright**.

Este es un ejemplo de cuadro con una celda multifila alineada a la derecha que tiene un desplazamiento vertical de -4 mm y está en una columna de 3 cm de ancho:

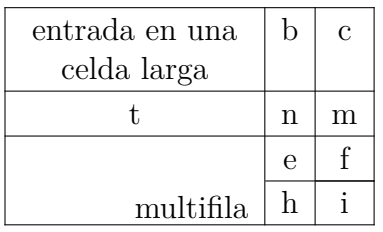

Para iniciar una nueva línea en una multifila se puede usar un salto de página forzado (Ctrl+Retorno) pero esto no respetará la alineación de celda, como se ve en este cuadro:

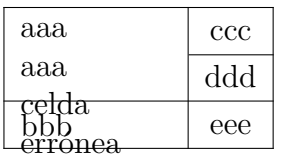

Por tanto, hay que usar con cuidado los saltos forzados.

### <span id="page-30-0"></span>**2.8.4. Celdas con línea(s) diagonal(es)**

Para que el lector distinga los encabezados de filas y columnas, es útil dividir la primera celda del cuadro con una o dos líneas diagonales. Esto es posible cargando el paquete LATEX **diagbox** en el preámbulo del documento. El paquete suministra el comando **\diagbox**, que se inserta en código TEX con dos o tres argumentos:

#### **\diagbox[options]{izquierda abajo}{derecha arriba}**

**\diagbox[options]{izquierda abajo}{izquierda arriba}{derecha arriba}**

En el primer caso, la celda se divide con una línea diagonal y los argumentos se colocan debajo y encima de dicha línea. En el segundo la celda se divide con dos líneas.

Aquí hay un ejemplo de cuadro con **\diagbox** y dos argumentos:

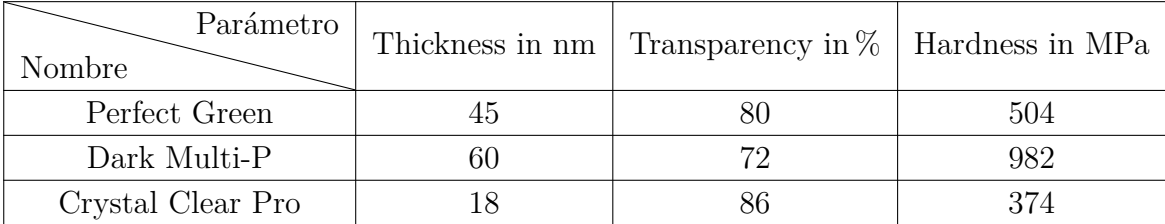

El esquema con tres argumentos puede ser útil, por ejemplo, para cuadros de ligas deportivas o distancias:

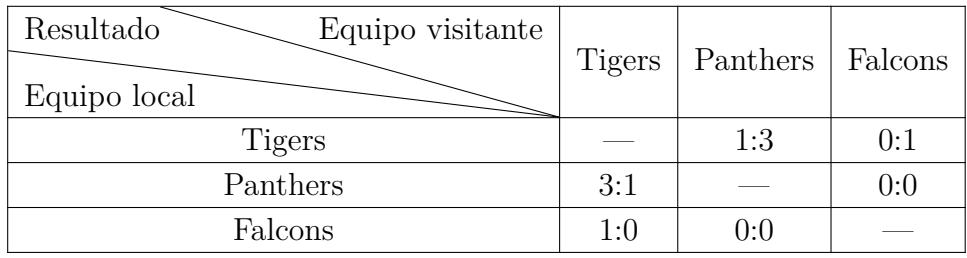

Para cuadros más grandes con datos cruzados se pueden usar celdas divididas en cada esquina del cuadro, como en el siguiente ejemplo:

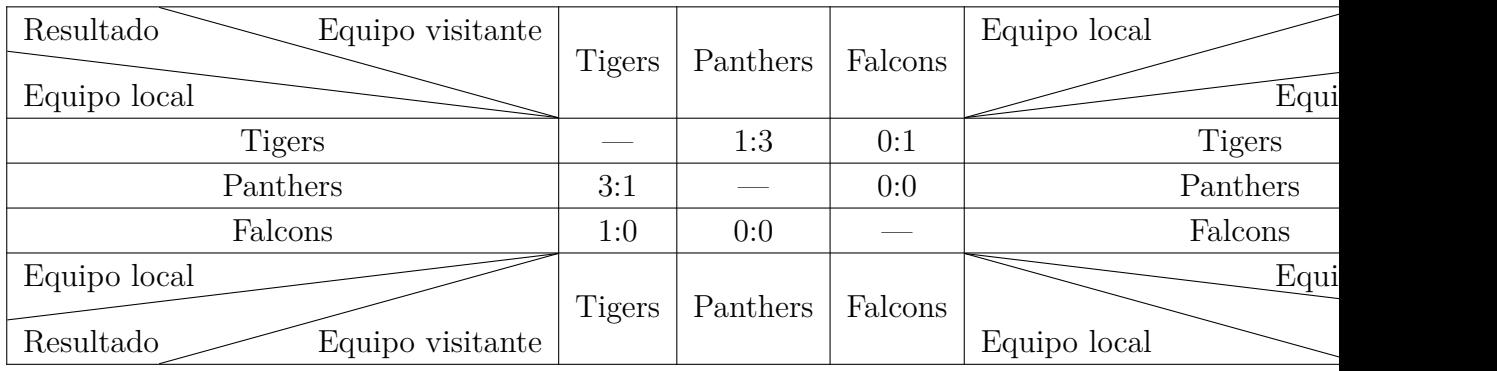

Para rotar las líneas diagonales se usa la opción **dir=direction**. *direction* es **NE**, **SE**, **SW** o **NW**, que representan puntos en una brújula. Por ejemplo, **SW** es la orientación suroeste. Así, en la celda inferior izquierda del cuadro anterior, se ha utilizado el comando

### **\diagbox[dir=SW]{Equipo local}{Resultado}{Equipo visitante}**

Si no se indica dirección se usa NW.

La anchura adecuada para las celdas divididas se calcula automáticamente. Si estableces una anchura fija de columna menor que la calculada, el contenido sobrepasará los bordes de la celda:

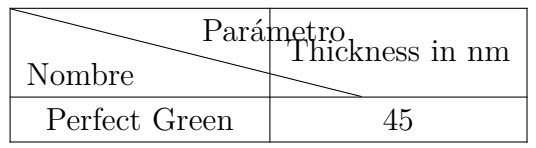

Si hace falta una determinada anchura para columnas con celdas divididas, se usa la opción **width=3cm** (donde '3cm' puede cambiarse por la cantidad deseada). En el cuadro siguiente se ha puesto 4 cm de anchura para la primera columna. Para  $\dagger$  **diagbox** se necesita una anchura de  $4 \text{ cm} + 2 \tab{os}$ , ya que la anchura total es la del texto (4 cm en este caso) más dos veces la separación del texto y el borde. El cálculo de la anchura no puede hacerse en la opciones del comando **\diagbox**, hay que crear una nueva longitud que se puede usar después. Esto se hace con los comandos en código TEX

### **\newlength{\diagtest} \setlength{\diagtest}{4cm+2\tabcolsep}**

Para habilitar cálculos en L<sup>AT</sup>EX hay que cargar el paquete **calc** en el preámbulo del documento.

En este cuadro se puede usar ahora el comando

#### **\diagbox[width=\diagtest]{A}{B}**

en la primera celda:

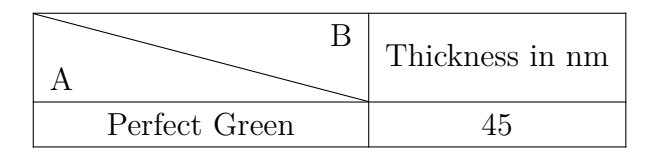

Hay que tener en cuenta que la celda dividida ha de ser la más ancha en la columna. De otro modo, la longitud de la diagonal no puede calcularse correctamente, como en este caso:

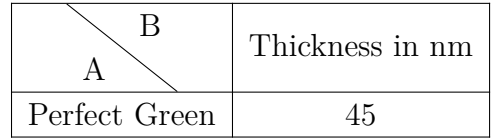

En este caso se usa la opción **width** del comando **\diagbox**. Ahora no es necesario añadir 2\tabcolsep porque la anchura de la celda es la anchura de la columna. En este cuadro se usa una anchura de 3 cm:

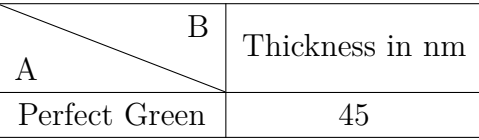

Para múltiples líneas de texto en celdas divididas se necesita una altura adicional para adaptar el texto a la celda. Esto se consigue con la opción **height=3cm** (se puede cambiar por el valor deseado). En el cuadro siguiente se usa el comando

 $\displaystyle \delta$  \diagbox[width=3cm,height=1.4cm]{A\\B}{C\\D}

en la primera celda. El comando **\\** crea el salto de línea.[3](#page-33-1)

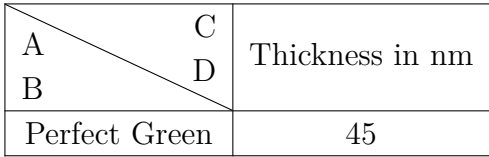

Para más información sobre el paquete LAT<sub>EX</sub> diagbox consulta su documentación, [\[7\]](#page-112-1).

### <span id="page-33-0"></span>**2.9. Cuadros formales**

<span id="page-33-2"></span>En los libros, los cuadros se suelen presentar en un formato como el del cuadro [2.12.](#page-33-2) Se denominan cuadros *formales*. Para hacer cuadros con este diseño, elige Estilo Formal en la solapa Bordes del diálogo de cuadros.

| System                        | Chip1 |       | $\mathrm{Chip}\,2$ |
|-------------------------------|-------|-------|--------------------|
| Detector thickness in $\mu$ m | 300   | 300   | 700                |
| Edge angle in $\degree$       | 3.55  | 2.71  | 7.99               |
| Spatial resolution in $\mu$ m | 4.26  | 10.17 | 10.56              |
| MTF at $f_{\text{max}}$       | 0.53  | 0.37  | 0.39               |
| LSF-spatial resolution        |       |       |                    |
| in um                         | 129.7 | 52.75 | 50.78              |
| in $\%$ of pixel size         | 76.3  | 95.9  | 92.3               |

**Cuadro 2.12.:** Ejemplo de cuadro formal

<span id="page-33-1"></span> ${}^{3}\mathrm{Saltos}$ de línea con  $\mathsf{Ctrl}+\mathsf{Retorno}$ solo es posible si la columna tiene anchura fija.

Se puede añadir espacio adicional a las filas del cuadro mediante los botones correspondientes que se encuentran en la solapa Bordes del diálogo Configuración del cuadro, como se explica en la sección [2.14.1.](#page-43-1)

A diferencia de los cuadros normales, los cuadros formales no tienen líneas verticales. Las líneas horizontales se pueden poner o no como en los cuadros normales, pero en la salida se mostrarán con distinto grosor:

Las líneas primera y última tienen un grosor predeterminado de 0.08 em, las demás tienen un grosor predeterminado de 0.05 em.

Estos valores predeterminados se pueden cambiar con las líneas de preámbulo:

### **\let\mytoprule\toprule \renewcommand{\toprule}{\mytoprule[grosor]}**

Este ejemplo es para la primera línea, la denominada **toprule**. Si quieres cambiar el grosor de la última línea, reemplaza **toprule** por **bottomrule**. Y para cambiar el grosor de las demás líneas cambia **toprule** por **midrule**. Puedes usar cualquiera de las unidades listadas en el apéndice [A](#page-104-0) para establecer el grosor.

Para dibujar líneas que no se extiendan a todas las columnas del cuadro, puedes marcarlas como celdas multicolumna y entonces ponerles borde. LYX empleará internamente el comando **\cmidrule** para dibujar la línea. El esquema completo es

### **\cmidrule[grosor](recorte){inicol-fincol}**

Por el momento, LYX no soporta las opciones de **\cmidrule**, así que para usarlas hay que emplear código T<sub>EX</sub>. Las líneas **\cmidrule** se pueden insertar manualmente con el comando en código TEX como primera entrada de la primera celda de una fila. En la salida se dibujará la línea sobre dicha fila.

El **grosor** predeterminado es 0.03 em. **inicol** es el número de la columna en la que comienza la línea y **fincol** es el número de la columna en la que acaba la línea. El valor **fincol** debe especificarse siempre, aunque la línea se extienda sobre una sola columna. El parámetro opcional **recorte** debe ser *l{recorte}* o *r{recorte}*, donde *recorte* también es opcional. Por ejemplo, el parámetro *l{2pt}* significa que la línea se recorta 2 pt por su izquierda. Si no se especifica el tamaño las líneas se recortan por omisión en 0.5 em.

El cuadro [2.12](#page-33-2) se ha creado con los comandos

### **\cmidrule(r){2-2}\cmidrule(l){3-4}**

en la segunda fila, **\midrule** en la tercera, y

### **\cmidrule[2pt](l{10pt}){1-1}**

en la sexta fila.

Quizá quieras superponer líneas **\cmidrules** como enl cuadro [2.13.](#page-35-1) Esto se consigue con el comando en código TEX

### **\morecmidrules**

El comando que se ha utilizado para la segunda fila del cuadro [2.13](#page-35-1) es

### **\cmidrule(r){2-2}\cmidrule(l){3-4}\morecmidrules\cmidrule{2-4}**

El comando para la sexta fila es

**\midrule\morecmidrules\cmidrule{3-4}**

Si de todas formas no te satisface el espaciado de los bordes, puedes usar el siguiente comando para dibujar líneas que se extienden sobre todas las columnas

### **\specialrule{anchura}{espacio superior}{espacio inferior}**

<span id="page-35-1"></span>Para más información sobre estas características especiales, acude al manual del paquete LATEX **booktabs**[\[5\]](#page-112-2).

| System                        | Chip1 | $\mathrm{Chip}\,2$ |       |
|-------------------------------|-------|--------------------|-------|
| Detector thickness in $\mu$ m | 300   | 300                | 700   |
| Edge angle in $\degree$       | 3.55  | 2.71               | 7.99  |
| Spatial resolution in $\mu$ m | 4.26  | 10.17              | 10.56 |
| MTF at $f_{\text{max}}$       | 0.53  | 0.37               | 0.39  |
| LSF-spatial resolution        |       |                    |       |
| in um                         | 129.7 | 52.75              | 50.78 |
| in $\%$ of pixel size         | 76.3  | 95.9               | 92.3  |

**Cuadro 2.13.:** Cuadro formal especial

### <span id="page-35-0"></span>**2.10. Alineación vertical de cuadros**

Para alinear cuadros verticalmente en una línea de texto, el cuadro debe estar en un marco. Después el marco se puede alinear verticalmente como se describe en la sección [5.2.](#page-76-2)

En el ejemplo siguiente los cuadros están en un marco tipo minipágina[4](#page-35-2) que tiene una anchura del 15 % de columna:

<span id="page-35-2"></span><sup>4</sup>Las minipáginas se describen en la sección [5.4.](#page-80-0)
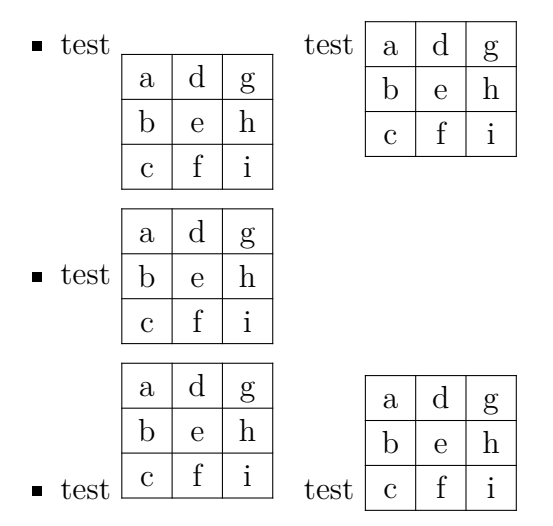

Como ves, los contenidos de la primera y última filas no se alinean correctamente con la línea de texto donde está el cuadro. Para conseguir esta alineación, el cuadro (mi-nipágina) debe ponerse en un cuadro elevado («raisebox»<sup>[5](#page-36-0)</sup>). En el ejemplo anterior, el segundo marco del primer ítem está alineado usando el comando en código TEX

### **\raisebox{0.85\baselineskip}{**

antes del marco. Tras él, se pone la llave de cierre **}** también en código TEX. Para el segundo marco en el tercer ítem se usa el comando

#### **\raisebox{-0.32\baselineskip}{**

**Not**a: La alineación del contenido de la fila con la línea del texto adyacente no es exacta. El factor necesario del comando **\raisebox** para este alineamiento depende de la tipografía del documento, del tamaño de letra y del grosor de línea del cuadro.

# <span id="page-36-2"></span>**2.11. Cuadros coloreados**

### <span id="page-36-1"></span>**2.11.1. Celdas coloreadas**

**Cuadro 2.14.:** Cuadro coloreado sin usar el paquete **colortbl**

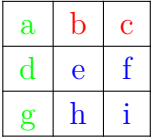

Si sólo necesitas color en el texto, marca las celdas y elige un color en el menú Editar *.* Estilo del Texto. Esto se ha hecho enl cuadro [2.14.](#page-36-1) En cualquier otro caso hay que usar el paquete LATEX **colortbl**.

<span id="page-36-0"></span><sup>5</sup>El uso del comando **\raisebox** se explica en la sección [5.6.2.](#page-82-0)

#### 2. Cuadros y tablas

Para crear cuadros coloreados, **colortbl** debe cargarse en el preámbulo con la línea

# **\usepackage{colortbl}**

El color de una columna se define con el comando

### **\columncolor{nombre del color}**

dentro del comando **>{ }**. El comando **>{}** se explica en la sección [2.8.2.2.](#page-28-0)

Los siguientes nombres de color están predefinidos:

red, green, yellow, blue, cyan**,** magenta, black, white

Si añades la opción

### **dvipsnames**

en las opciones de clase en la configuración del documento, es posible usar hasta 61 colores más. Estos colores se listan en el apéndice [C.](#page-108-0) Uno de estos colores, Maroon, se ha usado en el cuadro de ejempl[o2.15.](#page-38-0)

Puedes definir tus propios colores con el comando

### **\definecolor{nombre del color}{modelo de color}{valores de color}**

El *modelo de color* puede ser

cmyk: cyan, magenta, yellow, black

rgb: red, green, blue

gray: gray

y los *valores de color* son números separados por comas entre 0 y 1 que describen el factor para el color correspondiente del modelo de color.

Por ejemplo, puedes definir el color «*verde oscuro*» en el preámbulo con

### **\definecolor{verdeoscuro}{cmyk}{0.5, 0, 1, 0.5}**

y el color «*gris claro*» con

### **\definecolor{grisclaro}{gray}{0.8}**

Las líneas se colorean con el comando

### **\rowcolor{nombre del color}**

y las celdas se colorean con el comando

### **\cellcolor{nombre del color}**

Ambos comandos se insertan al principio de una celda en código T<sub>E</sub>X.

Para colorear caracteres enl cuadro marca las celdas y usa el menú Editar *D* Estilo del Texto. Si una celda contiene código T<sub>EX</sub> marca sólo los caracteres, si no el código T<sub>EX</sub> en color puede ocasionar errores de LAT<sub>E</sub>X.

**Nota:** No todos los visores DVI pueden mostrar colores definidos por el usuario.

Para crear el cuadro [2.15](#page-38-0) haz lo siguiente: el color de la primera columna debe ser *verde oscuro*, entonces inserta

### **>{\columncolor{verdeoscuro}\centering}c**

como argumento LATEX para esta columna. La primera fila debe ser cian, por tanto inserta el comando en código TEX

### **\rowcolor{cyan}**

en la primera celda de esta fila. Observa que esto sobrescribe el color de la columna para la primera celda. La última celda de la última fila se colorea granate insertando el comando en código TEX

### **\cellcolor{Maroon}**

<span id="page-38-0"></span>Ahora podrían colorearse los caracteres usando el menú Editar *.* Estilo del Texto.

**Cuadro 2.15.:** Cuadro coloreado con el paquete **colortbl**

| a |   |   |
|---|---|---|
|   | e | t |
|   | h |   |

# **2.11.2. Filas coloreadas**

En caso de querer colorear una de cada dos filas, hay un método alternativo al descrito en la sección anterior. Se carga el paquete **xcolor** en el preámbulo del documento con el comando

### **\usepackage[table]{xcolor}**

**xcolor** carga automáticamente el paquete **colortbl**, por tanto **colortbl** debe estar instalado, de lo contrario se producen errores de LAT<sub>EX</sub>.

Las filas del cuadro se colorean con el comando

### **\rowcolors[comandos]{número\_de\_fila}{color\_fila\_impar}{color\_fila\_par}**

que se inserta en el preámbulo del documento o en código TEX delante del primer cuadro a colorear. *número\_de\_fila* es el número de la primera fila que debe colorearse con el color de fila impar, *comandos* pueden ser comandos adicionales que se ejecutan antes de cada fila del cuadro. Por ejemplo,

# **\rowcolors{1}{white}{lightgray}**

genera el esquema de colores del cuadro [2.16.](#page-39-0) El comando

**\rowcolors[\hline]{1}{lightgray}{cyan}**

#### 2. Cuadros y tablas

genera el esquema de colores del cuadro [2.17.](#page-39-1) Si el color de la fila impar y/o el de la fila par se dejan vacíos no se usará ningún color, de forma que el comando

### **\rowcolors{1}{}{}**

<span id="page-39-0"></span>deja sin color las filas de todos los cuadros siguientes.

**Cuadro 2.16.:** Cuadro con filas alternas coloreadas en gris claro.

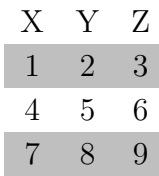

<span id="page-39-1"></span>**Cuadro 2.17.:** Cuadro con filas alternas coloreadas en cian y líneas entre las filas.

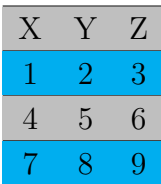

### **2.11.3. Líneas coloreadas**

Como se describe en la sección [2.14.4,](#page-47-0) el grosor para todas las líneas en un cuadro puede ajustarse con el comando **\arrayrulewidth**. Se ha puesto 1.5 pt para todos los cuadros de esta sección.

Por ejemplo, para colorear todas las líneas verticales en verde, crea en el preámbulo del documento el siguiente formato de columna, de acuerdo a lo descrito en la sección [2.14.3:](#page-46-0)

### **\newcolumntype{W}{!{\color{green}\vline}}**

Para el cuadro [2.18](#page-39-2) se usó el argumento LATEX **WcW** para la última columna y **Wc** para las demás.

<span id="page-39-2"></span>Si quieres tener varios colores, define más formatos de columna.

**Cuadro 2.18.:** Cuadro con líneas verticales coloreadas

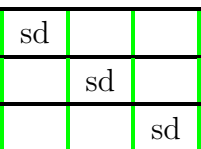

Para colorear líneas horizontales, por ejemplo en rojo, como en el cuadro [2.19,](#page-40-0) inserta estos comandos en código TEX antes del cuadro o del flotante:

```
\let\myHlineC\hline
\renewcommand{\hline}
{\arrayrulecolor{red}\myHlineC\arrayrulecolor{black}}
```
**Cuadro 2.19.:** Cuadro con líneas horizontales coloreadas

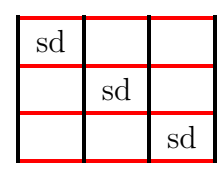

Para volver al color de línea negro predeterminado inserta este comando en código TEX detrás del cuadro o el flotante:

### **\renewcommand{\hline}{\myHlineC}**

<span id="page-40-1"></span>El cuadro [2.20](#page-40-1) es un ejemplo con líneas verticales y horizontales coloreadas.

**Cuadro 2.20.:** Cuadro con líneas coloreadas

| sd |    |    |
|----|----|----|
|    | sd |    |
|    |    | sd |

To color only some of the table lines another strategy is necessary. To color all following horizontal lines, insert this command as T<sub>E</sub>X code as last thing in the row that should be above the first colored line:

### **\\\arrayrulecolor{blue} %**

To go back to black lines, add this command as first thing in the row that is above the black lines:

### **\arrayrulecolor{black}**

With this one can color table lines like in Table [2.21.](#page-41-0) However, with this method it is not possible to color the line above the first row of a table.

To change the color of vertical lines within a row, like in Table [2.22,](#page-41-1) one needs to use multicolumns. At first one needs to remove all vertical lines that don't run along the whole column. Now one colors all lines using the command

### **\\\arrayrulecolor{blue} %**

as above. Finally one inserts this command as T<sub>E</sub>X code to every cell in the row where one needs a vertical line in a different color:

# \multicolumn{1}{!{\color{green}\vline}c!{\color{red}\vline}}{

<span id="page-41-0"></span>**Cuadro 2.21.:** Table with different horizontal line colors.

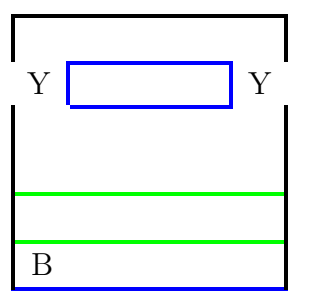

<span id="page-41-1"></span>**Cuadro 2.22.:** Table with different vertical line colors in one row.

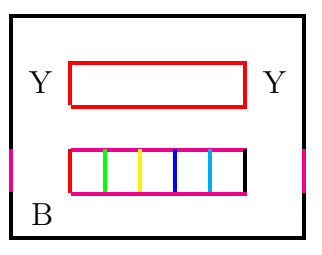

This adds a vertical line to both sides of the cell. The left one will be green, the right one red. If no color change is necessary one can omit the **\color** command in the above command. To get for example a black left line and a blue right line you can write:

# **\multicolumn{1}{!{\color{black}\vline}c|}{**

because the color blue was already set for all lines. The **|** creates hereby the vertical line while **\vline** does this when **\color** is used. To set vertical lines without changing any color use

# **\multicolumn{1}{|c|}{**

After this command insert the cell content the normal way and end the cell with a closing brace **}** in T<sub>E</sub>X code.

# **2.12. Celdas de cuadro rotadas**

**Nota:** No todos los visores DVI pueden mostrar rotaciones.El cuadro [2.23](#page-42-0) es un ejemplo con tres celdas rotadas 45 °.

**Nota:** Los saltos de línea (atajo Ctrl+Retour) no están permitidos en celdas rotadas.

Para rotar celdas de cuadro que contengan saltos de línea, hay que poner el contenido de la celda en una minipágina o en un marco de párrafo.[6](#page-41-2) Si esta celda se rota 90 °, la anchura del marco es la altura de la celda. To avoid to estimate a suitable box width

<span id="page-41-2"></span> ${}^{6}$ Más información acerca de estos cuadros en la sección [5.4](#page-80-0) y [5.5.](#page-81-0)

<span id="page-42-0"></span>**Cuadro 2.23.:** Cuadro con celdas rotadas en la primera fila.

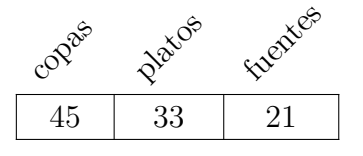

<span id="page-42-1"></span>**Cuadro 2.24.:** Cuadro con salto de línea en una celda rotada

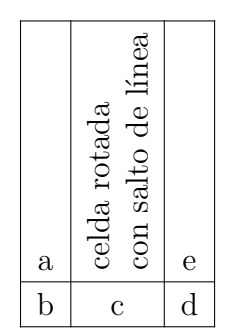

one can use a minipage with a variable width. Such a box is inserted by loading the module Minipáginas ancho variable in the document settings. Then one can use el menú Insertar *»* Recuadro personalizado » Minipágina (ancho var.). El cuadro [2.24](#page-42-1) es un ejemplo de una celda rotada con salto de línea en la a variable width minipage is used.

# <span id="page-42-2"></span>**2.13. Cálculo de la anchura de cuadros**

A veces es difícil garantizar que los cuadros extensos no sobrepasen los márgenes de la página. La solución es establecer una anchura fija para cada columna del cuadro, pero ¿qué espacio necesita cada columna?

La anchura del cuadro  $W_{\text{cuadro}}$  se puede calcular: cada columna tiene la anchura de la columna especificada *W*columna (contenido de la columna), más dos veces la separación entre el contenido y el borde (longitud LAT<sub>EX</sub> \tabcolsep, predeterminada 6 pt), más la anchura del borde (longitud L<sup>A</sup>T<sub>EX</sub> **\arrayrulewidth**, predeterminada 0.4 pt): así, si las *n* columnas tienen la misma anchura, la anchura del cuadro es

$$
W_{\text{cudro}} = n (W_{\text{columna}} + 2 \tab{colsep} + \ar{aryrulewidth}) + \ar{aryrulewidth} (2.3)
$$

La anchura disponible para un cuadro es el espacio entre los márgenes de página o la anchura de la columna de texto (en documentos a dos columnas; longitud LATEX **\columnwidth**). Si todas las columnas del cuadro han de tener la misma anchura y *W*cuadro debe ser 1 \columnwidth, *W*columna puede calcularse fácilmente.

#### 2. Cuadros y tablas

Para realizar cálculos hay que cargar el paquete LATEX **calc** en el preámbulo del documento. Para establecer la anchura en la ventana de configuración de cuadros hay que usar el campo Argumento LATEX. El esquema del comando es el mismo que se explica en la sección [2.8.2.2.](#page-28-0) Para un cuadro con 5 columnas de anchura uniforme y texto centrado, escribe el comando

# $>\{\centrangle\}$   $\{1\colon\text{sub}$   $62.4pt\}/5\}$

Para un cuadro con 5 columnas en el que dos de ellas tengan 0.75 veces la anchura de las otras, el cálculo es

\columnwidth = 
$$
3 W_{\text{column}} + 2 \cdot 0.75 W_{\text{column}} + \arrayrulewidth
$$
  
+  $5 (2 \tabcolsep + \arayrulewidth)$   
=  $4.5 W_{\text{column}} + 62.4 \text{ pt}$   
 $W_{\text{column}} = \frac{\text{columnwidth} - 62.4 \text{ pt}}{4.5}$  (2.4)

En el cuadro, por tanto, el comando

 $>\{\setminus\{1\colon\}$   $\{4.5\}$ 

se usa para las columnas más anchas y

 $>\{\setminus\{1\colon\text{odd}\}\times\{\setminus\}\}$ 

para las más estrechas:

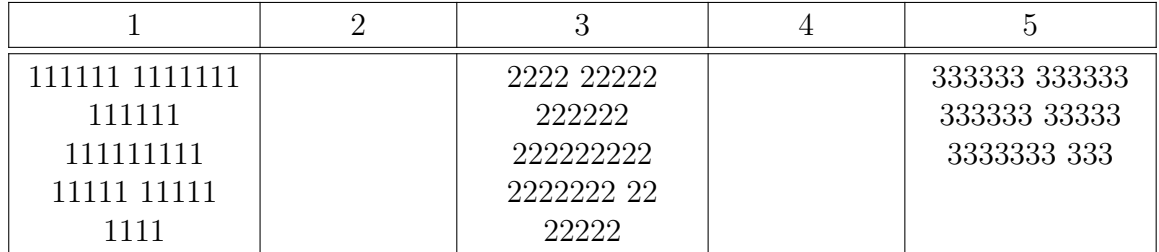

# **2.14. Personalización de cuadros**

# **2.14.1. Espacio adicional en filas**

Es posible añadir espacio vertical a las filas de un cuadro en la solapa Bordes del diálogo de configuración de cuadros. En el marco Espacio adicional dispones de tres posibilidades:

**Superior de la fila** añade espacio sobre los caracteres de la fila. Si el cuadro es de estilo formal[7](#page-43-0) LYX insertará 0.5 em por omisión. Si el cuadro es de estilo normal

<span id="page-43-0"></span><sup>7</sup>Los cuadros formales se explican en la sección [2.9](#page-33-0)

el espacio adicional destruirá las líneas verticales, como se ve en el cuadro siguiente:

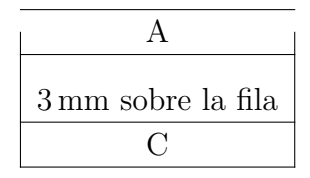

Así pues, insertar espacio superior en cuadros normales sólo es útil en cuadros sin líneas verticales.

- **Inferior de la fila** añade espacio bajo los caracteres de la fila. Si el cuadro es formal LYX inserta por omisión 0.5 em; si el cuadro es normal inserta 2 pt.
- **Entre las filas** añade espacio entre la fila actual y la siguiente. Si el cuadro es formal LYX inserta 0.5 em por omisión. En cuadros normales, el espacio adicional destruirá las líneas verticales del cuadro, como se ve en la siguiente:

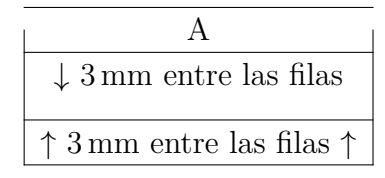

Así pues, los espacios adicionales entre filas de cuadros normales sólo sirven para cuadros sin líneas verticales.

Para añadir altura vertical extra a todas las celdas de todos los cuadros, utiliza los siguientes comandos en el preámbulo:

```
\@ifundefined{extrarowheight}
{\usepackage{array}}{}
\setlength{\extrarowheight}{altura}
```
donde la alture puede ser una de las unidades listadas en el apéndice [A.](#page-104-0) Esto tiene el inconveniente de que el texto de las celdas no estará exactamente centrado en vertical.

En el caso de usar tipografías de mayor tamaño que el normal, los bordes del cuadro están a veces demasiado cerca de las letras. Esto se puede corregir insertando el comando **\strut** en código T<sub>E</sub>X al principio de la fila del cuadro. El cuadro [2.25](#page-45-0) muestra el efecto:

### **2.14.2. Alineación especial de celdas**

A veces mejora la presentación si las entradas en las celdas de una columna se alinean con un carácter determinado, p. ej. el separador decimal, como en el cuadro [2.26.](#page-45-1) Esta alineación se obtiene poniendo el cursor en la columna y pulsando el botón  $\mathbb{R}^{\bullet}$  de la barra de herramientas o eligiendo la alineación Al separador decimal en la configuración del cuadro. Ahí se puede especificar también el carácter deseado para la alineación.

| (a) Cuadro normal                                                    | (b) Cuadro con comando<br>\strut                          |
|----------------------------------------------------------------------|-----------------------------------------------------------|
| Normal, g<br>Grande<br>Más grande<br>Grandísima<br>Enorme<br>Gigante | Normal, g<br>Grande<br>Más grande<br>Grandísima<br>Enorme |
|                                                                      | Gigante                                                   |

<span id="page-45-0"></span>**Cuadro 2.25.:** Alineación vertical de texto con letras grandes

<span id="page-45-1"></span>**Cuadro 2.26.:** Cuadro con celdas alineadas con el separador decimal.

| leyenda  |
|----------|
| 12,6     |
| $0,\!68$ |
| -123,0   |

Para alinear con caracteres en ecuaciones este método no funciona porque el campo para especificar el carácter no permite ecuaciones. En este caso hay que usar el método del cuadro [2.27.](#page-45-2) Es un cuadro 4×2. La leyenda es una multicolumna centrada. La primera columna está alineada a la derecha y contiene la primera parte incluyendo el operador. La segunda columna está alineada a la izquierda y contiene la parte restante. Se ha añadido un pequeño espacio al comienzo de cada celda de la segunda columna para mantener el espacio habitual alrededor de los operadores. Para omitir el espacio que hay normalmente entre dos columnas se ha usado el siguiente argumento LATEX para la segunda columna:

# **@{}l**

<span id="page-45-2"></span>El cuadro [2.28](#page-46-1) muestra varios ejemplos de alineación. Para alinear al signo de relación se ha añadido un pequeño espacio como en la segunda columna del cuadro [2.27.](#page-45-2)

**Cuadro 2.27.:** Cuadro con celdas alineadas con los operadores.

| leyenda  |  |  |
|----------|--|--|
| $12+6$   |  |  |
| $0-68$   |  |  |
| $-123/0$ |  |  |

| unidades               | exponentes          | relaciones                                                  |
|------------------------|---------------------|-------------------------------------------------------------|
| $12\times24$ bottles   | $10 \cdot 10^{-17}$ | $\Gamma(t) \propto \Upsilon(t)$                             |
| $1024\times768$ Pixels | $5,78.10^{7}$       | $A \neq B_{\text{red}}$                                     |
| $32\times6$ cm         | $-33,5.104$         | $\operatorname{sen}(\alpha) \geq \operatorname{sen}(\beta)$ |

<span id="page-46-1"></span>**Cuadro 2.28.:** Cuadro con varias alineaciones.

# <span id="page-46-0"></span>**2.14.3. Formato personalizado de celda/columna**

El cálculo de la anchura necesaria para columnas estándar descrito en la sección [2.13](#page-42-2) y para columnas extendidas descrito en la sección [2.8.2.2](#page-28-0) es muy pesado si tienes varios cuadros. Para hacerlo más fácil, puedes definir en el preámbulo un formato de celda/columna aplicable a todos los cuadros del documento. El formato se define con el comando

### **\newcolumntype{nombre del formato}[número de argumentos]{comandos}**

El *nombre de formato* puede ser una sola letra. Las letras *b, c, l, m, p* y *r* están predefinidas y no pueden usarse. Pero se permiten todas las mayúsculas.

Para celdas multicolumna vertical y horizontalmente centradas con una anchura fija puedes definir el formato de celda

# **\newcolumntype{M}[1]{>{\centering\hspace{0pt}}m{#1}}**

donde **\hspace{0pt}** evita el problema de partir con guión la primera palabra, como se describe en la sección [2.8.1.](#page-27-0) Ahora puedes introducir simplemente

### **M{ancho}**

como argumento LATEX en el diálogo de cuadros para crear una multicolumna.

Para celdas extendidas en una celda multicolumna, puedes definir el formato

# $\newcolumntype{S}{2}>\{\centerdot\hspace{1mm}the \space (0pt)\}$  $m\{(\#1+(2\tab{cosep+\a{raryrulewidth}}*(1-\#2))/\#2\}$

Este formato usa la ecuación [\(2.1\)](#page-28-1) para calcular la anchura necesaria para que cada celda extendida tenga la misma anchura.

Ahora puedes introducir

# **S{ancho de la celda multicolumna}{número de columnas extendidas}**

como argumento LATEX de la columna.

Para columnas coloreadas puedes definir

 $\newcolumntype{K}{1}{>{\columncolor{#1}}hspace{0pt}{c}$ 

#### 2. Cuadros y tablas

La «c» al final crea una columna con anchura flexible cuyo texto está centrado horizontalmente. Ahora puedes introducir

### **K{nombre del color}**

como argumento L<sup>AT</sup>EX.

Para crear el cuadro [2.29](#page-47-1) usa los argumentos LATEX

### **M{2.5cm}**

para la primera columna y la multicolumna,

### **K{red}**

para la última columna y

### **S{2.5cm}{2}**

<span id="page-47-1"></span>para las celdas en la segunda columna.

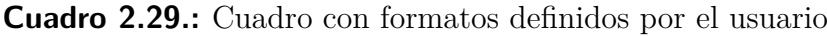

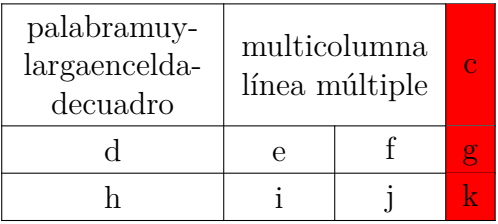

### <span id="page-47-0"></span>**2.14.4. Grosor de líneas**

El grosor para todas las líneas de un cuadro puede ajustarse con la longitud **\arrayrulewidth**. Por ejemplo, para poner un grosor de línea de 1.5 pt, como en el cuadro [2.30,](#page-48-0) inserta el comando

```
\setlength{\arrayrulewidth}{1.5pt}
```
en código TEX antes del cuadro o flotante. Este cambio es válido para todos los siguientes cuadros. Para volver al valor predeterminado, define **\arrayrulewidth** a 0.4 pt en código TEX detrás del cuadro o flotante.

Para definir un grosor de 1.5 pt sólo para líneas horizontales, como en el cuadro [2.31,](#page-48-1) inserta estos comandos en código TEX antes del cuadro o flotante:

```
\let\myHline\hline
\renewcommand{\hline}
{\noalign{\global\arrayrulewidth 1.5pt}
\myHline\noalign{\global\arrayrulewidth 0.4pt}}
```

| sd |    |    |
|----|----|----|
|    | sd |    |
|    |    | sd |

<span id="page-48-0"></span>**Cuadro 2.30.:** Cuadro con líneas de grosor 1.5 pt

<span id="page-48-1"></span>**Cuadro 2.31.:** Cuadro con líneas horizontales de 1.5 pt

| sd |    |    |
|----|----|----|
|    | sd |    |
|    |    | sd |

Para volver al grosor predeterminado, inserta este comando en código T<sub>E</sub>X detrás del cuadro o flotante:

# **\renewcommand{\hline}{\myHline}**

Para establecer un grosor de 1.5 pt sólo para líneas verticales, crea el siguiente formato de columna en el preámbulo del documento, de acuerdo con lo descrito en la sección [2.14.3:](#page-46-0)

# **\newcolumntype{V}{!{\vrule width 1.5pt}}**

Para el cuadro [2.32](#page-48-2) se usó el argumento LATEX

### **VcV**

para la última columna y

### **Vc**

<span id="page-48-2"></span>para las otras.

**Cuadro 2.32.:** Cuadro con líneas verticales de 1.5 pt de grosor

| sd |    |    |
|----|----|----|
|    | sd |    |
|    |    | sd |

# <span id="page-49-0"></span>**2.14.5. Líneas de trazos**

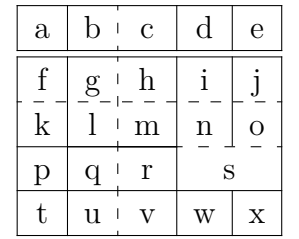

**Cuadro 2.33.:** Cuadro con líneas de trazos

En principio LYX no soporta líneas de trazos, hay que usar código TEX. Antes hay que cargar en el preámbulo del documento el paquete LATEX **arydshln** con el comando

### **\usepackage{arydshln}**

Para hacer una línea vertical a trazos, introduce dos puntos «**:**» junto con el carácter para alineación horizontal como argumento LATEX en el diálogo de celdas de cuadros.

Para una línea de trazos horizontal añade el comando

#### **\hdashline**

en código TEX como primer elemento de la primera celda en la fila.

Para líneas de trazos en multicolumna usa el comando

#### **\cdashline{número de líneas}**

en código TEX como primer elemento de la primera celda en la fila. Si por ejemplo tienes una multicolumna extendida sobre las columnas 2 a 4 y quieres una línea de trazos por encima, añade el comando

#### **\cdashline{2-4}**

como primer elemento de la primera celda en la fila de la multicolumna.

El cuadro [2.33](#page-49-0) se ha hecho usando «:c» como argumento L<sup>AT</sup>EX de la tercera columna. El comando en código TEX **\hdashline** se ha insertado en la primera celda de la tercera fila y el comando en código TFX

**\cdashline{4-5}** en la primera celda de la cuarta fila.

Los cuadros con líneas a trazos también se pueden colorear, como se ve en el cuadro [2.34.](#page-50-0)

La coloración de líneas y columnas funciona como se describe en la sección [2.11L](#page-36-2)a coloración de líneas horizontales también funciona como se describe ahí, solo hay que reemplazar en los comandos **\myHlineC** por **\myHdashline** y \**hline** por **\hdashline**; así, los comandos usados son

| $\mathbf{a}$ | b           | C                         | d           | e |
|--------------|-------------|---------------------------|-------------|---|
| f            | g           | $\boldsymbol{\mathrm{h}}$ |             |   |
| $\mathbf k$  |             | m                         | $\mathbf n$ | O |
|              | $\mathbf q$ | r                         | S           |   |
|              | u           | t :                       | W           |   |

<span id="page-50-0"></span>**Cuadro 2.34.:** Cuadro coloreado con líneas a trazos

#### **\let\myHdashline\hdashline \renewcommand{\hdashline} {\arrayrulecolor{red}\myHdashline\arrayrulecolor{black}}**

Para colorear **\cdashline**, el comando es

```
\let\myCdashline\cdashline
\renewcommand{\cdashline}[1]
{\arrayrulecolor{red}\myCdashline{#1}\arrayrulecolor{black}}
```
Para recuperar el color negro de las líneas, hay que insertar detrás del cuadro los comandos siguientes en código TEX:

Para **\hdashline**

### **\renewcommand{\hdashline}{\myHdashline}**

y para **\cdashline**

### **\renewcommand{\cdashline}{\myCdashline}**

Para colorear los huecos entre los trazos, se puede usar

### **\dashgapcolor{color}**

delante del cuadro, en código T<sub>E</sub>X. color es el nombre de un color definido. El comando

#### **\nodashgapcolor**

deshace los cambios hechos por **\dashgapcolor**.

**Nota**: Si hay múltiples comandos en una celda, el comando de **arydshln** debe ser el primero. Por eso, en la celda *k* del cuadro [2.34](#page-50-0) el comando **\hdashline** está delante de **\rowcolor**.

Nota: El paquete LAT<sub>EX</sub> arydshln se debe cargar en el preámbulo del documento antes del paquete LATEX **colortbl**.

Para más información sobre líneas a trazos, véase la documentación de **arydshln**, [\[4\]](#page-112-0).

# **3. Flotantes**

# **3.1. Introducción**

Un flotante es un bloque que no tiene posición fija, asociado con algún tipo de etiqueta. Puede «flotar» adelante o atrás una o dos páginas, donde encaje mejor. Las Notas al pie y Notas al margen también son flotantes, porque pueden flotar a la página siguiente cuando hay demasiadas notas en la página.

Los flotantes permiten composiciones de alta calidad. Imágenes y cuadros se pueden distribuir equitativamente en las páginas para impedir espacios en blanco y páginas sin texto. Como el flotante destruye a menudo el contexto entre texto e imagen o cuadro, cada flotante puede ser referenciado en el texto. Por lo tanto los flotantes están numerados. Las referencias se describen en la sección [3.4.](#page-54-0)

Para insertar un flotante, usa el menú Insertar ⊳ Flotante (botón **△**o ■). Esto inserta una Leyenda, un cuadro con una etiqueta. La etiqueta se traducirá automáticamente al idioma del documento. Tras la etiqueta puedes insertar el texto de la leyenda. La imagen o cuadro se inserta encima o debajo de la leyenda en un párrafo separado dentro del flotante. La colocación de leyendas se describe en la sección [3.10.](#page-62-0) Para mantener legible el documento LYX, puedes abrir y cerrar el flotante con clic izquierdo sobre él. Un cuadro cerrado se muestra así: flotante: Figure —un cuadro gris con etiqueta en rojo—.

Se recomienda insertar flotantes como párrafos separados para evitar posibles errores de LATEX si el texto circundante se formatea de modo especial.

Figuras o cuadros ya existentes pueden ponerse en un flotante marcándolas y pinchando el botón correspondiente de la barra de herramientas para un flotante nuevo.

# **3.2. Tipos de flotantes**

Además de los flotantes de imagen y de cuadro que se describen en la sección [1.2](#page-8-0) y [2.5,](#page-15-0) respectivamente, LYX ofrece los tipos Algoritmo y Envoltorio. Lo último se explica en la sec. [6.1.](#page-88-0)

<span id="page-53-0"></span>**Algoritmo 3.1** Ejemplo de algoritmo flotante

```
for I in 1..N loop
 Sum:= Sum + A(I); /*comment*/
end loop
```
# **3.2.1. Algoritmos flotantes**

Este tipo de flotante se inserta con el menú Insertar *.* Flotante *.* Algoritmo. Se usa para códigos y descripciones de algoritmos y se puede considerar una alternativa al listado de código de programa, que se explica en el capítulo [8.](#page-100-0) Un posible entorno para algoritmos es Código-LYX, descrito en la *Guía del usuario* de LYX. El algoritmo [3.1](#page-53-0) es un ejemplo de algoritmo flotante en el que se ha añadido un espacio vertical de -4 mm al final para tener la línea inferior exactamente bajo la última línea de texto.

La etiqueta de flotante no se traduce automáticamente al lenguaje del documento. Hay que hacerlo manualmente añadiendo al preámbulo del documento la línea:

# **\floatname{algorithm}{nombre}**

donde *nombre* es la palabra «*algoritmo*» en el idioma deseado.

Para insertar el índice de algoritmos puedes usar el menú Insertar ⊳ Índices ⊳ Algoritmos, si el documento está en el mismo idioma que los menús de LYX. Para documentos en otro idioma usa en su lugar el comando en código TEX:

### **\listof{algorithm}{nombre}**

donde *nombre* es, por ejemplo, «*Índice de algoritmos*» en el idioma del documento.

Los algoritmos flotantes no se numeran por omisión según el esquema habitual para cuadros e imágenes flotantes en muchas clases de documento, «capítulo.algoritmo». Para numerarlos con ese esquema, añade este comando en el preámbulo del documento:

### **\numberwithin{algorithm}{chapter}**

Para poder usar el comando **\numberwithin**, marca la opción Usar el paquete AMS en el menú Documento *>* Configuración *>* Opciones para ecuaciones.

# **3.3. Numeración de flotantes**

En general, los flotantes se numeran independientemente de las secciones en las que se encuentran o según el esquema «capítulo.número» o «sección.número», dependiendo de la clase de documento utilizada.

Para cambiar la numeración independiente de la sección, puedes usar el siguiente comando en el preámbulo del documento:

# **\renewcommand{\thetable}{\roman{table}}**

**\thetable** es el comando que imprime el número del cuadro, para figuras flotantes el comando sería **\thefigure**. El comando **\roman** imprime el número de cuadro en números romanos en minúscula.

Para cambiar el esquema de numeración, por ejemplo a «subsección.número», usa este comando en el preámbulo:

### **\numberwithin{table}{subsection}**

Para poder usar el comando **\numberwithin**, debes marcar la opción Usar el paquete AMS en el apartado Opciones para ecuaciones de las preferencias del documento.

Puedes ver más detalles y notas importantes sobre comandos de numeración en la sección [4.2.1.](#page-70-0)

# <span id="page-54-0"></span>**3.4. Referencias a flotantes**

Para referirse a un flotante, inserta una etiqueta en su leyenda con el menú Insertar *.* Etiqueta o el botón ». Aparece una ventana esperando la introducción del texto de la etiqueta y se inserta un cuadro gris como este: **enu: Segundo-item**. L<sub>Y</sub>X ofrece como texto las primeras palabras de la leyenda con un prefijo. El prefijo depende del tipo de flotante, p. ej. para figuras el prefijo será «fig:».

La etiqueta se usa como ancla y el nombre para la referencia. Puedes referenciar la etiqueta usando el menú Insertar *>* Referencia cruzada o el botón  $\overline{=}$ . Aparece una ventana de referencia cruzada con todas las etiquetas del documento. Si tienes abiertos varios documentos LYX, escoge aquel con el que estás trabajando de la lista desplegable de la parte superior del diálogo. Puedes ordenar las etiquetas alfabéticamente y elegir una. Se inserta un cuadro gris como este: Ref. enu. Segundo-item En la salida.

en lugar de este cuadro aparecerá el número de la referencia.

Se recomienda poner un espacio protegido entre el nombre de la referencia cruzada y su número para evitar saltos de línea entre ellos. Si una referencia cruzada corresponde a una etiqueta inexistente verás dos interrogaciones en la salida.

En cualquier momento puedes cambiar etiquetas pulsando sobre el cuadro. Las referencias a las etiquetas cambiadas cambian automáticamente su enlace al texto de la etiqueta nueva, no te preocupes por eso.

El botón Ir a la etiqueta en la ventana de referencia cruzada lleva el cursor hasta dicha etiqueta, y el texto del botón cambia a Volver, con el que se puede retornar a la referencia.

# <span id="page-54-1"></span>**3.4.1. Formatos de referencia cruzada**

Hay seis variedades de referencias cruzadas:

**<referencia>:** imprime el número flotante, esta es la opción predeterminada: [1.3](#page-9-0)

- **(<referencia>):** imprime el número flotante entre paréntesis, es el estilo habitual para referirse a fórmulas, especialmente si se omite el nombre «Ecuación»: [\(2.1\)](#page-28-1)
- **<página>:** imprime el número de página: Página [4](#page-9-0)
- **en página <página>:** imprime el texto «en la página» y el número de página: en la página [4](#page-9-0)
- **<referencia> en página <página>:** imprime el número flotante, el texto «en la página» y el número de página: [1.3 en la página 4](#page-9-0)

#### **Referencia con formato:** imprime un formato personalizado.

**Nota:** Esta característica sólo está disponible si está instalado el paquete L<sup>A</sup>TEX **prettyref** o **refstyle**.

Se puede seleccionar el paquete LATEX a usar con esta característica marcando la opción Usar refstyle (no prettyref) para las referencias cruzadas en el menú Documento *.* Configuración *.* Clase de documento. El formato se especifica añadiendo el comando **\newrefformat** (prettyref) o **\newref** (refstyle) en el preámbulo del documento. Por ejemplo, para redefinir todas las referencias a figuras (que tienen la etiqueta «fig») se usa el comando

#### **\newref{fig}{refcmd={Imagen en la página \pageref{#1}}}**

Para más información sobre este formato echa un vistazo a la documentación de [\[18,](#page-112-1) [20\]](#page-112-2).

The options Plural and Capitalized are only available if you use the LAT<sub>EX</sub>package **refstyle**. Plural adds an *s* to the name, e. g. "imagens" and is therefore not useful for Spanish documents; Capitalized outputs the name capitalized, e. g. "Imagen".

- **Referencia textual:** imprime la leyenda de la referencia: [Dos imágenes distorsiona](#page-9-0)[das. Ambas están en el grupo llamado «distorsionadas».](#page-9-0)
- **Label only:** prints only the LATEX label for the reference: fig: Dos-imágenes-distorsionadas This allows to use the label for commands in T<sub>F</sub>X code. With the option No Prefix one can omit the prefix of the label name: Dos-imágenes-distorsionadas

 $\langle$ página $\rangle$  no imprime el número si la etiqueta está en la misma página, en la anterior o en la siguiente. En su lugar verás p. ej. el texto «en esta página». El estilo  $\leq$ referencia $>$  en página  $\leq$ página $>$  no imprimirá nada sobre la página si la etiqueta está en la misma página.

El número y página actual de la parte del documento referida es automáticamente calculado por LATEX en la salida. Las variedades se ajustan en el campo Formato de la ventana de referencia cruzada, que aparece al pinchar sobre el cuadro.

**Nota:** Se recomienda usar el paquete LATEX **refstyle** porque **prettyref** no reconoce todas las abreviaturas de etiquetas<sup>[1](#page-55-0)</sup> posibles en L<sub>Y</sub>X y no está internacionalizado.

<span id="page-55-0"></span><sup>&</sup>lt;sup>1</sup> «fig:», por ejemplo, es la abreviatura en L<sub>V</sub>X para las etiquetas de leyendas de figuras.

# **3.4.2. Designación automática de referencias**

El paquete LATEX **hyperref**, que se habilita en Propiedades PDF del diálogo Documento *.* Configuración, dispone de una característica muy útil que permite incluir automáticamente en las referencias cruzadas el nombre de los flotantes referidos (o partes de texto como *sección*). Así, por ejemplo, no tendrás que escribir la palabra «Figura» delante de cada referencia a una figura. Para usar esta característica habilita el soporte para **hyperref** e inserta la siguiente línea en el preámbulo LATEX:

# $\{\Lambda\{\ref}[1]\{\mbox{autoref}\#1\}\}\$

Si prefieres otros nombres para las referencias distintos de los predeterminados, por ejemplo «sec.» en lugar de «sección», puedes redefinir el nombre insertando lo siguiente en el preámbulo:

### \addto\extrasspanish{\renewcommand{\sectionautorefname} **{sec.\negthinspace}}**

Si estás usando un idioma de documento distinto del español, reemplaza **\extrasspanish** por **\extras\*\*\***, donde \*\*\* es el nombre del idioma utilizado.

Para obtener nombres automáticos pero no para determinados tipos de referencias, por ejemplo no para ecuaciones, usa este código de preámbulo:

# **\addto\extrasspanish{\renewcommand\*{\equationautorefname}[1]{}}**

En la documentación de **hyperref** [\[11\]](#page-112-3) puedes encontrar más información.

**Nota:** La designación automática de referencias no puede usarse en el estilo Referencia con formato, descrita en la sección [3.4.1.](#page-54-1)

El manual *Ecuaciones* es un ejemplo de documento en el que se ha utilizado designación automática de referencias.

# <span id="page-56-0"></span>**3.4.3. Colocación de referencias**

Si usas **hyperref**, en las Preferencias PDF del diálogo Documento *.* Configuración, para enlazar referencias cruzadas en la salida, verás que al pinchar sobre la referencia de una imagen flotante te lleva hasta la etiqueta de la imagen. La leyenda será la primera parte del texto en pantalla, de forma que para ver la imagen debes deslizar. Se debe a que el ancla de enlace de la referencia se sitúa en la etiqueta. Usando el paquete **hypcap**, que forma parte del paquete LATEX **oberdiek**, el ancla de enlace se sitúa al comienzo de un flotante. Para usar esta característica para figuras flotantes carga **hypcap** en el preámbulo con

# **\usepackage[figure]{hypcap}**

Puedes usar **hypcap** para todos los flotantes aunque no se recomienda por razones de estabilidad. Más información en el manual de **hypcap** [\[10\]](#page-112-4).

**Nota: hypcap** no funciona para las referencias a subfiguras.

# **3.5. Colocación de flotantes**

Al pulsar con el botón derecho del ratón sobre un cuadro de flotante y elegir Configuración, se abre un diálogo en el que pueden cambiarse las opciones de LATEX para situar los flotantes.

La opción Extender columnas sólo es aplicable a documentos de dos columnas: Si lo seleccionas, el flotante abarcará ambas columnas en lugar de una sola.

La opción Girar a un lado sirve para girar flotantes, véase sección [3.6.](#page-58-0)

Puedes usar una o más de las siguientes opciones en el diálogo para establecer la posición de un flotante si desmarcas la opción Usar ubicación predeterminada:

**Aquí si es posible** intenta situar el flotante en la posición en la que se inserta

**Principio de página** intenta situar el flotante al principio de la página actual

**Fin de página** intenta situar el flotante al final de la página actual

**Página de flotantes** intenta situar el flotante en una página propia

LATEX usa *siempre* ese orden de opciones. Significa que si usas la colocación predeterminada, LATEX probará en primer lugar Aquí si es posible, luego Principio de página, y después las otras. Si no usas la predeterminada, LATEX sólo probará las opciones marcadas pero en dicho orden. Si no es posible ninguna de las 4 ubicaciones el proceso se repite internamente pero intenta poner el flotante en la página siguiente.

De forma predeterminada cada una de las opciones tiene sus propias reglas:

- Principio de página: sólo si el flotante ocupa menos del 70 % de la página puede ubicarse al principio de página (**\topfraction**)
- Fin de página: sólo si el flotante ocupa menos del 30 % de la página puede ubicarse al fin de página. (**\bottomfraction**)
- Página de flotantes: sólo si más del 50 % de la página se ocupa por flotantes puede haber varios juntos en la misma página. (**\floatpagefraction**)

Si no te agradan estas reglas puedes ignorarlas marcando la opción adicional Ignorar reglas de LATFX.

También puedes redefinir las reglas con los comandos LATEX que van entre paréntesis tras la descripción de las reglas anteriores. Por ejemplo, para aumentar el valor predeterminado, quizás pequeño, de la regla Fin de página al 50 %, añade esta línea en el preámbulo:

### **\renewcommand{\bottomfraction}{0.5}**

En determinados casos podrías necesitar ubicar un flotante exactamente en la posición en la que se inserta. Para esto puedes usar la opción Aquí definitivamente. Usa esta opción esporádicamente y sólo cuando el documento esté casi listo, porque el flotante ya no podrá «flotar» y si haces cambios al documento se podría estropear el diseño de la página.

No hay opciones de ubicación para envoltorios flotantes porque siempre están rodeados por texto de un párrafo determinado.

A veces surge el problema de que un flotante se sitúa al principio de la página mientras que su sección correspondiente empieza en mitad de la página, así que el lector podría creer que el flotante forma parte de la sección anterior. Para evitarlo puede emplearse el comando LATEX **\suppressfloats**, que suprime la ubicación de un flotante dado en la página donde se inserta y además puede servir para evitar que el flotante se coloque antes del inicio de sección. Para ello, añade estos comandos al preámbulo:

#### **\let\mySection\section \renewcommand{\section}{\suppressfloats[t]\mySection}**

Se puede hacer lo mismo para todas las cabeceras de sección, capítulos y subsecciones. No es recomendable para partes pequeñas de texto como subsubsecciones porque LATEX podría tener problemas para encontrar una ubicación adecuada.

En ciertos casos se quieren tener todas las figuras/cuadros al final del documento. Para estos casos está el paquete LATEX **endfloat**. Pone todas las figuras y cuadros flotantes al final del documento en secciones propias. En la posición original del flotante se inserta una indicación como «[Figure 3.2 about here.]». El paquete **endfloat** se carga en el preámbulo con la línea

### **\usepackage[options]{endfloat}**

Hay varias opciones para diseñar las secciones figura/cuadro creadas. Para más información véase la documentación [\[8\]](#page-112-5).

**Nota: endfloat** no traduce automáticamente la indicación, hay que hacerlo manualmente, véase sección 4 en [\[8\]](#page-112-5).

**Nota:** Actualmente hay un error en **endfloat** cuando la leyenda contiene el carácter alemán «ß». Usa en ese caso el comando «**\ss**» en código TEX en vez de «ß».

Más detalles sobre ubicación de flotantes en libros sobre L'T<sub>EX</sub> como [\[1,](#page-112-6) [2,](#page-112-7) [3\]](#page-112-8).

# <span id="page-58-0"></span>**3.6. Rotación de flotantes**

Podrías necesitar girar flotantes, especialmente con cuadros grandes. Para girar todo el flotante y su leyenda, pincha sobre su cuadro y marca la opción Girar a un lado.

Los flotantes girados son puestos siempre en su propia página (o columna si el documento es de dos columnas). Se les puede permitir abarcar varias columnas con la opción de configuración Extender columnas. Se rotan de forma que puedes leerlos desde el margen externo. Para forzar determinada dirección de rotación para todas las páginas, puedes añadir una de las opciones **figuresleft** o **figuresright** a las opciones de clase del documento.

Los flotantes girados se refieren igual que los normales, y el formato de la leyenda también es el mismo: un ejemplo es el cuadro [3.1.](#page-60-0)

**Nota:** No todos los visores DVI pueden mostrar cuadros girados.

# **3.7. Subflotantes**

Los subflotantes se usan cuando, por ejemplo, una figura consta de varias imágenes. Se crean insertando un flotante dentro de otro. La colocación de los subflotantes puede controlarse como si fueran párrafos, como se muestra en los cuadros [3.2](#page-61-0) y [3.3.](#page-61-1)

Las referencias a subflotantes funcionan como en los flotantes normales: el cuadro [3.2a](#page-61-2) y el cuadro [3.2b](#page-61-3) son subcuadros del cuadro [3.2.](#page-61-0)

# **3.8. Flotantes adosados**

Para colocar flotantes unos junto a otros, como en la figura [3.1](#page-62-1) y [3.2,](#page-62-1) se pone *un* solo flotante. En él se insertan dos cuadros tipo minipágina.<sup>[2](#page-59-0)</sup> La anchura de la columna se establece en 45-50 % y la alineación en Inferior para cada minipágina. Las minipáginas contienen la imagen y su título, de igual forma que en los flotantes. La única diferencia es que el Ancho de columna % de la imagen se calcula en este caso en relación a la anchura de la minipágina.

Una solución alternativa más simple es usar el módulo Minipáginas ancho variable, véase la sección [5.4.](#page-80-0) Las minipáginas de anchura variable se adaptan automáticamente a la anchura de figuras y cuadros. No requieren una anchura explícita y mejoran la alineación horizontal del contenido. El archivo de ejemplo LYX *varwidth-floats-sideby-side* da ejemplos de cómo hacer esto.

# <span id="page-59-1"></span>**3.9. Formato de las leyendas**

El entorno Leyenda es el predeterminado para los Flotantes. En LYX las leyendas se muestran como etiqueta, p. e. «Figura #:» seguida por el texto. «#» es el número real de referencia. Por omisión la etiqueta y el número usan la misma tipografía que el texto de la leyenda y el signo dos puntos sigue al número para separar la etiqueta del texto. El entorno leyenda no es apropiado para todos los tipos de documento.

Para cambiar el formato predeterminado carga el paquete L<sup>AT</sup>EX caption en el preámbulo del documento con la línea:

### **\usepackage[definición de formato]{caption}**

<span id="page-59-0"></span><sup>2</sup>Las minipáginas se explican en la sección [5.4.](#page-80-0)

<span id="page-60-0"></span>Cuadro 3.1.: Cuadro girado **Cuadro 3.1.:** Cuadro girado

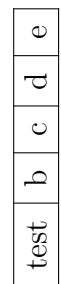

### <span id="page-61-0"></span>3. Flotantes

**Cuadro 3.2.:** Dos subcuadros adosados

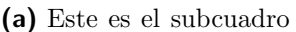

<span id="page-61-2"></span>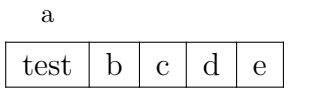

<span id="page-61-3"></span>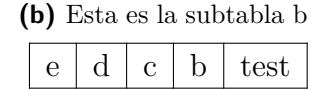

<span id="page-61-1"></span>**Cuadro 3.3.:** Dos subcuadros colocados uno sobre otro. El cuadro (a) con 4 celdas, el (b) con 5 celdas.

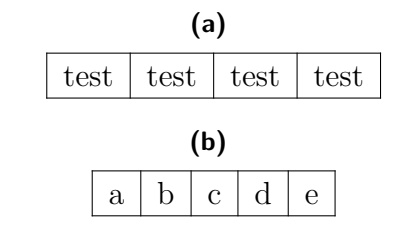

Para poner, por ejemplo, la etiqueta y el número en sans-serif negrita y las leyendas de cuadro siempre sobre él como en este documento, usa el comando:

### **\usepackage[labelfont={bf,sf}, tableposition=top]{caption}**

También puedes definir distintos formatos de leyenda para los distintos tipos de flotantes. En ese caso carga el paquete **caption** sin opciones específicas y define los distintos formatos con ayuda del comando

### **\captionsetup[tipo de flotante]{definición de formato}**

en el preámbulo del documento. Por ejemplo las leyendas de la Figura [3.3](#page-64-0) y el cuadro [3.4](#page-64-1) pueden crearse usando los siguientes comandos en el preámbulo:

```
\usepackage[tableposition=top]{caption}
\captionsetup[figure]{labelfont={tt}, textfont=it, indention=1cm, %
                     labelsep=period}
\captionsetup[table]{labelfont={bf,sf}}
```
**Nota:** La opción **tableposition=top** no tiene efecto si se usa una clase de documento **KOMA-Script**. En este caso debe utilizarse la opción de clase de documento **captions=tableheading**.

Para más información sobre el paquete **caption** acude a su documentación [\[6\]](#page-112-9).

Para cambiar el nombre de la etiqueta de «Figura» a «Imagen», p. e., usa el siguiente comando de preámbulo:

### **\renewcommand{\fnum@figure}{Imagen~\thefigure}**

donde **\thefigure** inserta el número de figura y «~» genera un espacio protegido.

Si estás usando una clase de documento **KOMA-Script** (article (KOMA-Script), book (KOMA-Script), letter (KOMA-Script), o report (KOMA-Script)), puedes emplear en

<span id="page-62-1"></span>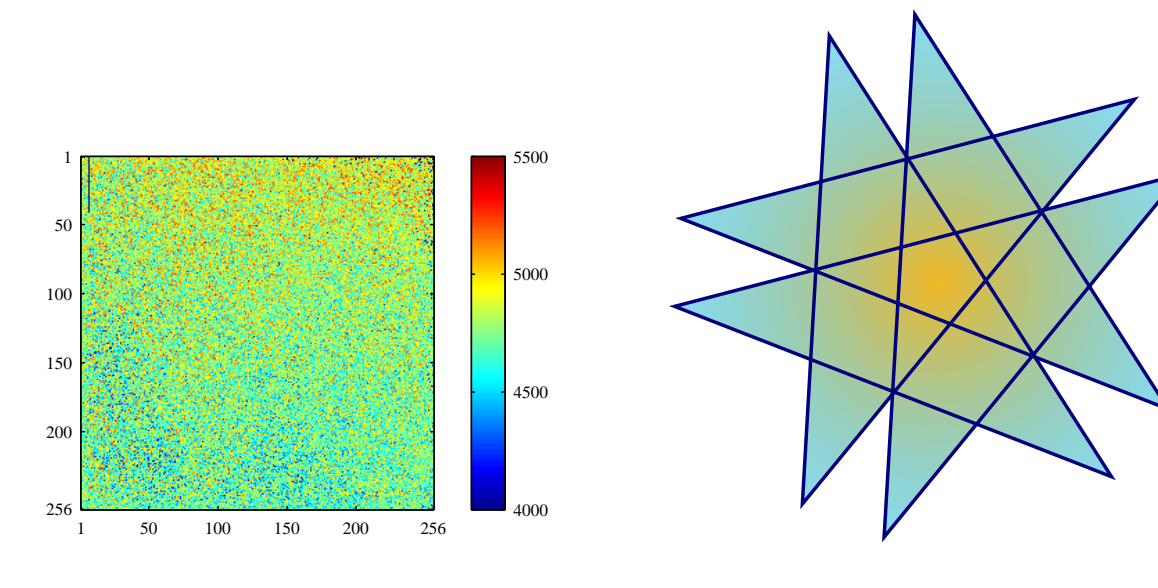

**Figura 3.1.:** Flotante en el lado izquierdo.

**Figura 3.2.:** Flotante en el lado derecho.

vez del paquete **caption** el comando **\setkomafont** incluido en **KOMA-Script**. Por ejemplo, para poner en negrita la etiqueta de la leyenda añade este comando en el preámbulo del documento:

### **\setkomafont{captionlabel}{\bfseries}**

Más información sobre **\setkomafont** en la documentación de **KOMA-Script** [\[12\]](#page-112-10).

# <span id="page-62-0"></span>**3.10. Colocación de leyendas**

La norma habitual para colocar las leyendas es:

**Figura:** La leyenda al pie de las figuras

**Cuadro:** La leyenda sobre los cuadros

Desafortunadamente, las clases estándar de LATEX no soportan leyendas sobre un cuadro. Esto implica que si usas las clases de documento article, book, letter, o report no habrá espacio entre la leyenda y el cuadro. Para insertar el espacio adecuado, carga el paquete L<sup>A</sup>T<sub>E</sub>X caption en el preámbulo del documento con la opción<sup>[3](#page-62-2)</sup>

#### **tableposition=top**

Si estás usando la clase **KOMA-Script** (article (KOMA-Script), book (KOMA-Script), letter (KOMA-Script), o report (KOMA-Script)), en vez de **caption** puedes poner

#### **captions=tableheading**

<span id="page-62-2"></span><sup>3</sup>Véase la sección [3.9](#page-59-1) para más información sobre el paquete **caption**.

en las opciones de clase del documento.[4](#page-63-0)

En documentos de clases Koma-Script también puedes hacer clic derecho sobre una leyenda y marcar en el menú contextual si la quieres encima o debajo del cuadro o la figura. De esta forma puedes sobrescribir para ciertas leyendas su colocación predeterminada por el documento. El cuadro [3.5](#page-64-2) es un ejemplo en el que la leyenda se marca para situar bajo el cuadro aunque esté encima. Se puede comparar con la leyenda sin marcar del cuadro [3.6.](#page-64-3)

También es posible poner la leyenda junto a una figura o cuadro. Para conseguirlo hay que cargar el paquete LATEX **sidecap** añadiendo en el preámbulo del documento la línea

### **\usepackage[option]{sidecap}**

Si no se especifica opción, la leyenda se ubica del lado del margen externo de la página —a la derecha en páginas impares, a la izquierda en las pares—. Puedes cambiar la colocación al margen interno con la opción **innercaption**. Para forzar la ubicación siempre a la derecha o a la izquierda, usa las opciones **rightcaption** o **leftcaption**, respectivamente.

Para situar en LYX la leyenda de un flotante al lado, es necesario añadir estos comandos al preámbulo del documento:

```
\newcommand{\TabBesBeg}[1][1.0]{ %
\let\MyTable\table
\let\MyEndtable\endtable
\renewenvironment{table}[1]{\begin{SCtable}[#1]##1}{\end{SCtable}}}
\newcommand{\TabBesEnd}{ %
\let\table\MyTable
\let\endtable\MyEndtable
\newcommand{\FigBesBeg}[1][1.0]{ %
\let\MyFigure\figure
\let\MyEndfigure\endfigure
\renewenvironment{figure}[1]{\begin{SCfigure}[#1]##1}{\end{SCfigure}}}
\newcommand{\FigBesEnd}{ %
\let\figure\MyFigure
```

```
Estos comandos permiten redefinir los flotantes de modo que la leyenda aparezca en
un lado. Para figuras flotantes usa el comando
```
**\let\endfigure\MyEndfigure}**

<span id="page-63-0"></span><sup>4</sup>Esta opción se usa en este documento.

<span id="page-64-0"></span>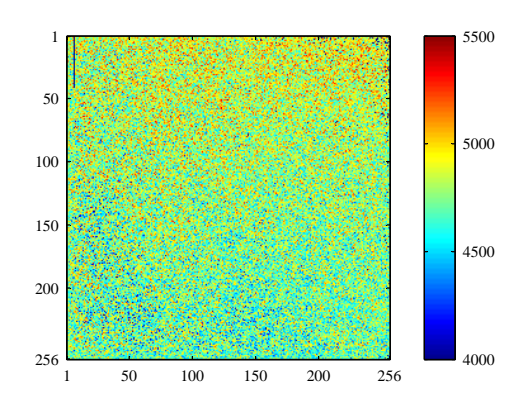

Figura 3.3.. *Este es un ejemplo de figura con una leyenda con más de una línea para mostrar el formato diferente. Aquí se usa una leyenda personalizada.*

<span id="page-64-1"></span>**Cuadro 3.4.:** Este es un ejemplo de leyenda de cuadro con más de una línea para mostrar el formato diferente. Aquí se usa el formato de leyenda estándar para los cuadros.

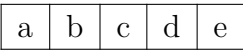

<span id="page-64-2"></span>**Cuadro 3.5.:** Leyenda marcada para colocar bajo el cuadro.

| Joe           | Mary                     | Ted     |
|---------------|--------------------------|---------|
| $\int x^2 dx$ | a.<br>d<br>$\mathcal{C}$ | $1+1=2$ |

<span id="page-64-3"></span>**Cuadro 3.6.:** Leyenda de cuadro estándar.

| Joe           | Mary                                    | Ted     |
|---------------|-----------------------------------------|---------|
| $\int x^2 dx$ | $\boldsymbol{a}$<br>d.<br>$\mathcal{C}$ | $1+1=2$ |

# **\FigBesBeg**

en código TEX antes del flotante. Y inserta

# **\FigBesEnd**

en código TEX en el punto en que quieras volver a la definición original de flotantes.

Para cuadros flotantes usa los comandos correspondientes

# **\TabBesBeg** y **\TabBesEnd**

La figura [3.4](#page-66-0) y el cuadro [3.7](#page-66-1) son ejemplos en los que el título se sitúa al lado.

En los ejemplos puedes ver que el texto del título aparece encima del flotante en cuadros flotantes y debajo en las figuras flotantes. Para cambiarlo, puedes usar el comando

# **\sidecaptionvpos{tipo de flotante}{colocación}**

en el preámbulo o en código TEX antes del flotante. El *tipo de flotante* es figure o table, la *colocación* puede ser «t» por «top» (arriba), «c» por «center» (centro), o «b» por «bottom» (abajo). Para tener, por ejemplo, el título de figuras flotantes verticalmente centrado, usa el comando

# **\sidecaptionvpos{figure}{c}**

Esto se ha hecho en la figura [3.5.](#page-66-2)

La anchura predeterminada de la leyenda es la del cuadro/figura. Para cuadros o figuras estrechas, como en el cuadro [3.7,](#page-66-1) esto genera leyendas demasiado estrechas. Puedes aumentar su anchura especificando un factor muliplicador de la anchura del cuadro/figura. La anchura de la leyenda se recalculará automáticamente en el caso de que sobrepase los márgenes de la página o de la columna. El *factor* puede darse como argumento opcional para **\FigBesBeg**:

### **\FigBesBeg[factor]**

o en la definición de **\FigBesBeg** reemplazando **1.0** con otro valor. En este segundo caso, el factor será el predeterminado si **\FigBesBeg** se usa sin argumento. Para el cuadro [3.8](#page-66-3) se ha usado el factor 5.

**Nota:** Para flotantes con la leyenda adosada, no se puede usar la opción Aquí definitivamente para la colocación porque no es soportado por **sidecap**.

Más información sobre el paquete **sidecap** en su documentación [\[21\]](#page-112-11).

Nota: El paquete L<sup>AT</sup>EX hypcap, descrito en la sección [3.4.3,](#page-56-0) no afecta a flotantes con la leyenda al lado.

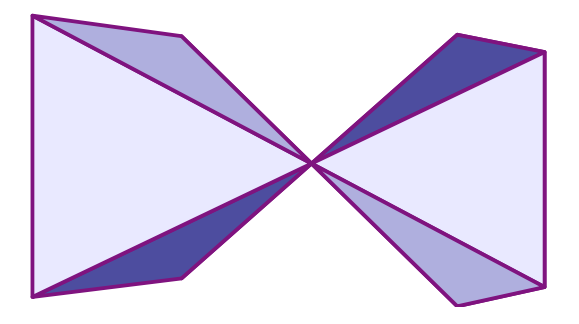

**Figura 3.4:** Leyenda al lado de una figura.

| $\rm{a}$ |   | b |              | $\mathbf{c}$ |
|----------|---|---|--------------|--------------|
|          | d |   | $\mathbf{e}$ |              |
|          |   | g |              | h            |
|          |   |   |              |              |

<span id="page-66-2"></span><span id="page-66-1"></span><span id="page-66-0"></span>**Cuadro 3.7:** Leyenda al lado de un cuadro.

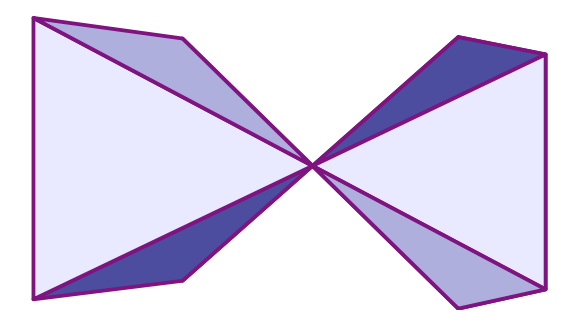

**Figura 3.5:** Leyenda centrada verticalmente junto a una figura.

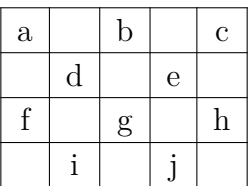

<span id="page-66-3"></span>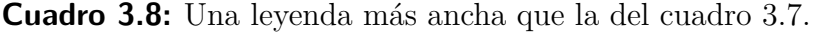

# **3.11. Índice de flotantes**

Igual que en el índice general se listan las secciones del documento, hay índices para todos los tipos de flotantes, como las figuras. Se pueden insertar mediante los submenús Insertar *»* Índices.

Las entradas de los índices son las leyendas del flotante o su título breve, el número de flotante y el número de la página del documento en la que aparecen.

Puedes encontrar los índices de figuras y cuadros al final de este documento.

# **4. Notas**

# **4.1. Notas en LYX**

Las notas se insertan con el botón **o** con el menú Insertar *i* Nota. Hay tres tipos de notas:

**Nota LYX** Este tipo es para notas internas que no han de aparecer en la salida. Su cuadro se muestra como este:

Este es un texto en un recuadro que no se muestra en la salida.

**Comentario** Esta nota tampoco se muestra en la salida pero aparece como un comentario de LATEX, cuando exportas el documento a LATEX vía menú Archivo *.* Exportar *⊳* **LaTeX** (pdflatex) / (simple). Su recuadro se ve así:

Comentario Una nota comentario que solo aparece como comentario en archivos IATEX.

**Nota gris** Esta nota aparece en la salida como texto en color gris pálido. Su recuadro se ve así:

Nota gris Texto en color gris palido en la salida Texto en color gris palido en la salida.

Como se ve en el ejemplo, la primera línea de las notas grises tiene una pequeña sangría, y por otra parte pueden tener notas al pie.

Si usas el botón de la barra de herramientas  $\Box$  para insertar notas, se inserta una Nota LYX. Puedes cambiar entre los tres tipos de nota con clic derecho sobre el recuadro. Si quieres convertir un texto presente a nota, márcalo y pincha sobre el botón de herramienta Nota. Para cambiar una nota a texto, pulsa la tecla Retroceso cuando el cursor está en la primera posición de una nota, o la tecla Supr cuando el cursor está en la última posición de la nota, respectivamente.

El color del texto en las notas grises puede cambiarse en el menú Documento *.* Configuración *.* Colores.

# **4.2. Notas al pie**

Las notas al pie se insertan con el botón  $\overline{\equiv}$  o el menú Insertar *»*Nota al pie. Aparece un recuadro como este:  $\frac{p_{i}e}{p_{i}+1}$  donde puedes introducir el texto. Si quieres convertir un texto existente en nota al pie, márcalo y pincha sobre el botón. Para cambiar una nota al pie a texto, pulsa la tecla Retroceso cuando el cursor está en la primera posición de la nota al pie, o la tecla Supr cuando el cursor está en la última posición de la nota, respectivamente.

Aquí hay un ejemplo de nota al pie:[1](#page-69-0)

En la salida, el pie se muestra como número voladito en el lugar del texto donde se coloca el recuadro. El texto se coloca al final de la página actual. Los números de las notas son calculados por LATEX, y son consecutivos. Si comienza o no el recuento en cada capítulo depende de la clase de documento.

Las notas al pie pueden referenciarse como flotantes: inserta una etiqueta en la nota y pon una referencia cruzada a esa etiqueta en el texto como se describe en la sección [3.4.](#page-54-0) Esto es una referencia cruzada a la Nota al pie [1.](#page-69-0)

Las notas al pie en entornos de título generalmente no se numeran y no pueden contener varios párrafos. Véase como ejemplo la nota al pie en el título de este documento.

Las notas al pie en cuadros multipágina se describen en la sección [2.6.1.](#page-18-0)

Las notas al pie en cuadros de minipágina se imprimen, pero dentro del cuadro y con numeración diferente debido a que una minipágina es como una página dentro de otra. (Más información sobre minipáginas en la sección [5.4\)](#page-80-0). Para poner notas en una minipágina que se impriman a pie de página como las notas al pie normales, se puede usar este método: En lugar de la nota al pie se inserta el comando **\footnotemark**{} en código T<sub>E</sub>X. El texto de la nota se introduce como argumento del comando **\footnotetext** después de la minipágina.

Esto es lo que se ha hecho para la siguiente minipágina con el comando

**\footnotetext{**Nota fuera de la minipágina.**}**

Muestra de texto en una minipágina.*[a](#page-69-1)* Muestra de texto en una minipágina.[2](#page-69-2)

<span id="page-69-1"></span>*<sup>a</sup>*Nota en la minipágina.

Para hacer referencia a la misma nota varias veces sin imprimir su texto cada vez, usa el comando **\footnotemark[number]** en código T<sub>F</sub>X.

Como el número de la nota repetida no se conoce mientras se escribe el texto, hay que guardarlo. En el siguiente ejemplo de marca de una nota, se han insertado los

<span id="page-69-0"></span><sup>1</sup>Ejemplo de nota al pie.

<span id="page-69-2"></span><sup>2</sup>Nota fuera de la minipágina.

siguientes comandos en código TEX después de la nota al pie [1](#page-69-0) para guardar el número de la nota:

### **\newcounter{MyRepeatFoot} \setcounter{MyRepeatFoot}{\thefootnote}**

La marca de la nota se ha creado después con el comando:

# **\footnotemark[\theMyRepeatFoot]**

Aquí hay una nota repetida:<sup>1</sup>

Para repetir la nota al pie previa, se puede omitir el guardado del número de la nota y usar en su lugar el comando:

### **\footnotemark[\thefootnote]**

Aquí hay otra nota repetida:<sup>2</sup>

# <span id="page-70-0"></span>**4.2.1. Numeración de notas al pie**

Para reiniciar el número de pie a 1 en cada sección añade en el preámbulo el comando:

# **\@addtoreset{footnote}{section}**

El siguiente comando en el preámbulo cambia el estilo de numeración del pie a números romanos en minúsculas:

# **\renewcommand{\thefootnote}{\roman{footnote}}**

Nota al pie en números romanos:<sup>III</sup>

Para cambiar el estilo de número a romanos en mayúscula cambia el comando **\roman** por **\Roman**. Para ordenar las notas al pie con letras mayúsculas o minúsculas usa **\Alph** o **\alph**, respectivamente. Para ordenar las notas al pie con símbolos usa **\fnsymbol**.

**Nota:** sólo puedes ordenar hasta 26 pies con letras, porque está limitado a letras simples.

**Nota:** sólo puedes ordenar hasta 9 pies con símbolos.

Para volver al estilo de numeración predeterminado cuando has cambiado a otro estilo, usa **\arabic** en vez de **\roman** en el comando anterior.

Si quieres numerar notas al pie en el esquema «capítulo.nota», añade el siguiente comando al preámbulo del documento:

# **\numberwithin{footnote}{chapter}**

<span id="page-70-1"></span>iiiEjemplo de nota al pie en números romanos.

Para poder usar el comando **\numberwithin**, marca la opción Usar el paquete AMS en la sección Opciones para ecuaciones de la configuración del documento.

Esto es otro ejemplo de nota al pie:[4.4](#page-71-0)

**Nota: \numberwithin** siempre imprime el número de nota al pie en números arábigos; las redefiniciones previas para obtener números no arábigos se sobreescriben.

Así, para obtener por ejemplo el esquema «capítulo.\Roman{footnote}», usa este comando en vez de **\numberwithin**:

**\renewcommand{\thefootnote}{\thechapter.\Roman{footnote}}**

# **4.2.2. Colocación de notas al pie**

Si tienes varias notas al pie de una página, se muestran sin espacio vertical entre ellas al final de la página. Para hacerlas más legibles puedes añadir 1.5 mm, p. ej., con el comando siguiente en el preámbulo:

### **\let\myFoot\footnote**  $\rm{mand}\{footnote\}[1]\{\mbox{fpt}+1\vspace{1.5mm}\}$

En documentos a dos columnas la nota al pie aparece al final de cada columna, véase la figura [4.1.](#page-71-1) Si las notas debieran mostrarse sólo al final de la columna derecha, como en la figura [4.2,](#page-72-0) usa el paquete LATEX **ftnright** con este comando en el preámbulo:

### **\usepackage{ftnright}**

<span id="page-71-1"></span>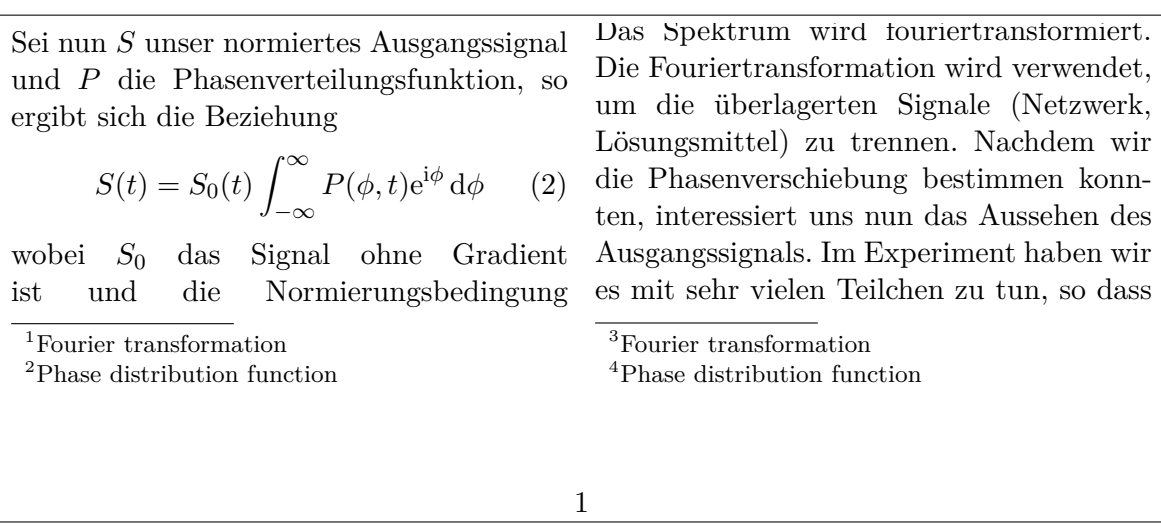

**Figura 4.1.:** Colocación estándar de notas al pie en documentos a dos columnas.

<span id="page-71-0"></span><sup>4.4</sup>Nota al pie numerada en el esquema "capítulo.nota".
man über alle Phasen integrieren muss. Sei nun S unser normiertes Ausgangssignal und P die Phasenverteilungsfunktion, so ergibt sich die Beziehung

$$
S(t) = S_0(t) \int_{-\infty}^{\infty} P(\phi, t) e^{i\phi} d\phi \qquad (2)
$$

wobei  $S_0$  das Signal ohne Gradient ist und die Normierungsbedingung  $\int_{-\infty}^{\infty} P(\phi, t) d\phi = 1$  gilt. Nun dürfen

Das Spektrum wird fouriertransformiert. Die Fouriertransformation wird verwendet, um die überlagerten Signale (Netzwerk, Lösungsmittel) zu trennen. Nachdem wir die Phasenverschiebung bestimmen konnten, interessiert uns nun das Aussehen des

- 1. Fourier transformation
- 2. Phase distribution function
- 3. Fourier transformation
- 4. Phase distribution function
- 1

**Figura 4.2.:** Colocación de la nota al pie en documentos a dos columnas cuando se usa el paquete LATEX **ftnright**.

En alguna literatura científica es habitual reunir las notas para imprimirlas en un párrafo separado al final de la sección, como en la figura [4.3.](#page-72-0) Para reunir las notas al final en vez de a pie de página, carga en el menú Documento *Configuratión Módulos* el módulo Pie al final. Para insertar la colección de notas, escribe el comando

#### **\theendnotes**

en código TEX al final de una sección o capítulo.

La cabecera de párrafo para las notas finales no se traduce automáticamente al lenguaje del documento, hay que hacerlo manualmente. El siguiente comando de preámbulo traduce el nombre en inglés «Notes» al español «Notas»:

#### **\renewcommand{\notesname}{Notas}**

<span id="page-72-0"></span>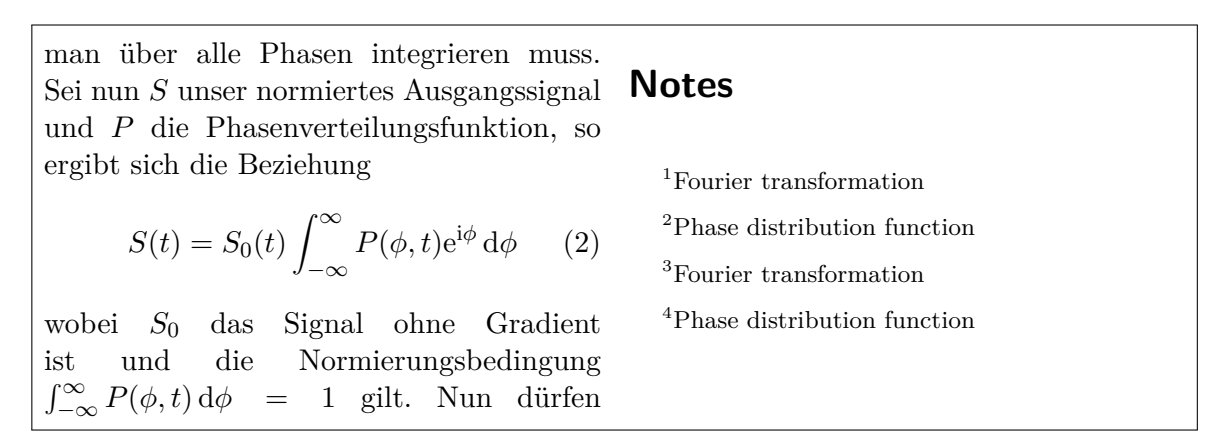

**Figura 4.3.:** Notas al final: notas impresas en párrafo separado al final de la sección o del capítulo.

La numeración de notas finales puede cambiarse como la de las notas al pie, como se describe en la sección [4.2.1;](#page-70-0) sólo hay que reemplazar el comando **\thefootnote** por **\theendnote**. Para restablecer la numeración usa el comando **\@addtoreset** como se describe en la sección [4.2.1](#page-70-0) y sustituye el parámetro de comando **footnote** por **endnote**.

Para notas al final hay el comando el comando **\endnotemark[número]** similar al comando **\footnotemark**, descrito en la sección [4.2.](#page-69-0)

Las notas al pie también pueden colocarse al margen de la página y la alineación del texto del pie también puede cambiarse, véase el paquete LATEX **footmisc** [\[9\]](#page-112-0) para más información.

Para otras posibilidades de diseño de notas al pie mira en libros de LAT<sub>E</sub>X, [\[1,](#page-112-1) [2,](#page-112-2) [3\]](#page-112-3). Si estás usando una clase de documento **KOMA-Script**, puedes ajustar las características de las notas al pie mediante comandos específicos de la clase, véase [\[12\]](#page-112-4).

# **4.3. Notas al margen**

Las notas al margen se ven y se comportan en LYX como notas al pie. Se insertan con el menú Insertar *»*Nota al margen o con el botón  $\Xi$ . Aparece un cuadro gris con la etiqueta «margen» en rojo y un marco en el que puedes escribir el texto de la nota.

Esto es una Al lado hay un ejemplo de nota al margen.

nota al margen.

Estas notas salen en el margen derecho en documentos a una cara. En documentos a doble cara se muestran en el margen externo —margen izquierdo en páginas pares, derecho en páginas impares—. El texto de las notas se ajusta a la parte opuesta al margen —se ajusta a la derecha si la nota aparece en el margen izquierdo—. La primera línea de la nota se sitúa en la posición de la línea del texto en la que se inserta en el documento.

Para colocar la nota en el margen interno añade el comando

#### **\reversemarginpar**

en código TEX antes de la nota. La nueva colocación es válida para todas las siguientes notas al margen. Esto es una constructura en la constructura en la constructura en la constructura en la constructura en la constructura en la constructura en la constructura en la constructura en la constructura en la con

**Nota:** A veces no hay espacio suficiente en el margen interno, por lo que la nota no se mostrará correctamente en la salida.

Para volver a la ubicación predeterminada inserta en código TEX el comando

#### **\normalmarginpar**

**Nota:** El comando se ignora si en el mismo párrafo está también presente el comando **\reversemarginpar**.

nota en el margen interno.

Como en el caso descrito en la sección [2.8.1,](#page-27-0) una palabra larga no puede partirse con guión cuando es la primera en la nota al margen. Para evitar esto, inserta un espacio horizontal de 0 pt antes de la palabra.

#### **Nota:** Normalmente no pueden utilizarse notas al margen en cuadros, flotantes y notas al pie.

Esta restricción se puede salvar con el paquete LATEX **marginnote**. Poniendo estas dos líneas en el preámbulo, el comando usado por LYX para notas al margen es redefinido para usar el comando proporcionado por el paquete **marginnote**:

#### **\usepackage{marginnote} \let\marginpar\marginnote**

Esto se ha utilizado en el presente documento porque **marginnote** tiene una característica adicional útil: Puedes establecer un desplazamiento vertical a la nota. A veces esto hace falta si hay demasiadas notas juntas o para mejorar el diseño de la página. En LYX, el desplazamiento se escribe directamente tras la nota al margen, en código TEX

#### **[desplazamiento]**

donde desplazamiento es una longitud en una de las unidades del cuadro [A.1.](#page-104-0) Un valor negativo desplaza la nota hacia arriba, un valor positivo hacia abajo. Por ejemplo la nota adjunta a esta línea de texto está desplazada 1.5 cm arriba con el comando en código TEX "**[-1.5cm]**"

Con **marginnote** también puedes cambiar la alineación del texto en el margen. Por ejemplo los comandos

#### \renewcommand\*{\raggedleftmarginnote}{\centering} \renewcommand\*{\raggedrightmarginnote}{\centering}

producen alineación centrada. **\raggedleftmarginnote** identifica las notas que aparecen al lado izquierdo. El texto de El valor predeterminado es

```
\renewcommand*{\raggedleftmarginnote}{\raggedleft}
\renewcommand*{\raggedrightmarginnote}{\raggedright}
```
Para otras características de **marginnote** mira en su documentación [\[16\]](#page-112-5).

El diseño de las notas al margen puede ser redefinido. Por ejemplo, para crear una cabecera para todas las notas con el texto "**¡Atención!**", subrayado, sans-serif en negrita, añade lo siguiente en el preámbulo:

```
\let\myMarginpar\marginpar
\renewcommand{\marginpar}[1]{\myMarginpar{ %
\hspace{0pt}\textsf{\textbf{\underbar{¡Atención!}}} %
\varepsilon_{1.5mm}\{\{\#1\}}
```
PalabraMuy-LargaAlMargen no partida con PalabraMuyguión. LargaAlMargen partida con guión.

Esta nota está 1.5 cm por encima de su posición original.

esta nota está centrado.

#### **¡Atención!**

Esta es una nota con una cabecera definida.

# **5. Marcos**

# **5.1. Introducción**

Los marcos se emplean para dar formato a bloques de texto. Se pueden usar para escribir documentos con varios idiomas, véase sección [5.4,](#page-80-0) enmarcar textos, véase sección [5.2.3,](#page-79-0) evitar la división de palabras, véase sección [5.6.1,](#page-82-0) alinear texto, véase sección [5.6.2,](#page-82-1) o para poner color de fondo a un texto, véase sección [5.7.](#page-83-0)

Se insertan con el menú Insertar ⊳Marco o con el botón **.** Surge un recuadro gris con la etiqueta Marco (Minipágina): Marco (Minipágina). El tipo de marco se puede elegir al hacer clic derecho sobre él y seleccionando Configuración. Sale un diálogo en el que Marco interior permite escoger los tipos Minipágina, Marco de párrafo y Marco de línea. Minipágina es el predeterminado para nuevos marcos y se explica en la sección [5.4;](#page-80-0) el tipo Marco de párrafo se describe en la sección [5.5](#page-81-0) y el tipo Marco de línea se describe en la sección [5.6.1.](#page-82-0)

Los marcos no se numeran y por tanto no se pueden referenciar como los flotantes o las notas al pie.

**Nota:** Los marcos no deben ser el ítem en un entorno Enumeración\* o Descripción.

**Nota:** Por razones desconocidas sólo se puede poner el tipo Marco interior en Ninguno cuando se emplea un marco enmarcado. Los marcos sin ningún tipo de Marco interior y sin bordes se explican en la sección [5.6.1.](#page-82-0)

# **5.2. Diálogo de marcos**

### **5.2.1. Tamaño**

En el diálogo puedes ajustar la geometría del marco en los campos Ancho y Alto. Las unidades disponibles para la geometría se describen en el cuadro [A.1.](#page-104-0) El campo Alto ofrece los siguientes tamaños adicionales:

**Profundidad** Es la «altura» del texto plano. Ignora la profundidad total cuando hay múltiples líneas de texto en el marco:

5. Marcos

Marco con altura establecida en 1 Profundidad

**Alto** Es la altura del texto que está dentro del marco. Un valor de, p. ej. 2 para este

tamaño fijará la altura del marco a 2 veces la altura del texto: altura puesta en Marco con 2 Alto

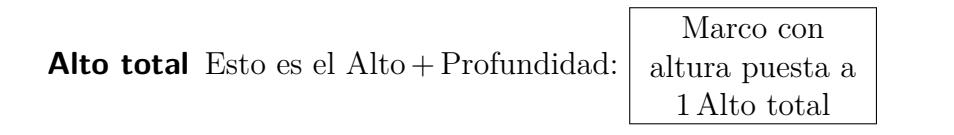

**Ancho** Esto determina al ancho del marco como altura: Marco con altura puesta en 1 Ancho

### **5.2.2. Alineación**

Si has elegido un Marco interior, la alineación vertical del marco puede ser:

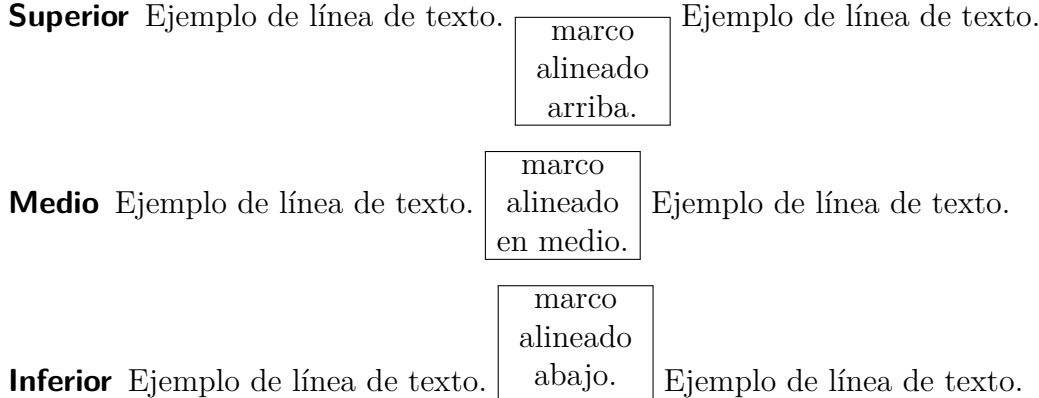

**Nota:** La alineación vertical puede desaparecer en la salida si hay dos marcos en una línea y, p. ej., uno de ellos tiene sombreado y el otro no.

La alineación horizontal del marco puede establecerse en el diálogo de configuración de párrafo de LYX si colocas el marco en su propio párrafo.

Si has escogido un Marco interior, el contenido puede alinearse verticalmente a:

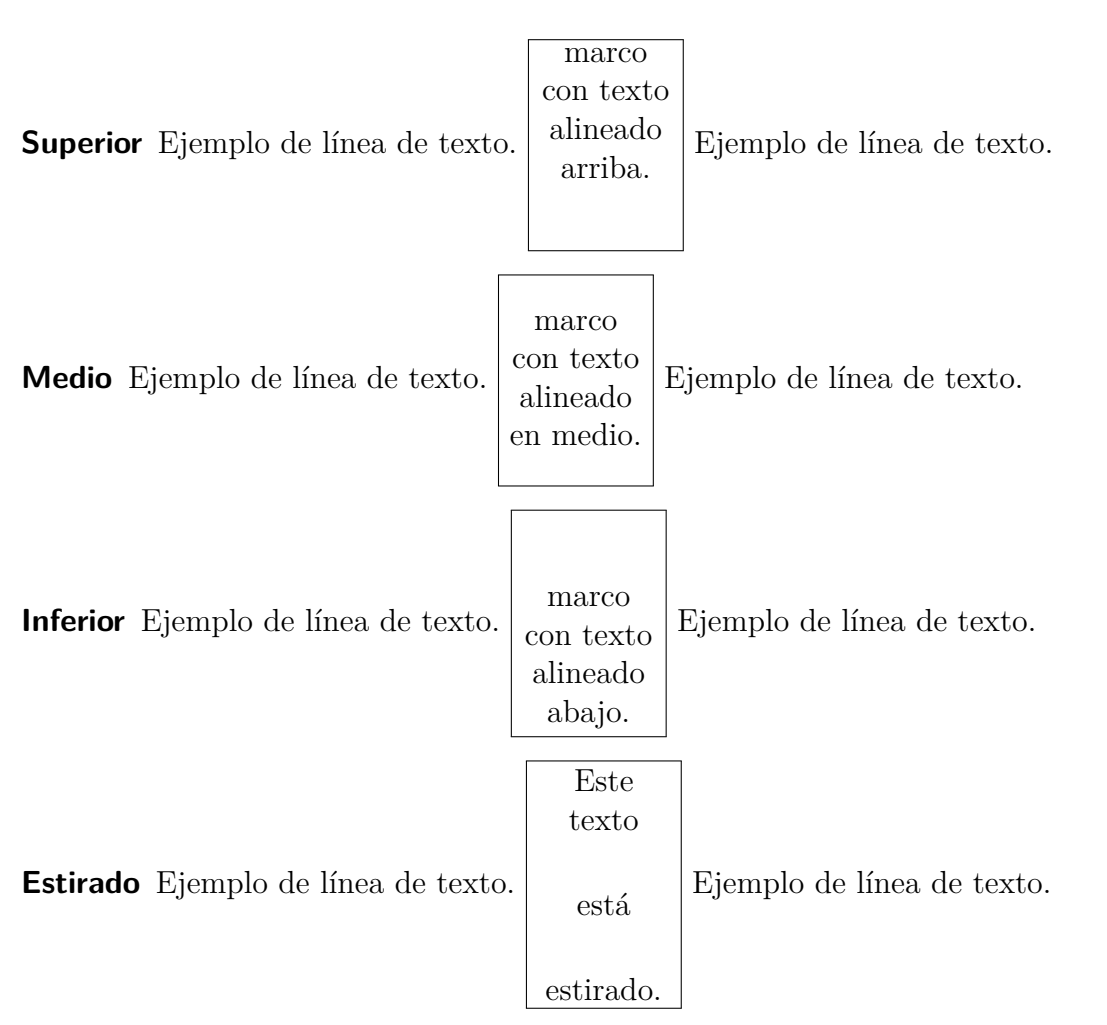

Para estirar el contenido debe tener más de un párrafo. En el ejemplo anterior cada línea de texto está en un párrafo propio.

Para estirar horizontalmente el contenido usa el diálogo de párrafos de LYX cuando hayas escogido un Marco interior.

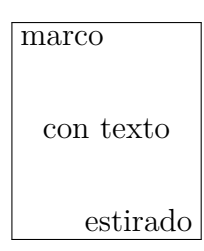

Si no has establecido un Marco interior, puedes alinear horizontalmente el contenido del marco en el diálogo de marcos.

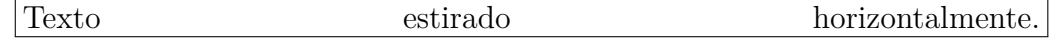

## <span id="page-79-0"></span>**5.2.3. Decoración**

El estilo de borde del marco se puede determinar en la lista desplegable Tipo del diálogo de marcos. Son posibles los siguientes bordes:

**Sin borde** No se dibuja ninguno.

- **Borde rectangular sencillo** Dibuja un borde rectangular alrededor del marco. El grosor del borde se puede especificar. Marco rectangular
- **Borde ovalado, fino** Dibuja un borde ovalado cuya línea tiene un grosor de 0.4 pt. ✝  $^{\prime}$ Borde ovalado, fino
- **Borde ovalado, grueso** Dibuja un borde ovalado cuya línea tiene un grosor de 0.8 pt. ✝ ✆ Borde ovalado, grueso

**Borde sombreado** Dibuja un borde rectangular de sombra alrededor del marco. El grosor de la línea y la sombra se puede especificar.  $\Box$  Borde sombrado

**Fondo coloreado** Dibuja un cuadro con fondo de color rojo. A diferencia de los cuadros coloreados,<sup>[1](#page-79-1)</sup> siempre usa el ancho total de columna y el cuadro va en su propio párrafo.

Cuadro con fondo sombreado

**Borde rectangular doble** Dibuja un rectángulo de línea doble alrededor. El grosor de la línea interior es 0.75 grosor del borde, el de la línea exterior es 1.5 grosor del borde. La distancia entre líneas es  $1.5$  grosor del borde  $+0.5$  pt. Borde doble

La etiqueta del marco en LYX reflejará el estilo de borde elegido. Para poder utilizar los distintos bordes, debe estar instalado el paquete LATEX **fancybox**.

Si usas la decoración Borde rectangular sencillo sin marco interior, puedes permitir saltos de página dentro del marco. Ten en cuenta que en ese caso, al contrario que otros marcos con bordes, el borde usa siempre todo el ancho de columna y el marco se establece como su párrafo propio:

Cuadro que permite saltos de página

# **5.3. Personalización de marcos**

El diámetro de las esquinas de los bordes ovalados se puede modificar con el comando **\cornersize**. El comando

<span id="page-79-1"></span><sup>&</sup>lt;sup>1</sup>véase sec.  $5.7$ 

### **\cornersize\*{1cm}**

establece un diámetro de 1 cm. El comando

### **\cornersize{num}**

fija el diámetro en num × mínimo (ancho y alto del marco). Por omisión es **\corner-** $\overbrace{ }$ 

 $\sim$ Marco ovalado con  $\varsigma$ **cornersize** = 1.5 cm

El color rojo predeterminado de los marcos con fondo coloreado se puede cambiar en el sitio con el comando **\definecolor{shadecolor}** o globalmente con el menú Herramientas *»* Preferencias » Colores » marco coloreado. El esquema del comando \de**finecolor** se explica en la sección [2.11.](#page-36-0) [2](#page-80-1) Por ejemplo, la nota siguiente se define con el comando en código TEX

**\definecolor{shadecolor}{cmyk}{0.5,0,1,0.5}**

Texto amarillo en un marco con fondo coloreado en verde oscuro.

Los cambios en las dimensiones y de los colores son válidos para todos los marcos que siguen a los comandos.

# <span id="page-80-0"></span>**5.4. Minipáginas**

Las minipáginas son tratadas por LAT<sub>EX</sub> como páginas dentro de páginas y por tanto pueden tener, por ejemplo, sus propias notas al pie.

Las minipáginas son útiles para escribir documentos en distintas lenguas.

A continuación hay dos ejemplos de minipáginas adosadas. Su anchura está puesta en 45 % y separadas por un relleno horizontal, insertado mediante el menú Insertar *.* Formato *.* Relleno horizontal.

<span id="page-80-1"></span><sup>&</sup>lt;sup>2</sup>El comando **\definecolor** requiere el paquete L<sup>AT</sup>EX **color** en el preámbulo, véase la sección [5.7.](#page-83-0)

Dies ist ein deutscher Text. Dies ist ein deutscher Text. Dies ist ein deutscher Text. Dies ist ein deutscher Text. Dies ist ein deutscher Text. Dies ist ein deutscher Text. Dies ist ein deutscher Text. Dies ist ein deutscher Text. Dies ist ein deutscher Text. Dies ist ein deutscher Text. Dies ist ein deutscher Text. Dies ist ein deutscher Text. Dies ist ein deutscher Text*[a](#page-81-1)* . Dies ist ein deutscher Text. Dies ist ein deutscher Text.

This is an English Text. This is an English Text. This is an English Text.*[a](#page-81-2)* This is an English Text.

<span id="page-81-1"></span>*<sup>a</sup>*Dies ist eine deutsche Fußnote.

<span id="page-81-2"></span>*<sup>a</sup>*This is an English footnote.

La configuración global de párrafos se ignora en las minipáginas. Esto significa que en las mismas no habrá espacio entre párrafos aunque pongas p. ej. Salto medio en la configuración del documento.

Las minipáginas también sirven para poner un color de fondo para partes de texto, véase sección [5.7.](#page-83-0)

**Nota:** No puedes tener flotantes o notas al margen en minipáginas pero sí puedes tener minipáginas en cuadros, en flotantes, y en otros marcos.

LYX proporciona soporte básico para minipáginas cuyo tamaño es determinado automáticamente por la anchura de su contenido, mediante el módulo Minipáginas ancho variable. El archivo de ejemplo LYX *varwidth-floats-side-by-side* tiene ejemplos de estas minipáginas para colocar flotantes adosados.

## <span id="page-81-0"></span>**5.5. Marcos de párrafo**

Los marcos de párrafo son similares a las minipáginas con la diferencia de que no pueden contener notas al pie.

> Texto en un marco de párrafo. Texto en un marco de párrafo. Esta nota no aparece:[3](#page-0-0)

## **5.6. Marcos para palabras y caracteres**

### <span id="page-82-0"></span>**5.6.1. Evitar la partición de palabras**

El marco tipo Marco de línea sirve para evitar que una palabra sea partida con guión. He aquí un ejemplo:

Esta línea es un ejemplo para mostrar cómo evitar la división de «estalarguísimapalabra».

Para evitar la división de la palabra «estalarguísimapalabra», ponla en un marco, establece el Marco interior en Marco de línea y no pongas ancho explícito.

Este es el resultado:

Esta línea es un ejemplo para mostrar cómo evitar la división de «estalarguísimapalabra».

Como alternativa puedes poner el comando «**\-**» en código TEX directamente antes de la palabra:

Esta línea es un ejemplo para mostrar cómo evitar la división de «estalarguísimapalabra».

Por supuesto, la palabra sobresale del margen. Para evitarlo añade, con el menú Insertar *.* Formato *.* Salto de línea cortada (atajo Ctrl+Entrar), un salto de línea antes de la palabra:

Esta línea es un ejemplo para mostrar cómo prevenir la división de «estalarguísimapalabra».

### <span id="page-82-1"></span>**5.6.2. Alineación vertical**

Con ayuda del comando **\raisebox** puedes alinear verticalmente con el texto circundante palabras o caracteres. **\raisebox** se utiliza según el esquema:

#### **\raisebox{elevación}[altura][profundidad]{contenido del cuadro}**

La elevación puede ser un valor positivo para subir el marco o negativo para bajarlo.

Para alinear una palabra, p. e «prevención» para que la parte inferior de la letra más «profunda» «p» esté en la línea de base, inserta el comando

### **\raisebox{\depth}{**

en código TEX antes de la palabra. Detrás de la palabra inserta una llave de cierre «**}**» en código TEX.

Este es el resultado:

Esto es una línea de texto con la palabra «prevención» elevada.

Al subir o bajar caracteres en una línea, se modifica el espacio entre líneas:

Esto es una línea de texto con la palabra «prevención» bajada.

«testigo»

Esto es una línea de texto con la palabra elevada.

Si por alguna razón quieres impedir esto, pon la altura del marco a cero. Por ejemplo

```
\raisebox{-\depth}[0pt]{
```
Esto es una línea de texto con la palabra «prevención» bajada.

«testigo»

Esto es una línea de texto con la palabra elevada.

# <span id="page-83-0"></span>**5.7. Marcos coloreados**

Para colorear el fondo de un marco selecciona el color deseado en el cuadro de diálogo. Como ejemplo, he aquí un marco con fondo naranja:

#### Marco con fondo naranja

Si usas la decoración Borde rectangular sencillo puedes determinar un borde colorido. En este caso debes especificar además un color (LYX pone blanco por omisión). Un ejemplo:

Marco con borde color cerceta y fondo amarillo

También puedes colorear el texto, por supuesto: Marco con texto, fondo y borde en distintos colores.

Si deseas un color distinto de los predefinidos, puedes definir tus propios colores según se explica en la sección [2.11.](#page-36-0) Para usar un color personal debes hay que usar código T<sub>F</sub>X:

Los marcos coloreados sin borde se crean con el comando **\colorbox**, de acuerdo con el siguiente esquema:

### **\colorbox{color}{contenido del marco}**

El contenido también puede ser un marco y los marcos coloreados también pueden estar en otros marcos. Por ejemplo, para poner fondo verdeoscuro a una palabra, inserta el comando

### **\colorbox{verdeoscuro}{**

en código TEX antes de la palabra. Tras la palabra inserta una llave de cierre «**}**» en código TEX.

Este es el resultado:

Línea en la que la palabra «¡Atención!» tiene fondo verdeoscuro.

Los marcos coloreados con borde se crean con el comando **\fcolorbox** con el esquema siguiente:

### **\fcolorbox{color del borde}{color del fondo}{contenido del marco}**

# **5.8. Marcos girados y a escala**

Para poder usar los marcos descritos en esta sección debe cargarse el módulo Marcos gráficos en la configuración del documento.

**Nota:** no todos los visores DVI pueden mostrar rotaciones o escalas.

**Nota:** Los marcos girados o a escala no pueden contener flotantes.

### **5.8.1. Marcos girados**

Para girar material debes ponerlo en un Marco rotación. Se inserta con el menú Insertar *.* Recuadro personalizado *.* Marco rotación.

El origen de rotación se puede especificar en el recuadro Origen (menú Insertar *.* Origen) en la forma **origin=position**. Son posibles las posiciones siguientes: *c* (*center*, centro), *l* (*left*, izquierda), *r* (*right*, derecha), *b* (*bottom*, abajo), *t* (*top*, arriba), así como combinaciones adecuadas de las posiciones básicas. Por ejemplo, *lt* significa que el origen de rotación es la esquina superior izquierda del marco. Si no se especifica origen de rotación se usará la posición *l*. El ángulo de rotación es un número de grados, y puede ser negativo. El sentido de giro es antihorario.

En el siguiente ejemplo se ha insertado **origin=c** en el recuadro Origen y **60** en el recuadro Ángulo.

Esta línea contiene texto Con rotación

El contenido del marco puede ser también otro marco o una ecuación en línea:

.

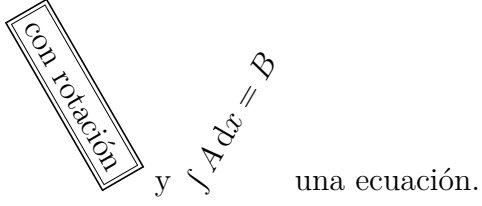

En esta línea hay texto enmarcado

O una imagen o un cuadro:

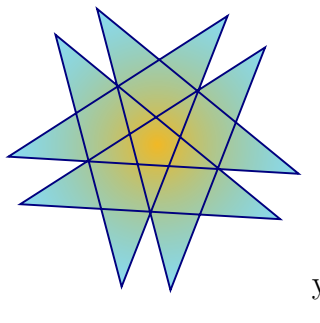

Aquí hay una imagen girada  $\overline{V}$   $\overline{V}$   $\overline{V}$  y un cuadro girado

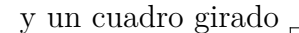

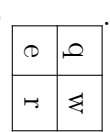

**Nota:** Si el recuadro Ángulo está vacío o contiene caracteres no numéricos habrá errores LAT<sub>EX</sub> al ver/exportar el documento.

### **5.8.2. Marcos para variar la escala**

Para modificar las proporciones de un material se coloca en un Marco escala. Se inserta con el menú Insertar *.* Recuadro personalizado *.* Marco escala.

El Marco escala contiene el recuadro obligatorio Factor-H y el opcional Factor-V (con el menú Insertar *.* Factor-V). En ellos se introducen los factores de escala horizontal y vertical, respectivamente. Si no se usa Factor-V, su valor será el mismo que el factor de escala horizontal.

Para obtener doble tamaño que el texto normal del documento, inserta **2** en el recuadro Factor-H, por ejemplo:  $Hola$ 

2 en Factor-H y 1 en Factor-V distorsiona el resultado:  $Hola$ .

Si el factor de escala es negativo, el contenido del marco se reflejará. Por tanto, **-1** para Factor-H y 1 para Factor-V se puede usar para escribir en espejo: sloH.

1 para Factor-H y **-1** para Factor-V refleja respecto a la línea:  $_{\text{H0I9}}$ .

El Marco reflejo (menú Insertar *.* Recuadro personalizado *.* Marco reflejo) equivale a Marco escala con **-1** para Factor-H y **1** para Factor-V.

**Nota:** Si Factor-H está vacío o contiene caracteres no numéricos habrá errores LATEX al ver/exportar el documento.

El Marco tamaño (menú Insertar *.* Recuadro personalizado *.* Marco tamaño) se usa para redimensionar el contenido a una anchura y altura dadas. El recuadro Marco tamaño contiene el recuadro obligatorio Ancho y el opcional Alto (menú Insertar *.* Alto). En ellos se introducen respectivamente la anchura y la altura como cantidad y unidad. La lista de unidades disponibles es [A.1.](#page-104-0) Si en uno de los recuadros hay un signo de exclamación, **!**, la escala mantiene la relación de las dimensiones originales del

contenido del marco. Si no se usa el recuadro Alto, internamente se usará un signo de exclamación para la altura.

 $2$ cm de Ancho y 1cm de Alto produce:  $\mathrm{Hol}a$  ${\bf 2cm}$  de Ancho y ! de Alto (o sin Alto) produce:  ${\bf Hola}$ 

Nota: Si Ancho está vacío o contiene unidades no válidas habrá errores LAT<sub>E</sub>X al ver/exportar el documento.

Los marcos se pueden combinar en cualquier orden. Un ejemplo de Marco reflejo dentro de un Marco tamaño girado en un Marco rotación:

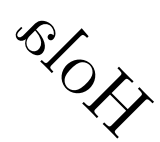

Un marco puede contener imágenes, cuadros y ecuaciones en línea:

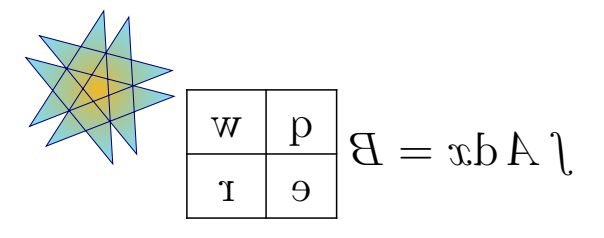

Si se usa el estilo global **fleqn** para las ecuaciones del documento,<sup>[4](#page-86-0)</sup> también se puede variar la escala de las ecuaciones en estilo presentación.

<span id="page-86-0"></span><sup>4</sup>Si «fleqn» se añade a las opciones de clase del documento.

# **6. Objetos envueltos en texto**

## <span id="page-88-2"></span>**6.1. Flotantes envueltos**

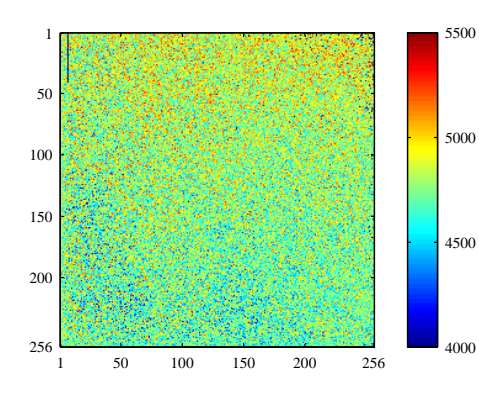

**Figura 6.1.:** Figura envuelta en el texto

Este tipo de flotante se usa para adosar una figura o un cuadro al texto, de modo que ocupe sólo una parte del ancho de columna. Se inserta con el menú Insertar *.* Flotante *.* Figura envuelta / Cuadro envuelto si está instalado el paquete LATEX **wrapfig**. [1](#page-88-0) Los parámetros del flotante se pueden modificar en el diálogo que se muestra con clic derecho sobre el cuadro del flotante. Son obligatorias la Ubicación y la Anchura. Son opcionales Extensión al margen, que especifica la anchura de invasión del margen, y Extender a líneas:, que indica cuántas líneas de texto necesitará aproximadamente el flotante. Como suele ser difícil estimar el número de líneas, lo mejor es usar esta opción sólo si encuentras problemas en la colocación del flotante. Además pue-

<span id="page-88-1"></span>des decidir si permitir que LATEX deje flotar el flotante dentro del párrafo o en los párrafos adyacentes. La figura [6.1](#page-88-1) es un ejemplo de envoltorio con una anchura de columna del 40 %, ubicado a la izquierda y 1 cm de invasión de margen.

**Nota:** ¡Los flotantes envueltos son frágiles! P. ej. si una figura está demasiado cerca de la parte inferior de la página se pueden perder cosas en el proceso de salida: el flotante puede no aparecer o situarse junto a otro texto.

En general:

- Los flotantes envueltos no deberían situarse en párrafos que van sobre un salto de página. Esto implica que lo mejor es insertarlos en el sitio exacto cuando el documento esté casi listo y puedas prever los saltos de página.
- Los flotantes envueltos deberían situarse, bien en un párrafo propio antes del párrafo al que deben ajustarse, o bien dentro de un párrafo.
- Los flotantes envueltos en párrafos consecutivos pueden dar problemas, así que procura que haya un párrafo de texto entre ellos.
- Los flotantes envueltos no están permitidos en cabeceras de sección o cuadros.
- Su numeración y referencias funciona como se explica en el cap. [3.](#page-52-0)

<span id="page-88-0"></span> $^1$ La instalación de paquetes L<sup>A</sup>T<sub>E</sub>X se explica en el manual *Configuración de L*<sup>A</sup>*TEX*.

# **6.2. Objetos fijos envueltos**

Los flotantes envueltos, descritos en la sec. [6.1](#page-88-2) , tienen estas posiciones en el párrafo:

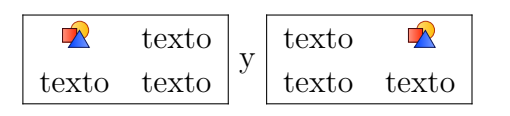

Para colocar un objeto exactamente en la posición en la que se inserta, por ejemplo una de estas:

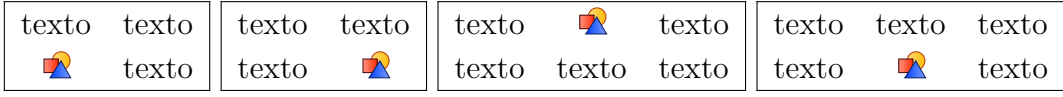

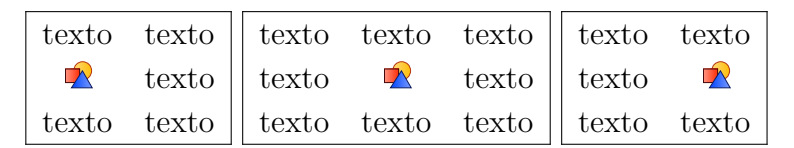

puedes usar el paquete LATEX **picinpar**. Aquí hay un ejemplo:

It was in the spring of the year 1894 that all London was interested, and the fashionable world dismayed, by the murder of the Honourable Ronald Adair under most un-

usual and inexplicable cirhas already learned those which<sup>[2](#page-89-0)</sup> came out in the good deal was suppressed the case for the prosecuingly strong that it was ward all the facts. Only ten years, am I allowed to which make up the whole

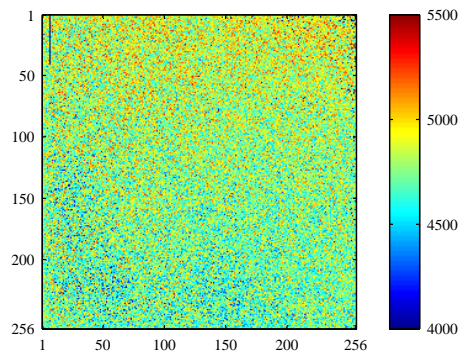

5000 cumstances. The public particulars of the crime police investigation, but a upon that occasion, since tion was so overwhelmnot necessary to bring fornow, at the end of nearly supply those missing links of that remarkable chain.

Los objetos fijos envueltos se usan para permitir texto flotante a su alrededor, donde la posición del objeto en el párrafo se puede determinar por el número de líneas sobre él. A diferencia de los flotantes, no es posible tener leyendas numeradas.

Un objeto fijo se inserta añadiendo el comando

### **\begin{window}[2,c,{**

en código TEX al principio del párrafo. El primer parámetro en el corchete, aquí '2', define el número de líneas sobre el objeto, el segundo, aquí 'c', la posición del objeto. Las posiciones permitidas son 'l', 'c' y 'r' (izquierda, centro, derecha). Tras el comando se inserta el objeto. En este ejemplo se ha insertado una imagen con una

<span id="page-89-0"></span><sup>2</sup>Nota al pie del párrafo con el objeto fijo

anchura del 40 % de la anchura de la columna de texto. El objeto también puede ser un cuadro, un marco o una ecuación. Detrás del objeto se inserta el comando

#### **},texto de la descripción] {}**

Ten en cuenta que "**{}**" está en la segunda línea. El texto de la descripción es opcional. El texto envolvente debe estar en el mismo párrafo que el objeto, por tanto debe empezar inmediatamente después de **{}**. Al final del párrafo inserta el comando:

#### **\end{window}**

Dentro de un párrafo con un objeto fijo no se pueden insertar notas al pie de la manera habitual. Hay que usar el comando **\footnotemark** dentro del párrafo y fuera del comando **\footnotetext**, como se describe en la sec. [4.2.](#page-69-0)

# **6.3. Letras capitales**

Para usar letras capitales debe estar instalado el paquete LATEX **lettrine** y habilitar el uso del módulo Capitales en el documento (menú Documento *.* Configuración *.* Módulos). Para insertar una letra capital, usa el entorno Capital. Este entorno tiene un argumento obligatorio y dos opcionales. Los argumentos se insertan mediante el menú Insertar. El argumento obligatorio Capital contiene la(s) letra(s) capital(es), el argumento opcional Resto de capital contiene el resto de la palabra o del texto en capitales. El argumento Opciones contiene parámetros para modificar la letra capital. Véase la documentación de **lettrine**, [\[13\]](#page-112-6), para más información sobre los parámetros disponibles. El estilo contiene el texto que rodeará a la capital. De esta forma, el estilo habitual es que la palabra cuya primera letra es la capital se imprima en versalitas.

Aquí hay algunos ejemplos:

1. Sin argumento opcional, la capital es la letra 'I' en tipografía matemática Fraktur:

 $\boldsymbol{\mathcal{J}}^{\mathrm{T}}$  was in the spring of the year 1894 that all London was interested, and the fashionable world dismayed, by the murder of the Honourable Ronald  $\sim$ T was in the spring of the year 1894 that all London was interested, and Adair under most unusual and inexplicable circumstances. The public has already learned those particulars of the crime which came out in the police investigation, but a good deal was suppressed upon that occasion, since the case for the prosecution was so overwhelmingly strong that it was not necessary to bring forward all the facts.

2. Solo una línea rodea a la capital, constituida por dos letras en tipo normal y no se imprime nada en versalitas:

 $\prod$  was in the spring of the year 1894 that all London was interested, and the fashionable world dismayed, by the murder of the Honourable Ronald Adair under most unusual and inexplicable circumstances. The public has already learned those particulars of the crime which came out in the police investigation, but a good deal was suppressed upon that occasion, since the case for the prosecution was so overwhelmingly strong that it was not necessary to bring forward all the facts.

3. Magenta, capital colgada sobre tres líneas en tipografía matemática  $\mathcal{CALLIGRAPHIC}$ , el texto "t was in the spring" en VERSALITAS; para colorear la capital, debes insertar este comando delante de ella:

#### $\rm{FontHook}$  \color{color}}

donde el segundo *color* puede ser "red", "blue", "green", "yellow", "cyan", "magenta", "black" o "white", y añade este comando al preámbulo del documento: **\@ifundefined{textcolor}**

**{\usepackage{color}}{}**

 $\int_{\mathbb{R}^N}$ t was in the spring of the year 1894 that all London was interested, and the fashionable world dismayed, by the murder of the Honourable Ronald Adair under most unusual and inexplicable circumstances. The public has already learned those particulars of the crime which came out in the police investigation, but a good deal was suppressed upon that occasion, since the case for the prosecution was so overwhelmingly strong that it was not necessary to bring forward all the facts.

# **7. Archivos externos**

Con el menú Insertar *>* Archivo se pueden insertar archivos externos en un documento. Estos pueden ser:

- **Documento LyX** Otro documento LyX; su contenido se inserta directamente en tu documento.
- **Texto simple** Un documento de texto; cada línea del mismo se inserta en tu documento como párrafo propio.
- **Texto simple, unir líneas** Un documento de texto; sus líneas de texto se insertan tal como son. Las líneas vacías generan un nuevo párrafo en tu documento.

**Material externo** Archivos en diversos formatos.

**Documento hijo** Documentos L<sub>Y</sub>X, L<sup>AT</sup>E<sub>X</sub> o texto simple.

## **7.1. Material externo**

Esta característica te permite insertar archivos en tu documento sin convertirlos previamente a un formato legible en la salida, ya que LYX se ocupa de las necesarias conversiones. Esto es parecido a la inserción de imágenes en diversos formatos en los documentos LYX. Si has activado la Vista preliminar inmediata en las preferencias de LYX, en Apariencia *.* Gráficos, los tipos de material externo Dia y Xfig se muestran directamente en LYX.

El material externo se puede insertar mediante el diálogo que surge a partir del menú Insertar *.* Archivo *.* Material externo. Actualmente se permiten los siguientes tipos de archivo (Plantillas):

**Dia** Esta plantilla soporta diagramas creados con el programa **[Dia](https://es.wikipedia.org/wiki/Dia_(programa))**[.Inkscape](https://inkscape.org/es/)

- **Diagrama de ajedrez** Esta plantilla soporta diagramas posicionales de ajedrez hechos con el programa **[XBoard](https://es.wikipedia.org/wiki/XBoard)**.
- **Figura Inkscape** This template supports specific scalable images derived from scalable vector graphics (SVG), in which the contained text is replaced by a version typeset by LATEX (and hence in the current document font). It relies on a feature of the program **[Inkscape](https://inkscape.org/)** which creates a special PDF or EPS and LAT<sub>EX</sub> file from a given SVG file (in Inkscape itself, the feature is available via the option Omit text in PDF and create LaTeX file when saving a drawing as PDF

#### 7. Archivos externos

or EPS). The benefit of such files is a uniform text style throughout the whole document.

The external template reads SVG files and uses a converter program to generate the respective PDF/EPS and LAT<sub>EX</sub> files (via Inkscape) on the fly, so you don't have to export those files yourself. If you prefer the latter and want use given  $*$ .pdf and  $*$ .pdf tex or  $*$ .eps and  $*$ .eps tex files instead, simply input the respective  $\ast$ .pdf tex or  $\ast$ .eps tex file via the Child Documents dialog (see sec. [7.2\)](#page-96-0) rather than using this template.

You can use TEX code commands such as **\Large**, **\small**, etc. in the text of the SVG. The size of the font will be taken from the settings of the  $L<sub>Y</sub>X$ document. Please refer to [\[22\]](#page-112-7) for more information and examples.

**Figura Xfig** Esta plantilla soporta imágenes creadas con el programa [Xfig.](https://en.wikipedia.org/wiki/Xfig)

**Gráficos vectoriales** Sirve para insertar gráficos vectoriales. Los gráficos se pueden tratar en el diálogo Material Externo como las que habitualmente se incluyen mediante el diálogo Gráficos, tal como se explica en la sección [1.1.](#page-6-0) Aquí una

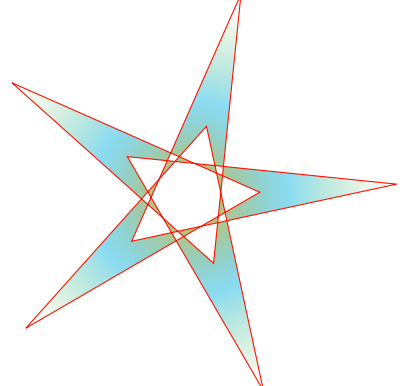

imagen vectorial insertada:

**Imagen mapa de bits** Sirve para insertar imágenes bitmap. Las imágenes se pueden tratar en el diálogo Material Externo como las que habitualmente se incluyen mediante el diálogo Gráficos, tal como se explica en la sección [1.1.](#page-6-0) Aquí se ha

insertado una imagen *raster*:

- **Hoja de cálculo** Esta plantilla permite insertar tablas/hojas de cálculo en los formatos **[Gnumeric](https://es.wikipedia.org/wiki/Gnumeric)**, [OpenDocument,](https://es.wikipedia.org/wiki/OpenDocument) [Microsoft Office XML](https://es.wikipedia.org/wiki/Microsoft_Office_XML) y [Office Open XML.](https://es.wikipedia.org/wiki/Office_Open_XML) Para que esto funcione LyX debe haber encontrado el programa ssconvert durante su configuración. Este programa forma parte de Gnumeric, por tanto debe estar instalado aunque las tablas no estén en el formato de Gnumeric. Echa un vistazo al archivo de ejemplo *spreadsheet.lyx* para ver ejemplos de uso y posibles limitaciones.
- **Páginas PDF** Con esta plantilla puedes insertar documentos PDF en tu documento. Para insertar algunas o todas las páginas de un documento PDF, utiliza la opción **pages** en el campo Opción de la pestaña Opciones de L<sup>AT</sup>EX y L<sub>Y</sub>X. El argumento de esta opción es una lista separada con comas que contiene números de páginas (opción **pages={3,5,6,8}**), rangos de números de páginas

(**pages={4-9}**) o cualquier combinación. Para insertar páginas vacías usa {}. Por ej., **pages={3,{},8-11,15}** insertará la página 3, una página vacía y las páginas 8, 9, 10, 11 y 15. Los rangos de páginas se especifican según el esquema *inicial*-*final.* Así se seleccionan todas las páginas desde *inicial* a *final*. Si se omite *inicial* comienza en la primera página; si se omite *final* termina en la última. La última página también se puede seleccionar con la clave **last**. (Solo está permitido en rangos de páginas). Así, **pages=-** insertará todas las páginas del documento y **pages=last-1** insertará todas las páginas en orden inverso. Si no se usa la opción pages, sólo se inserta la primera página del PDF.

La opción **noautoscale** inserta las páginas a tamaño original; si esta opción no se especifica, el tamaño de las páginas se adaptará a la anchura de página del documento. En la pestaña Tamaño y rotación se puede especificar la anchura, la altura y la rotación de las páginas introducidas. Si se usa una anchura distinta de 100 % Escala, la opción **noautoscale** será ignorada. Para más información y otras opciones posibles, consulta la documentación del paquete LATEX **pdfpages** [\[17\]](#page-112-8).

Para usar esta plantilla en una presentación Beamer, hay que insertar primero un entorno Fin de fotograma y, en un párrafo siguiente, un recuadro de código TEX con el comando **\setbeamertemplate{background canvas}{}**. Después puedes insertar tantos párrafos que contengan plantillas PDFPages como quieras. Después de las páginas PDF incluidas puedes reanudar la presentación Beamer comenzando una nueva diapositiva o una nueva sección. Para evitar páginas en blanco delante de las páginas PDF, asegúrate de usar alineación Predeterminada para el párrafo que contiene la plantilla.

Un PDF incluido girado -5°:

# **Abstract**

This is an abstract. As you can see, it is<br>printed in a smaller font size than the other<br>paragraph types. printed in a smaller font size than the other<br>paragraph types. Also several paragraphs are possible in the abstract.

This is a "Standard" paragraph to visualize the differences in the font size.

**Tipografía musical Lilypond** Esta plantilla sirve para tipografiar notación musical con el programa **[LilyPond](https://es.wikipedia.org/wiki/GNU_LilyPond)**. Echa un vistazo al archivo de ejemplo *lilypond.lyx* para más información sobre el soporte de LYX a LilyPond.

Si utilizas la opción Borrador en la solapa Archivo del diálogo Material Externo, en el documento de salida sólo se muestra la ruta al archivo insertado.

El material externo se muestra en L<sub>Y</sub>X como un recuadro del tipo: Hoja de cálculo: Tabla.ods o como imagen, dependiendo de si se marca la opción Mostrar en LyX de la pestaña Opciones de LaTeX y LyX del diálogo.

En el manual *Personalización* se explica cómo definir tus propias plantillas.

# <span id="page-96-0"></span>**7.2. Documento hijo**

Los documentos hijos se emplean en el caso de tener un documento extenso compuesto por varias partes o secciones más grandes. Para trabajar en este tipo de documentos es útil, y a veces obligado, dividirlo en varios archivos que pueden ser revisados por separado. Estos archivos se conocen como documentos hijos, y el llamado documento maestro los conecta con el fin de imprimirlos como un todo o por partes. Un documento hijo hereda contenidos de su maestro, por ejemplo el preámbulo LATEX, la bibliografía y las etiquetas de las referencias cruzadas.

Para poder trabajar en documentos hijos sin necesidad de abrir el maestro, en el menú Documento *.* Configuración *.* Clase del documento del documento hijo especifica el documento maestro predeterminado. Este maestro será usado entonces por LYX en un segundo plano cuando edites el documento hijo.

Los documentos incluidos como hijos se muestran en la pantalla de L<sub>Y</sub>X como recuadros del tipo: **Anexar: DocumentoPostizo1.lyx**. Para incluir documentos hijos en un documento maestro utiliza el menú Insertar *.* Archivo *.* Documento hijo. Surge un diálogo en el que puedes elegir entre cuatro métodos de inclusión:

**Anexar** Puedes incluir documentos L<sub>Y</sub>X y documentos L<sub>TF</sub>X. Al pulsar el botón Editar en el diálogo Documento hijo, los documentos incluidos se abrirán en una nueva solapa de archivo en la ventana de LYX y así puedes modificarlos si quieres.

Aquí hay un archivo insertado con el método Anexar:

# <span id="page-97-0"></span>**7.2.1. Subsección Externa 1**

Esto es un breve documento  ${\rm L}_{\!Y\!X}$ postizo que se va a insertar como documento hijo en el documento maestro.

La numeración de secciones tiene en cuenta las secciones de los archivos incluidos en el orden en que están insertados en el documento maestro. El documento incluido de ejemplo tiene una subsección que se numera como subsección de la presente sección. Las etiquetas de los documentos incluidos pueden tener referencias: Subsección [7.2.1.](#page-97-0)

El preámbulo del documento hijo se ignora, sólo se utiliza el preámbulo del documento maestro. Las ramas en los documentos hijos serán ignoradas por el documento maestro si éste no tiene una rama con el mismo nombre. Los documentos anexados se insertan comenzando una página nueva y acabando con un salto de página.

Nota: Si has incluido un archivo L<sub>Y</sub>X o L<sup>AT</sup>EX cuya clase de documento es distinta a la del documento maestro, recibirás una advertencia al exportar/ver el documento, ya que esto podría dar resultados inesperados.

**Incorporar** Este método es muy parecido al método Anexar. Las diferencias son:

- Los archivos incorporados no comienzan en página nueva ni acaban con un salto de página.
- Los archivos incorporados pueden visualizar en  $L<sub>Y</sub>X$  si la Vista preliminar inmediata está activada en el diálogo Herramientas *.* Preferencias, apartado Apariencia *.* Visualización.
- Los archivos incorporados no se pueden excluir mediante el menú Documento *.* Configuración *.* Documentos hijo.

Aquí hay un documento hijo insertado con el método Incorporar:

### **7.2.2. Subsección Externa 2**

Esto es otro breve documento postizo para ser insertado como documento hijo en el documento maestro.

Aquí se inserta un documento hijo en modo *input* como fuente de L<sup>AT</sup>EX:

Esto es un pequeño archivo de texto para mostrar cómo insertarlo como hijo en un documento. Aquí se ha insertado un salto de línea.

**Literal** Con este método se puede incluir cualquier archivo de texto. El archivo aparece en la salida con su código fuente, y si contiene comandos no se ejecutan. Con la opción Marcar espacios en la salida cada espacio en el código fuente se muestra en la salida con el carácter «␣». La diferencia con el método de inserción mediante el menú Insertar *»* Archivo *»* Texto simple es que en este caso el contenido del archivo se ve en LYX, mientras que en modo Literal no se muestra el contenido, sino un recuadro con el nombre.

Aquí se inserta un documento hijo en modo Literal:

#### 7. Archivos externos

```
Esto es un peque\~no archivo de texto para mostrar
c\'omo insertarlo como hijo en un documento.
Aqu\'i se ha insertado un salto de l\'inea.
```
Aquí se inserta un documento hijo en modo Literal con la opción Marcar espacios en la salida:

```
Esto␣es␣un␣peque\~no␣archivo␣de␣texto␣para␣mostrar
c\'omo␣insertarlo␣como␣hijo␣en␣un␣documento.
Aqu\'i␣se␣ha␣insertado␣un␣salto␣de␣l\'inea.
```
**Nota:** Como puedes ver en los ejemplos anteriores, el texto de los documentos incluidos en modo literal no contiene saltos de línea, a no ser que se incluyan expresamente en el archivo de texto.

**Listado de código** Este tipo se describe en el capítulo [8.](#page-100-0)

**Nota:** Incluir el mismo documento dos veces con métodos diferentes podría causar problemas en LATEX.

Si quieres ver o exportar solo determinados hijos del documento maestro, bien por ahorrar tiempo de compilación, bien para distribuir capítulos individuales del libro, puedes excluir hijos en la salida. Esto se consigue mediante el menú Documento *.* Configuración *.* Documento hijo. Puedes excluir o incluir hijos con doble clic sobre sus nombres en la lista; (esto solo funciona para documentos insertados mediante «Anexar», no con «Incorporar»). Si se marca la opción Mantener contadores y referencias LYX garantiza que todos los números de página, referencias, etc., se respetan como si se procesara el documento completo. No obstante, LYX tiene que procesar el documento entero en segundo plano para que esta característica funcione. Por tanto, si quieres ahorrar tiempo de compilación, y no es preciso mantener los contadores y referencias, desmarca esta casilla.

Alternativamente, se puede poner cada archivo incluido en una rama.<sup>[1](#page-99-0)</sup> Habilitando o deshabilitando las ramas puedes decidir qué archivos incluidos aparecerán en la salida. Esto tiene la ventaja de que también funciona con hijos incluidos con «Incorporar». Sin embargo, los contadores y las referencias no se mantendrán usando este método.

<span id="page-99-0"></span><sup>1</sup>Las ramas se describen en la sección *Ramas* de la *Guía del usuario* de LYX.

# <span id="page-100-0"></span>**8. Listado de código**

Para incluir y tipografiar código de programación puedes usar la opción de menú disponible en Insertar *.* Listado de código. Los paquetes LATEX **listings** y **minted** provee un mecanismo potente y flexible para insertar código fuente en tu documento. One can only use one of these packages in a document. **listings** is used by default.

Al hacer clic derecho sobre un recuadro de listado se abre el menú contextual incorporado en el que puedes configurar su formato.

Por omisión, al insertar un listado de programa se inicia un párrafo nuevo. La opción de ubicación Listado en línea lo imprime en la línea, como este ejemplo: **int** a=5; La opción Flotante crea un listado flotante cuya colocación se puede especificar mediante las opciones «h», «t», «b» y «p», correspondientes a las opciones de colocación de flotantes descritas en la sección [3.5](#page-57-0). Las opciones de colocación se pueden mezclar y se escriben sin separación, p. ej. «htbp». La opción «h» a veces no tiene efecto, pero no necesitas usar la opción Flotante en ese caso puesto que los listados de código no flotantes también pueden tener leyendas y ser referenciadas.

Se puede añadir una leyenda a listados de código that are not inline con el menú Insertar *.* Leyenda. Los listados de código se pueden referenciar como los flotantes: Listado [8.1](#page-100-1) Con el menú Insertar *>* Índices *>* Listados de código se crea un índice de todos los listados de código con leyenda insertados. Las entradas del índice son la leyenda y el número de cada listado de código.

**Listado de código 8.1:** Ejemplo de listado de código flotante

```
# E jemplo de l i s t a d o f l o t a n t e
def func ( param ) :
      ' this \Box is \Box a\Box python\Box function '
      pass
```
**Nota:** The **listings** package places captions before the listing by default.

The **minted** package places them after the listing by default if it is floating. If tit is not floating caption will be typeset before the listing if it is inserted to its first line, otherwise it will be typeset after the listing. If you want to force the placement in avery case before the listing, you have to add the following lines as last thing to the preamble:

**\@ifundefined{newfloat} {\usepackage{float}}{} \floatstyle{plaintop}**

Una vez que has escogido un lenguaje de programación en el cuadro de diálogo de listado de código, las palabras clave de ese lenguaje serán reconocidas y tipografiadas de manera especial en la salida. En el ejemplo, la clave de Python «def» es reconocida y se imprimirá en negrita.

**Nota:** Si no consigues caracteres en negrita cuando usas tipografías de ancho fijo, se debe probablemente a que dicha tipografía no suministra negritas. En este caso selecciona una tipografía distinta en el menú Documento *.* Configuración *.*Tipografías. (Las tipografías *LuxiMono, BeraMono* y *Courier* suministran negritas.)

En la sección Numeración de líneas del diálogo puedes elegir el estilo de numeración de las líneas. En el campo Paso puedes insertar un número para determinar qué líneas se numeran. Por ejemplo, si pones «3», se numera sólo una de cada tres líneas.

Además, puedes especificar un rango de líneas para que sólo éstas aparezcan en la salida. La opción Mapa de caracteres tradicional mejorado is only meaningful for the **listings** package y debería emplearse si se usan en el código caracteres nacionales como la diéresis alemana.

A continuación hay un ejemplo con numeración de líneas a la izquierda, paso «3», lenguaje «Python», opciones de estilo «Mapa de caracteres tradicional mejorado» y «Espacio como símbolo», rango de líneas 3-8:

```
␣␣␣␣pass
2 def␣ func ( param ) :
   'This\Boxis\Boxa\BoxGerman\Boxword:\BoxTschüß'
   pass
```
5 **def**␣ func ( param ) : ' this  $\sin s \sin \omega$  is  $\sin s \sin \omega$  function'

**Nota:** Debido a un error en el paquete **listings** la numeración de líneas cambia en una línea por cada listado previo. Por esto en el ejemplo de arriba se numeran las líneas 2 y 5 y no las líneas 3 y 6.

También es posible imprimir como listado de código líneas de un archivo. Para hacer esto, usa el menú Insertar *> Archivo > Documento hijo y elige el tipo Listado de códi*go. [1](#page-101-0) En el diálogo de documento hijo puedes especificar los parámetros del listado en el cuadro de texto. Para ver una lista de los parámetros disponibles teclea una interrogación «?» en el cuadro.

Para referenciar un documento hijo tipo listado, escribe el texto de la etiqueta en el campo correspondiente del diálogo de documento hijo. Después se puede referenciar la etiqueta con el menú Insertar *»* Referencia cruzada.

A continuación hay un ejemplo, Listado [8.2,](#page-102-0) de inserción de líneas de un archivo; en él se incluye el rango de las líneas 10 - 15 de este archivo LYX.

<span id="page-101-0"></span><sup>1</sup>Los restantes tipos de documento hijo se describen en la sección [7.2.](#page-96-0)

<span id="page-102-0"></span>**Listado de código 8.2:** Líneas 10 - 15 de este archivo LyX  $% to the beginning of the float and$  $\%$  not to its caption  $\langle$ **usepackage** [ figure ]  $\{$  hypcap  $\}$ 

*% t h e p age s o f t h e TOC are numbered roman*  $%$  and a PDF-bookmark for the TOC is added

Insertar una ecuación en un listado se puede hacer de la siguiente forma:

- 1. Abre el diálogo de listado y añade mathescape=true en el campo de texto de la solapa Avanzado
- 2. Crea una ecuación fuera del listado
- 3. Copia el contenido de la ecuación (no el recuadro de la misma) al portapapeles  $(teclas Ctrl+C)$
- 4. En el listado escribe "\$\$" y pega desde el portapapeles entre los símbolos dólar (teclas Ctrl+V)

**Listado de código 8.3:** Ejemplo de listado flotante con una ecuación

```
# E jemplo de l i s t a d o f l o t a n t e
def func ( param ) :
       # \prod_{n=1}^{\infty} \frac{1}{x^2}x2
       pass
```
Los parámetros globales para listados de programa se pueden establecer en el diálogo Documento *Configuración <i>L***istado de código**. Para ver ahí una lista de las opciones disponibles, escribe una interrogación «?» en el campo de texto.

Para más información sobre los paquetes **listings** y **minted**, consulta su documentación [\[14,](#page-112-9) [15\]](#page-112-10).

# **A. Unidades disponibles en LYX**

<span id="page-104-0"></span>Para comprender las unidades utilizadas en este manual, el cuadro [A.1](#page-104-0) describe todas las unidades disponibles en LYX.

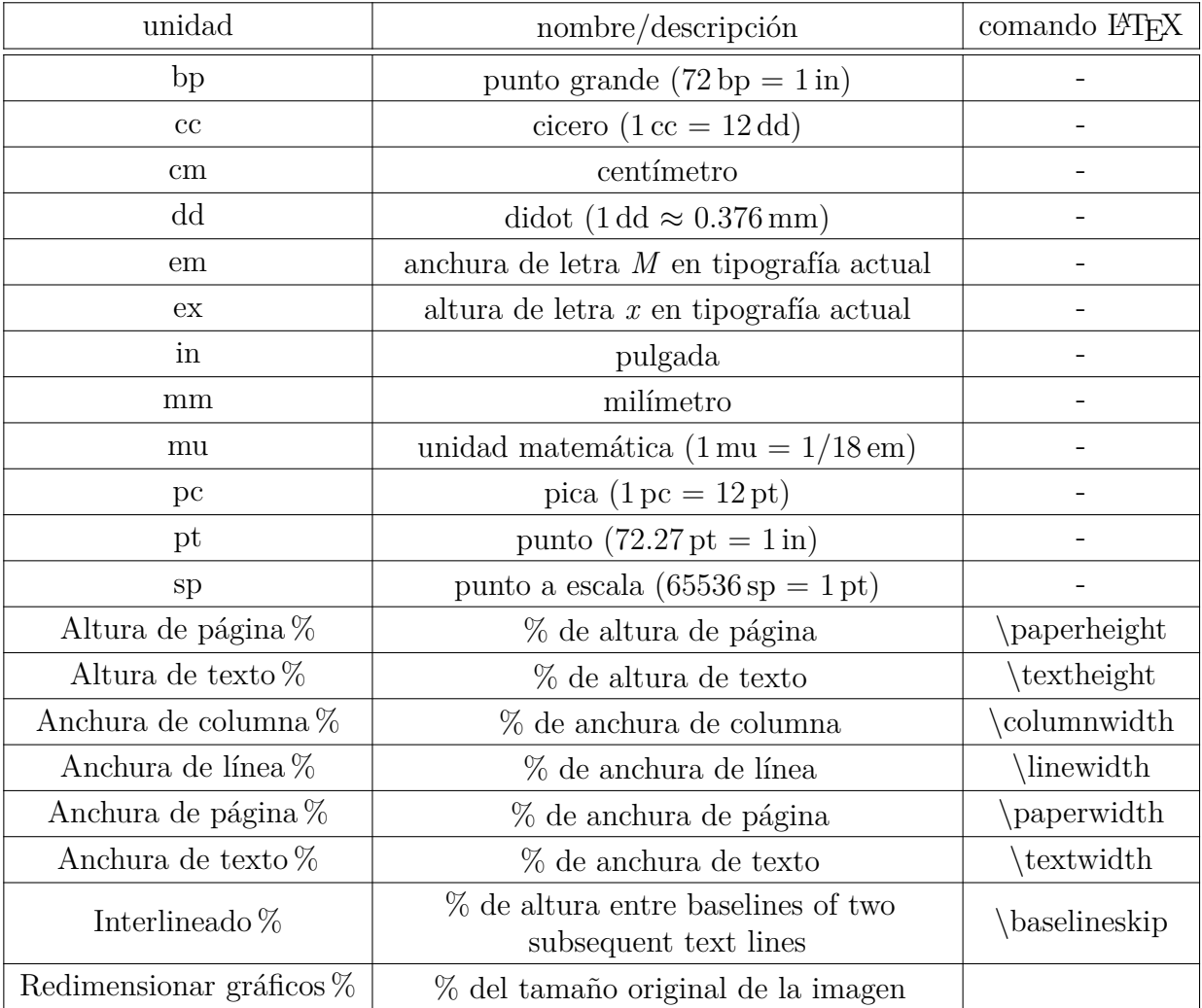

#### **Cuadro A.1.:** Unidades

# **B. Formatos de archivos de salida con gráficos**

# **B.1. DVI**

Este tipo de archivo tiene la extensión «.dvi». Se denomina «device-independent» (DVI), porque es completamente portable; se pueden mover de una máquina a otra sin necesidad de conversión alguna. En la época en que se desarrolló este formato, esto no era un asunto baladí. Los DVI se usan para vistas preliminares rápidas y como preparación para otros formatos de salida como PostScript.

**Nota:** Los archivos DVI no contienen imágenes, sino enlaces a ellas. Por tanto no debes olvidar esto si mueves archivos .dvi a otro ordenador. Esta característica también puede retardar la visualización del archivo, porque el visor DVI tiene que convertir la imagen en segundo plano para hacerla visible al deslizar el visor. Así pues recomendamos usar PDF para archivos con muchas imágenes.

Un documento se exporta a DVI con el menú Archivo *⊳* **Exportar DVI**. Puedes ver la salida del documento en DVI con el menú Ver *.* DVI.

# **B.2. PostScript**

Este tipo de archivo tiene la extensión «.ps». PostScript fue desarrollado por la compañía Adobe como lenguaje para impresoras. Por eso estos archivos contienen comandos que usa la impresora para imprimirlos. PostScript puede considerarse como un «lenguaje de programación»; con él puedes calcular y dibujar imágenes y diagramas.[1](#page-106-0) Por esto los archivos suelen ser más grandes que los PDF.

Los archivos PostScript sólo pueden contener imágenes en el formato «Encapsulated PostScript» (EPS, extensión «.eps»). Como LYX permite usar cualquier formato de imagen conocido, tiene que trabajar en segundo plano para convertir las imágenes a EPS. Si por ejemplo, el documento tiene 50 imágenes, LYX ha de hacer 50 conversiones cada vez que veas o exportes el documento. Esto ralentizará mucho el trabajo, así que si piensas usar PostScript, puedes evitar el problema insertando las imágenes directamente en EPS.

<span id="page-106-0"></span><sup>&</sup>lt;sup>1</sup>Si estás interesado en este tema acude al paquete L<sup>AT</sup>EX PSTricks [\[19\]](#page-112-11).

El documento se puede exportar a PostScript con el menú Archivo *.* Exportar *.* Postscript. Se puede ver la salida en PostScript con el menú Ver *»* Postscript.

# **B.3. PDF**

Este tipo de archivo tiene la extensión «.pdf». El formato «Portable Document Format» (PDF) fue desarrollado por Adobe como derivado de PostScript. Es más comprimido y utiliza muchos menos comandos que PostScript. Como su nombre «portable» indica, puede ser procesado por cualquier sistema operativo y la salida impresa se muestra exactamente igual.

PDF puede contener imágenes en su propio formato PDF, en el formato «Joint Photographic Experts Group» (JPG, extensión «.jpg» o «.jpeg»), y en el formato «Portable Network Graphics» (PNG, extensión «.png»). Aunque puedes poner cualquier otro formato de imagen, porque LYX los convierte en segundo plano a alguno de los anteriores. Pero como se ha comentado en la sección sobre PostScript, la conversión de gráficos ralentiza el trabajo. Por tanto se recomienda utilizar alguno de los tres formatos de imagen mencionados.

Un documento se puede exportar a PDF con el menú Archivo *>* Exportar en tres modos diferentes:

- **PDF (ps2pdf)** Este utiliza el programa ps2pdf que crea un PDF a partir de una versión PostScript del archivo. La versión PostScript es producida por el programa dvips que usa una versión DVI como paso intermedio. Así que este modo de exportación consta de tres conversiones.
- **PDF (dvipdfm)** Este utiliza el programa dvipdfm que convierte el archivo a DVI en segundo plano y en un segundo paso a PDF.
- **PDF (pdflatex)** Este utiliza el programa pdftex que convierte directamente el archivo a PDF.

Se recomienda usar PDF (pdflatex) porque pdftex soporta todas las características de las versiones actuales de PDF, es rápido y estable. El programa dvipdfm ya no se desarrolla y está un poco obsoleto.

La salida en formato PDF se puede ver con el menú Ver o con un botón.
## **C. Lista de colores dvips**

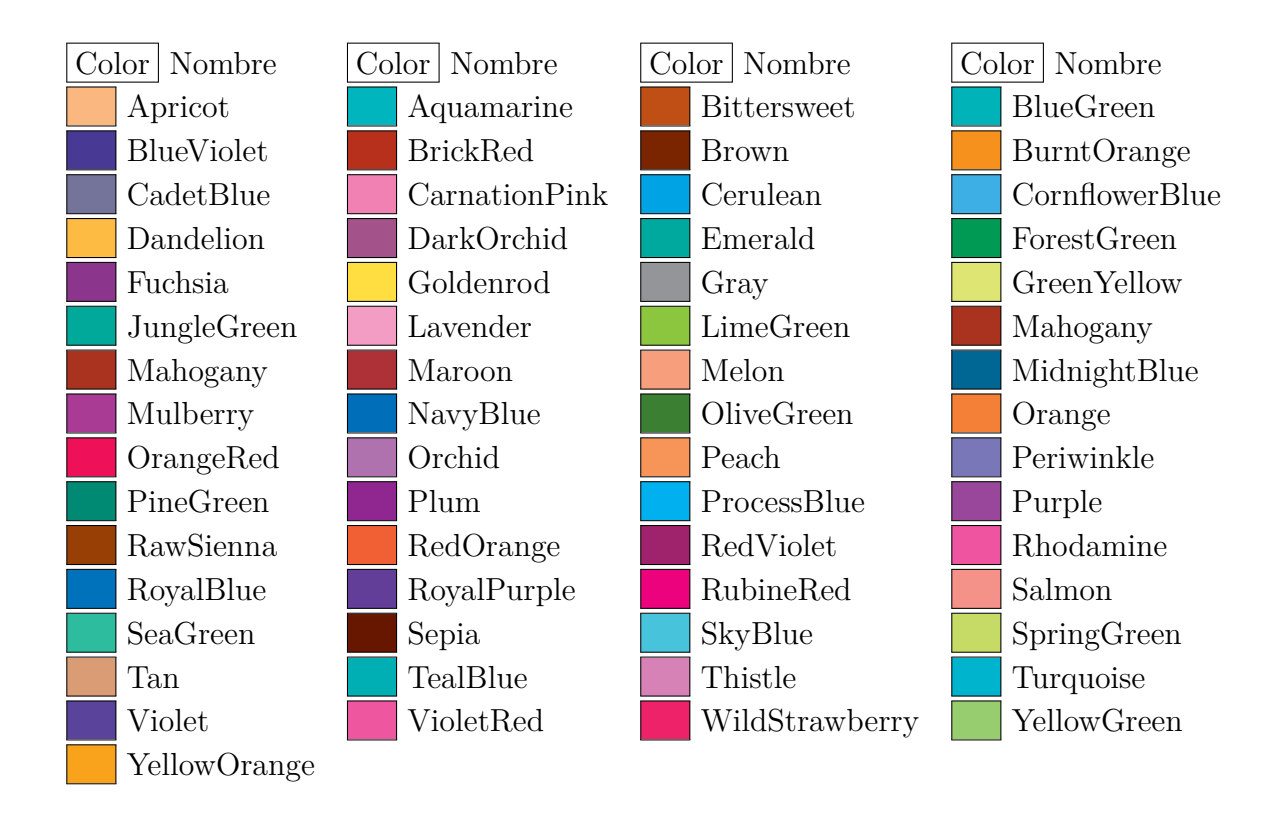

## **D. Explicación de la ecuación [\(2.1\)](#page-28-0)**

La anchura total de  $n$  celdas de un cuadro  $W_{\text{tot n}}$  puede calcularse con

<span id="page-110-0"></span>
$$
W_{\text{tot }n} = n \cdot (W_{gn} + 2 \cdot \t{abcolesep}) + (n+1) \cdot \aracyrulewidth \n(D.1)
$$

donde  $W_{gn}$  es el ancho dado de todas las celdas. **\tabcolsep** es la longitud LATEX entre el texto y el borde de la celda, 6 pt por omisión. **\arrayrulewidth** es el grosor de línea del borde, 0.4 pt por omisión.

Procediendo como en la ecuación [\(D.1\)](#page-110-0), el ancho total de una multicolumna,  $W_{\text{tot}}$  mult es

<span id="page-110-1"></span>
$$
W_{\text{tot mult}} = W_{g \text{ mult}} + 2 \cdot \t{abcolegep} + 2 \cdot \arrayrulewidth \n(D.2)
$$

Igualando las ecuaciones [\(D.1\)](#page-110-0) y [\(D.2\)](#page-110-1) podemos calcular el ancho dado necesario  $W_{gn}$ cuando se expanden *n* columnas, de forma que cada una de ellas tiene una anchura total *W*tot mult*/n*:

$$
W_{gn} = \frac{W_{gmult} + (1 - n) \cdot (2 \cdot \text{tabcolsep} + \text{arrayrulewidth})}{n} (D.3)
$$

## <span id="page-112-0"></span>**Bibliografía**

- [1] Frank Mittelbach and Michel Goossens: *The LATEX Companion Second Edition.* Addison-Wesley, 2004
- [2] Helmut Kopka and Patrick W. Daly: *A Guide to PFEX Fourth Edition*. Addison-Wesley, 2003
- [3] Leslie Lamport:  $\cancel{B}TEX: A$  *Document Preparation System.* Addison-Wesley, second edition, 1994
- [4] Documentación del paquete LATEX **[arydshln](https://www.ctan.org/tex-archive/macros/latex/contrib//arydshln/arydshln.pdf)**
- [5] Documentación del paquete LATEX **[booktabs](https://www.ctan.org/tex-archive/macros/latex/contrib//booktabs/booktabs.pdf)**
- [6] Documentación del paquete LATEX **[caption](https://www.ctan.org/tex-archive/macros/latex/contrib/caption/caption-eng.pdf)**
- [7] Documentación del paquete LATEX **[diagbox](https://www.ctan.org/tex-archive/macros/latex/contrib//diagbox/diagbox.pdf)**
- [8] Documentación del paquete LATEX **[endfloat](https://www.ctan.org/tex-archive/macros/latex/contrib//endfloat/endfloat.pdf)**
- [9] Documentación del paquete LATEX **[footmisc](https://www.ctan.org/tex-archive/macros/latex/contrib//footmisc/footmisc.pdf)**
- [10] Documentación del paquete LATEX **[hypcap](https://www.ctan.org/tex-archive/macros/latex/contrib/oberdiek/hypcap.pdf)**
- [11] Documentación del paquete LATEX **[hyperref](https://www.ctan.org/tex-archive/macros/latex/contrib//hyperref/hyperref.pdf)**
- [12] Documentación del paquete LATEX **[KOMA-Script](https://www.ctan.org/tex-archive/macros/latex/contrib/koma-script/doc/scrguien.pdf)**
- [13] Documentación del paquete LATEX **[lettrine](https://www.ctan.org/tex-archive/macros/latex/contrib/lettrine/doc/lettrine.pdf)** y un [ejemplo](https://www.ctan.org/tex-archive/macros/latex/contrib/lettrine/doc/demo.pdf)
- [14] Documentación del paquete LATEX **[listings](https://www.ctan.org/tex-archive/macros/latex/contrib//listings/listings.pdf)**
- [15] Documentación del paquete LATEX **[minted](https://www.ctan.org/tex-archive/macros/latex/contrib//minted/minted.pdf)**
- [16] Documentación del paquete LATEX **[marginnote](https://www.ctan.org/tex-archive/macros/latex/contrib//marginnote/marginnote.pdf)**
- [17] Documentación del paquete LATEX **[pdfpages](https://www.ctan.org/tex-archive/macros/latex/contrib/pdfpages/pdfpages.pdf)**
- [18] Documentación del paquete LATEX **[prettyref](https://www.ctan.org/tex-archive/macros/latex/contrib/prettyref/prettyref.pdf)**
- [19] Página web del paquete LATEX **[PSTricks](http://tug.org/PSTricks/)**
- [20] Documentación del paquete LATEX **[refstyle](https://www.ctan.org/tex-archive/macros/latex/contrib/refstyle/refstyle.pdf)**
- [21] Documentación del paquete LATEX **[sidecap](https://www.ctan.org/tex-archive/macros/latex/contrib//sidecap/sidecap.pdf)**
- [22] Documentación of the option [Omitir texto en PDF](https://www.ctan.org/tex-archive/info/svg-inkscape/InkscapePDFLaTeX.pdf) of the program [Inkscape](https://inkscape.org/es/)

## **Índice alfabético**

Archivos externos, [87](#page-92-0) Código de programa, [95](#page-100-0) Color en bordes de cuadros, [34](#page-39-0) en celdas de cuadros, [31](#page-36-0) para filas de cuadros, [33](#page-38-0) Cuadros, [7](#page-12-0) a escala, [81](#page-86-0) Alineación vertical, [30](#page-35-0) Anchura, [7](#page-12-0) Barra de herramientas, [8](#page-13-0) Celdas rotadas, [36](#page-41-0) Color en celdas, [31](#page-36-0) en líneas, [34](#page-39-0) para filas, [33](#page-38-0) Configuración, [7](#page-12-0) Editar, [9](#page-14-0) Flotantes, [10](#page-15-0) Formales, [28](#page-33-0) Girar, [80](#page-85-0) Introducción, [7](#page-12-0) Multicolumnas, [22](#page-27-0) Cálculos, [23](#page-28-1) Multifilas, [24](#page-29-0) Multipágina, [10](#page-15-0) Alineación, [13](#page-18-0) Anchura de la leyenda, [15](#page-20-0) Cálculos, [18](#page-23-0) Flotantes, [18](#page-23-0) Leyendas, [14](#page-19-0) Notas al pie, [13](#page-18-0) Referencias a, [14](#page-19-0) Saltos de página forzados, [18](#page-23-0)

Personalización, [38](#page-43-0) Alineación especial de celdas, [39](#page-44-0) Espacio adicional en filas, [38](#page-43-0) Formato de celda/columna, [41](#page-46-0) Grosor de línea, [42](#page-47-0) Líneas de trazos, [44](#page-49-0) Saltos de línea, [22](#page-27-0) Documento hijo, [91](#page-96-0) DVI, *véase* Formatos de archivo Envueltos en texto, [83](#page-88-0) Flotantes, [83](#page-88-0) Letras capitales, [85](#page-90-0) Objetos fijos, [84](#page-89-0) EPS, *véase* Formatos de imagen Figuras, [1](#page-0-0) a escala, [81](#page-86-0) Agrupación de ajustes, [2](#page-1-0) Diálogo de gráficos, [1](#page-0-0) Flotantes, [3](#page-8-0) Formatos de imagen, [5](#page-10-0) Redimensionar, [1](#page-0-0) Rotar, [1,](#page-0-0) [80](#page-85-0) Flotantes, [47](#page-52-0) Índice de, [62](#page-67-0) Adosados, [54](#page-59-0) Algoritmos, [48](#page-53-0) Colocación, [52](#page-57-0) Colocación de leyendas, [57](#page-62-0) Cuadros, [10](#page-15-0) Envueltos, [83](#page-88-0) Figuras, [3](#page-8-0) Formato de las leyendas, [54](#page-59-0) Introducción, [47](#page-52-0)

Listado de código, [95](#page-100-0) Numeración, [48](#page-53-0) Referencias, [49](#page-54-0) Rotación, [53](#page-58-0) Subflotantes, [54](#page-59-0) Formatos de archivo DVI, [101](#page-106-0) PDF, [102](#page-107-0) PostScript, [101](#page-106-0) Formatos de imagen, [5](#page-10-0) GIF, *véase* Formatos de imagen Gráficos, *véase* Figuras JPG, *véase* Formatos de imagen LATEX-paquetes arydshln, [44,](#page-49-0) [107](#page-112-0) booktabs, [30,](#page-35-0) [107](#page-112-0) calc, [24,](#page-29-0) [27,](#page-32-0) [38](#page-43-0) caption, [10,](#page-15-0) [15,](#page-20-0) [16,](#page-21-0) [54,](#page-59-0) [57,](#page-62-0) [107](#page-112-0) colortbl, [31,](#page-36-0) [33,](#page-38-0) [45](#page-50-0) diagbox, [25,](#page-30-0) [107](#page-112-0) endfloat, [53,](#page-58-0) [107](#page-112-0) fancybox, [74](#page-79-0) footmisc, [68,](#page-73-0) [107](#page-112-0) ftnright, [66](#page-71-0) hypcap, [51,](#page-56-0) [60](#page-65-0) hyperref, [14,](#page-19-0) [51,](#page-56-0) [107](#page-112-0) KOMA-Script, [56,](#page-61-0) [57,](#page-62-0) [68,](#page-73-0) [107](#page-112-0) lettrine, [85,](#page-90-0) [107](#page-112-0) listings, [95,](#page-100-0) [107](#page-112-0) marginnote, [69,](#page-74-0) [107](#page-112-0) minted, [95,](#page-100-0) [107](#page-112-0) oberdiek, [51](#page-56-0) pdfpages, [89,](#page-94-0) [107](#page-112-0) picinpar, [84](#page-89-0) prettyref, [50,](#page-55-0) [107](#page-112-0) PSTricks, [107](#page-112-0) refstyle, [50,](#page-55-0) [107](#page-112-0) sidecap, [58,](#page-63-0) [107](#page-112-0) wrapfig, [83](#page-88-0) xcolor, [33](#page-38-0) Letras capitales, [85](#page-90-0)

Leyendas Colocación, [57](#page-62-0) Formato, [54](#page-59-0) Líneas múltiples en celdas, [22](#page-27-0) Listado de código, [95](#page-100-0) Marcos Alineación, [72](#page-77-0) Colorear, [78](#page-83-0) Configuración, [71](#page-76-0) de párrafo, [76](#page-81-0) Decoración, [74](#page-79-0) Girar, [79](#page-84-0) Introducción, [71](#page-76-0) Minipáginas, [75](#page-80-0) para alineación vertical, [77](#page-82-0) para evitar partición de palabras, [77](#page-82-0) para palabras y caracteres, [77](#page-82-0) para variar la escala, [80](#page-85-0) Personalizar, [74](#page-79-0) Tamaño, [71](#page-76-0) Material a escala, [80](#page-85-0) Material externo, [87](#page-92-0) Material rotado, [36,](#page-41-0) [79](#page-84-0) Multicolumnas, [22](#page-27-0) Multifilas, [24](#page-29-0)

Notas al final, [67](#page-72-0) al margen, [68](#page-73-0) al pie, [64](#page-69-0) colocación, [66](#page-71-0) numeración, [65](#page-70-0) en LYX, [63](#page-68-0)

PDF, *véase* Formatos de imagen, [102](#page-107-0) PNG, *véase* Formatos de imagen PostScript, *véase* Formatos de archivo

Referencias, [49](#page-54-0) a cuadros, [10](#page-15-0) a figuras, [3](#page-8-0) Colocación, [51](#page-56-0) Designación automática, [51](#page-56-0) Formatos, [49](#page-54-0)

- SVG, *véase* Formatos de imagen
- Tablas, *véase* Cuadros

Unidades, [99](#page-104-0)

WMF, *véase* Formatos de imagen